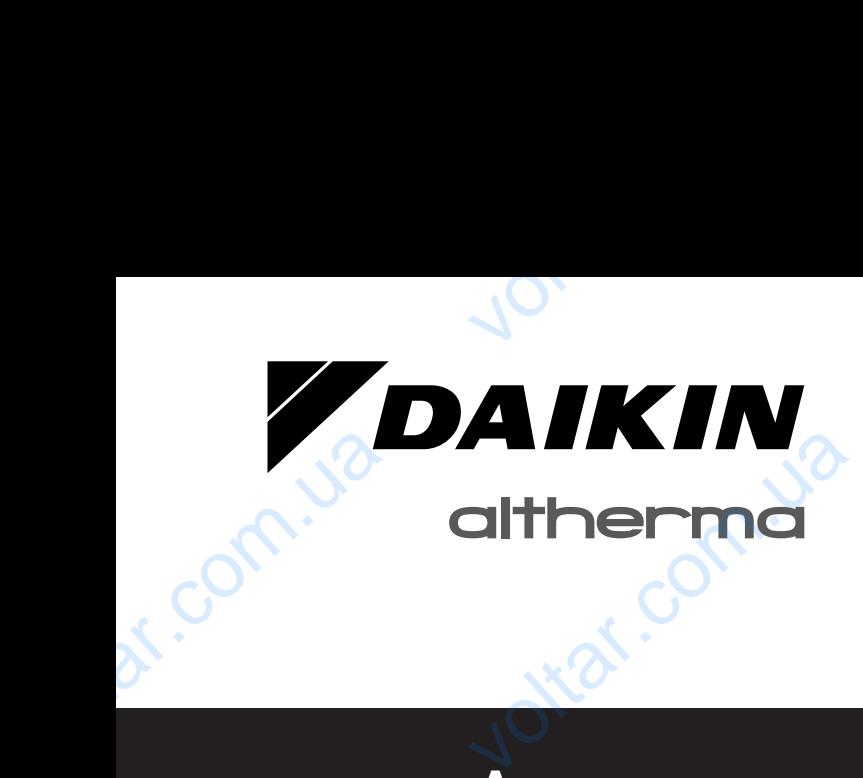

## **[Инструкция по](#page-1-0) [эксплуатации](#page-1-0)** инструкци<br>эксплуата voltar.com

 $\gamma_{\rm O}$ 

ottar.com

Jotar.com

ottar.com

voltar.com

 $v_0$ 

**[Агрегат и дополнительное оборудование](#page-1-1) [для воздушно-водяной системы,](#page-1-1) [работающей в режиме теплового насоса](#page-1-1) работающей в резервативное** 

ont.ia

print<sub>0</sub>

com.ua

oltar.c

lotraf.com.ua

otraf.com.ua

Joltar.com.ua

**EDHQ011BB6V3 EDHQ014BB6V3 EDHQ016BB6V3**

dr. Com.ua

**EDHQ011BB6W1 EDHQ014BB6W1 EDHQ016BB6W1** EDHQ01

**EDLQ011BB6V3 EDLQ014BB6V3 EDLQ016BB6V3**

**EDLQ011BB6W1 EDLQ014BB6W1 EDLQ016BB6W1**

**EBHQ011BB6V3 EBHQ014BB6V3 EBHQ016BB6V3** EDLQ014<br>EDLQ014<br>EBHQ01<br>EBHQ01<br>EBHQ01<br>EBHQ01<br>EBHQ01<br>EBHQ01

**EBHQ011BB6W1 EBHQ014BB6W1 EBHQ016BB6W1**

**EBLQ011BB6V3 EBLQ014BB6V3 EBLQ016BB6V3**

**EBLQ011BB6W1 EBLQ014BB6W1 EBLQ016BB6W1** EBLQ01<br>EBLQ014<br>EBLQ01<br>EBLQ01<br>EBLQ014<br>EBLQ014

#### **DAIKIN**

EDHQ011~016BB6V3 EDHQ011~016BB6W1<br>EDLQ011~016BB6V3 EDLQ011~016BB6W1<br>EBHQ011~016BB6V3 EBHQ011~016BB6W1 EDLQ011~016BB6V3 EDLQ011~016BB6W1 EBHQ011~016BB6V3 EBHQ011~016BB6W1 EBLQ011~016BB6V3 EBLQ011~016BB6W1

 $v_{\rm O}$ 

<span id="page-1-1"></span>Агрегат и дополнительное оборудование для воздушно-водяной системы, работающей в режиме теплового насоса

## <span id="page-1-0"></span>Инструкция по эксплуатации

 $\gamma_{\rm O}$ 

### **Содержание** Стр.

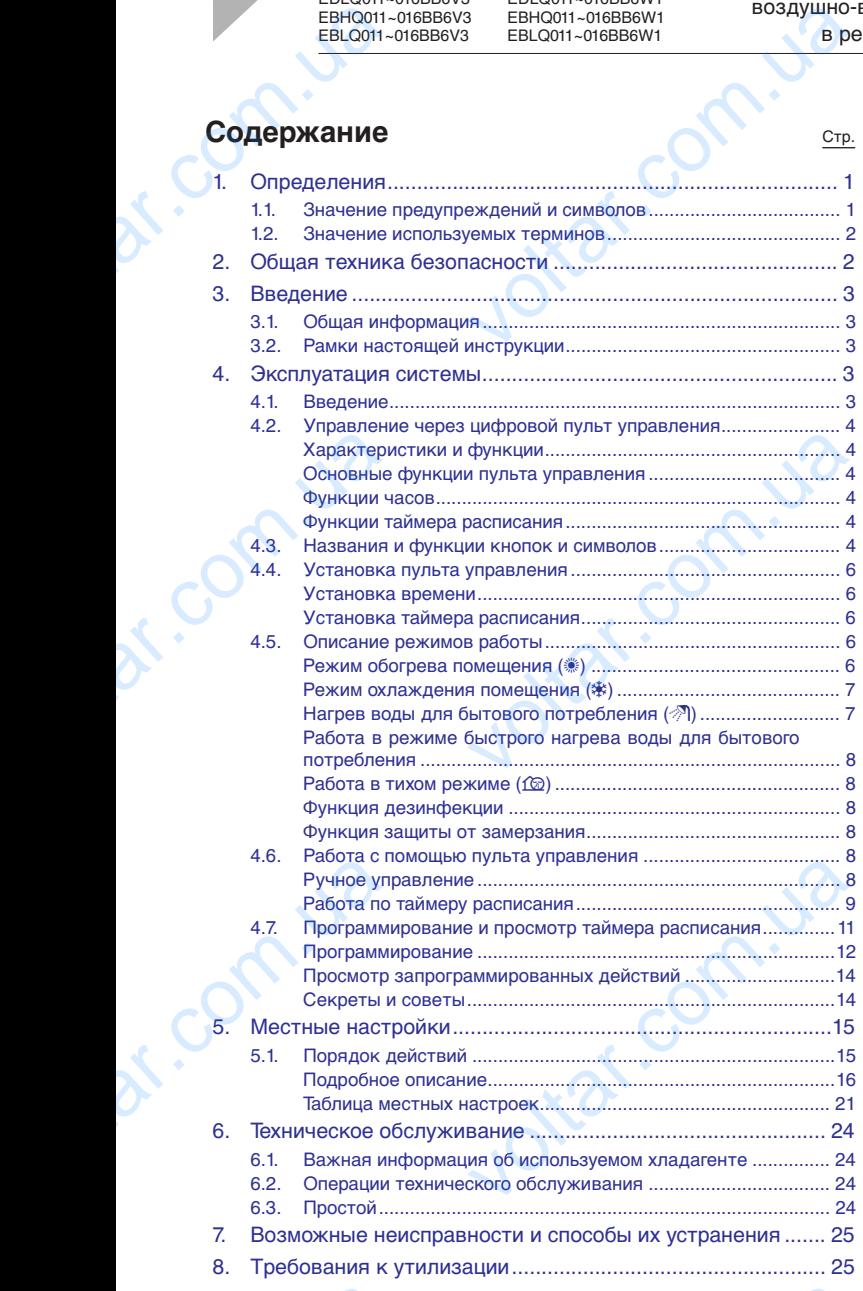

ПЕРЕД ЭКСПЛУАТАЦИЕЙ БЛОКА ВНИМАТЕЛЬНО ОЗНАКОМЬТЕСЬ С НАСТОЯЩЕЙ ИНСТРУКЦИЕЙ. В ИНСТРУКЦИИ ВЫ НАЙДЕТЕ ВСЮ НЕОБХОДИМУЮ ИНФОРМАЦИЮ ПО ПРАВИЛЬНОЙ ЭКСПЛУАТАЦИИ БЛОКА. ХРАНИТЕ ИНСТРУКЦИЮ В ДОСТУПНОМ МЕСТЕ, ЧТОБЫ В БУДУЩЕМ ЕЕ МОЖНО БЫЛО ИСПОЛЬЗОВАТЬ В КАЧЕСТВЕ СПРАВОЧНИКА. THEPE A CONTRACT CONTRACT CONTRACT CONTRACT CONTRACT CONTRACT CONTRACT CONTRACT CONTRACT CONTRACT CONTRACT CONTRACT CONTRACT CONTRACT CONTRACT CONTRACT CONTRACT CONTRACT CONTRACT CONTRACT CONTRACT CONTRACT CONTRACT CONTRAC итацией влока внимательно<br>С настоящей инструкцией.<br>Вы найдете всю необходимую<br>по правильной эксплуатации<br>Е инструкцию в доступном<br>в будущем ее можно было<br>в качестве справочника.<br>является текст на английском языке.<br>ляется

Оригиналом руководства является текст на английском языке. Текст на других языках является переводом с оригинала.

Данное устройство не предназначено к эксплуатации лицами (включая детей) с ограниченными физическими, сенсорными или умственными возможностями, а равно и теми, у кого нет соответствующего опыта и знаний. Такие лица допускаются к эксплуатации устройства только под наблюдением или руководством лица, несущего ответственность за их безопасность. voltar.org/with a skernyaray with the second control of the second of the second control of the second control of the second control of the control of the control of the control of the control of the control of the contro Ba TOJISKO NOQ HAĞDIDQREHINEN KIMI<br>Ba TOJISKO NOQ HAĞDIDQREHINEN KIMI<br>COVILIETO OTBETCTBEHINOCTL SA KIX<br>MOTP BO KISŐEXAHKE KITP C VCTPOŘCTBOM.

За детьми необходим присмотр во избежание игр с устройством.

#### **ПРЕДУПРЕЖДЕНИЕ**

 $v_0$ 

До эксплуатации блока убедитесь, что монтаж произведен установщиком надлежащим образом.

Если у вас возникнут сомнения по поводу эксплуатации, обратитесь за советом и дополнительной информацией к дилеру.  $\lambda$  системы, работающей<br>
еплового насоса<br>  $\lambda$  ПРЕДУПРЕЖДЕНИЕ<br>
До эксплуатации блока убед<br>
произведен установщиком надле<br>
Если у вас возникнут сомнения п<br>
обратитесь за советом и дополни к дилеру. сплуатации<br>
что монтаж<br>
и образом.<br>Кузксплуатации,<br>й информацией

## <span id="page-1-2"></span>**1. Определения**

#### <span id="page-1-3"></span>**1.1. Значение предупреждений и символов**

Предупреждения в этом руководстве классифицированы согласно их строгости и вероятности появления.

#### **ОПАСНО!**

Обозначает неминуемо опасную ситуацию, которая, если ее не устранить, повлечет за собой фатальный исход или тяжелую травму. 1. Значение предупреждений в редупреждения в этом руководств<br>огласно их строгости и вероятности поя<br>**ОПАСНО!** Обозначает неминуемо опасну!<br>если ее не устранить, повлечет исход или тяжелую травму.<br>ПРЕДУПРЕЖДЕНИЕ Обозначает **волов**<br>
ссифицированы<br>ацию, которая,<br>бой фатальный<br>
Ситуацию.

#### **ПРЕДУПРЕЖДЕНИЕ**

Обозначает потенциально опасную ситуацию, которая, если ее не устранить, способна повлечь за собой фатальный исход или тяжелую травму.

#### **ОСТОРОЖНО!**

Обозначает потенциально опасную ситуацию, которая, если ее не устранить, может повлечь за травму малой или средней тяжести. Также служит предупреждением о недопустимости пренебрежения техникой безопасности. voltar.com.ua voltar<br>Takwe crywurt<br>Takwe crywurt<br>The CORETH CONSIDERATION<br>The CORETH CORET CORET CORET CORET CORET CORET CONSIDERATION

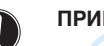

#### **ПРИМЕЧАНИЕ**

Обозначает ситуации, которые могут привести к повреждению оборудования или имущества.

#### **ИНФОРМАЦИЯ**

Этот символ определяет полезные советы или дополнительную информацию.

**Ntar.com** 

Некоторые типы опасности представлены специальными символами: MISONARIE SHELL CHECHOLARIE HADDINANIE

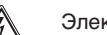

Электрический ток.

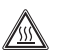

Опасность возгорания или ожога.

E(D/B)(H/L)Q011~016BB Агрегат и дополнительное оборудование для воздушно-водяной системы, работающей в режиме теплового насоса 4PW67905-1A – 2013.02 voltar.com.ua  $\overbrace{ {{\rm (D/B) (H/L) Q011 - 016BB} } \atop {\tt BO3AJ' UHD-BOA JHO\check{M}} \atop {\tt PW67905-1A-2013.02}}$ 

### <span id="page-2-0"></span>**1.2. Значение используемых терминов**

#### **Инструкция по монтажу:**

Инструкция по монтажу, предусмотренная для определенного изделия и применения, разъясняет порядок установки, настройки и обслуживания.

 $v_{\rm O}$ 

#### **Инструкция по эксплуатации:**

Инструкция по эксплуатации, предусмотренная для определенного изделия и применения, разъясняет порядок эксплуатации. Инструкция по<br>изделия и настройки и об<br>настройки и об<br>Инструкция п<br>Онструкция<br>определенного<br>Инструкция<br>определенного<br>наличии) поря ажу, предусмотренная для определеннения, разъясняет порядок установания.<br>**луатации:**<br>эксплуатации, предусмотренная<br>пия и применения, разъясняет поря<br>**уживанию:**<br>эксплуатации, предусмотренная<br>лия и применения, разъясняет (

#### **Инструкции по обслуживанию:**

Инструкция по эксплуатации, предусмотренная для определенного изделия и применения, разъясняет (при наличии) порядок установки, настройки и/или обслуживания изделия или приложения.

#### **Дилер:**

Торговый представитель по продуктам, которые являются предметом инструкции. Торговый пре<br>предметом инс<br>**Монтажник:**<br>Квалифициров<br>монтаж оборуд<br>**Пользовател:**<br>Лицо, являюц<br>изделия.<br>**Обслуживаю**!<br>Квалифициров тель по продуктам, которые являк<br>VM.<br>мастер, уполномоченный выполн<br>н, описанного винструкции.<br>владельцем изделия и/или операто<br>мпания:<br>компания, способная выполнять

#### **Монтажник:**

Квалифицированный мастер, уполномоченный выполнять монтаж оборудования, описанного в инструкции.

#### **Пользователь:**

Лицо, являющееся владельцем изделия и/или оператором изделия.

#### **Обслуживающая компания:**

Квалифицированная компания, способная выполнять или координировать действия по необходимому обслуживанию системы.

#### **Действующее законодательство:**

Все международные, европейские, национальные и местные директивы, законы, положения и/или кодексы, которые относятся и применимы к определенному устройству или территории. действующее<br>
Все междунарием директивы, с<br>
относятся и<br>
территории.<br>
Принадлежно<br>
Оборудование<br>
мнструкциями.<br>
Дополнитель<br>
Оборудование одательство:<br>
, европейские, национальные и мест<br>
положения и/или кодексы, кото<br>
иммы к определенному устройству<br>
авляемое в комплекте с устройств<br>
становить в соответствии с прилагаем!<br> **тавляемое оборудование:**<br>
ое по ж

#### **Принадлежности:**

ionn.

Оборудование, поставляемое в комплекте с устройством, которое необходимо установить в соответствии с прилагаемыми инструкциями.

#### **Дополнительно поставляемое оборудование:**

Оборудование, которое по желанию может быть подключено к соответствующему изделию.

#### **Оборудование, приобретаемое отдельно:**

Оборудование, которое необходимо установить в соответствии с данным руководством, но которое не поставляется компанией Daikin. Оборудование<br>с данным руко<br>Daikin.<br>Ди

**Jitar.cc** 

## <span id="page-2-1"></span>**2. Общая техника безопасности**

 $v_0$ 

Приведенные здесь меры, охватывающие очень важные разделы, поэтому им необходимо строго следовать.

#### **ОПАСНО: ПОРАЖЕНИЕ ЭЛЕКТРОТОКОМ**

Не дотрагивайтесь до переключателей влажными пальцами. Прикосновение к переключателю влажными пальцами может привести к поражению электрическим током. Не прикасайтесь к электрическим деталям, не отключив электропитание полностью. Pasagenbl, поэтому им необходимо стразделы, поэтому им необходимо стр<br>
Me дотрагивайтесь до пе<br>
пальцами. Прикосновение к<br>
пальцами может привести к<br>
током. Не прикасайтесь<br>
не отключив электропитани<br>
ОПАСНО: НЕ ПРИКАСАЙТ endbarb.<br> **TOKOM**<br>
чателей влажными<br>
ючателю влажными<br>
рическим деталям,<br>
стью.<br>
С ТРУБОПРОВОДУ<br>
К ТРУБОПРОВОДУ<br>
У хладагента,

 $\gamma_{\rm O}$ 

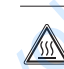

#### **ОПАСНО: НЕ ПРИКАСАЙТЕСЬ К ТРУБОПРОВОДУ И ВНУТРЕННИМ ДЕТАЛЯМ**

Не прикасайтесь к трубопроводу хладагента, трубопроводу воды или внутренним деталям во время эксплуатации или сразу после прекращения эксплуатации системы. Трубопроводы и внутренние детали могут быть горячими или холодными в зависимости от эксплуатационного режима системы.

При прикосновении к трубопроводам или внутренним деталям можно получить ожог или обморожение. Во избежание травмы необходимо подождать, пока температура трубопроводов и внутренних частей достигнет нормального уровня. Если существует необходимость немедленно работать с этими деталями, обязательно пользуйтесь защитными перчатками. детали могут быть городи<br>в зависимости от эксплуата<br>При прикосновении к трубо<br>деталям можно получить с<br>избежание травмы необу<br>температура трубопроводо<br>достигнет нормального у<br>необходимость немедленно робязательно пользуйт или холодными<br>по режима системы.<br>aм или внутренним<br>и обморожение. Во<br>подождать, пока<br>Енутренних частей<br>Если существует<br>в с этими деталями,<br>и перчатками.<br>и перчатками.

#### **ПРЕДУПРЕЖДЕНИЕ**

- Не дотрагивайтесь до случайно вытекшего хладагента. В результате могут остаться глубокие раны, вызванные обморожением.
- Не дотрагивайтесь до труб с хладагентом во время работы и сразу после выключения агрегата: трубы могут быть горячими или, наоборот, ледяными в зависимости от состояния трубопровода, компрессора и других элементов системы охлаждения. Если дотронуться до труб с хладагентом, можно получить ожог или обморожение ладони. Во избежание травмы дайте трубам остыть или прогреться до нормальной температуры, а если это невозможно, пользуйтесь перчатками. FREE ACTER MAGINET AND BROWN AND APPEAR TO THE MAGINET CONTRIBUTE CONTROLLY CONTRIBUTED CONTROLLY CONTRIBUTED MAGINET CONTROLLY HOPMATISHOW OCTHIND HOPMATISHOW THE MODEL HOPMATISHOW THE MODEL HOPMATISHOW THE MODEL HOPMATI с хладаентом вы<br>пъ горячими или,<br>нъ горячими или,<br>нъ горячим или,<br>отронуться до труб<br>отронуться до труб<br>учить ожог или<br>забежание травмы<br>и прогреться до<br>лли это невозможно,

#### **ОСТОРОЖНО!**

**Ntar.com** 

Не промывайте агрегат струей воды. Это может привести к поражению электрическим током или возгоранию.

**PAIKIN** HIST COMPLUS

Jitar.com

## <span id="page-3-0"></span>**3. Введение**

#### <span id="page-3-1"></span>**3.1. Общая информация**

Благодарим вас за приобретение агрегата.

Агрегат используется как для обогрева, так и для охлаждения. Агрегаты можно использовать совместно с другим оборудованием производства компании Daikin: фанкойлами, системами подогрева полов, низкотемпературными радиаторами, системами нагрева воды бытового потребления (дополнительное оборудование) и комплектами Daikin для подключения к солнечным батареям (дополнительное оборудование). 3.1. Общая ин<br>Благодарим вас за<br>Агрегат использует<br>Агрегаты можно<br>оборудованием пр<br>системами паррева<br>системами нагрева<br>оборудование) и<br>к солнечным батаре<br>Агрегаты, работ:<br>и агрегаты, работ: **ация**<br>
иля обогрева, так и для охлаждения.<br>
ользовать совместно с другим<br>
ства компании Daikin: фанкойлами,<br>
в, низкотемпературными радиаторами,<br>
ытового потребления (дополнительное<br>пектами Daikin для подключения<br>полните

 $v_{\rm O}$ 

#### **Агрегаты, работающие на нагрев и на охлаждение, и агрегаты, работающие только на нагрев**

Модельный ряд агрегата состоит из двух основных версий: версии, работающей на нагрев и охлаждение (EB), и версии, работающей только на нагрев (ED).

Обе версии поставляются в комплекте со встроенным резервным нагревателем, обеспечивающим дополнительную теплопроизводительность при низких температурах наружного воздуха. Резервный нагреватель также служит запасным на случай поломки агрегата и для защиты наружных трубопроводов воды от замерзания в зимний период. раоотающей только<br>Обе версии пос<br>резервным нагре<br>теплопроизводител<br>воздуха. Резервны<br>случай поломки<br>трубопроводов вод<br>**Резервуар для**<br>(дополнительному с<br>К агрегату м<br>дополнительному с<br>потребления. Имее ися в комплекте со встроенным<br>1, обеспечивающим дополнительную<br>6, при низких температурах наружного<br>еватель также служит запасным на<br>гата и для защиты наружных<br>мерзания в зимний период.<br>10 вание)<br>подключить поставляемый п

#### **Резервуар для горячей воды бытового потребления (дополнительное оборудование)**

К агрегату можно подключить поставляемый по дополнительному заказу резервуар для горячей воды бытового потребления. Имеется 2 типа резервуара для горячей воды для бытового потребления:

- резервуар с встроенным электрическим вспомогательным нагревателем (EKHW\*) 3 различных размеров: 150, 200 и 300 литров,
- резервуар без электрического вспомогательного нагревателя (EKHTS) 2 различных размеров: 200 и 260 литров.

**Комплект для подключения резервуара для горячей воды бытового потребления к солнечным батареям (дополнительное оборудование)** и 300 литров,<br>
и 300 литров,<br>
(ЕКНТS) 2 разг<br>
Комплект для по,<br>
бытового потр<br>
(дополнительное<br>
Информацию о к<br>
батареям EKSOLH<br>
монтажу.<br>
П voltar.com. The procedure of the procedure of the procedure of the procedure of the procedure of the procedure of the procedure of the procedure of the procedure of the procedure of the procedure of the procedure of the p

Информацию о комплекте для подключения к солнечным батареям EKSOLHW см. в прилагаемой к нему инструкции по монтажу.

### **ИНФОРМАЦИЯ**

Комплект для подключения резервуара для горячей воды бытового потребления к солнечным батареям применяется только для резервуара с встроенным электрическим вспомогательным нагревателем (EKHW\*).

**Комнатный термостат в комплекте (дополнительное оборудование)**

К агрегату можно подключить поставляемый дополнительному заказу комнатный термостат модели EKRTW, EKRTWA или EKRTR. Более подробную информацию см. в инструкции по эксплуатации комнатного дистанционного термостата. электриче<br>
(ЕКНW\*).<br>
Комнатный терм<br>
оборудование)<br>
К агрегату м<br>
дополнительному з<br>
ЕКRTWA или ЕК<br>
в инструкции по<br>
термостата.<br>
3.2. Рамки на вспомогательным нагревателем<br> **в комплекте (дополнительное**<br>
подключить поставляемый по<br>
комнатный термостат модели EKRTW,<br>Более подробную информацию см.<br><br>атации комнатного дистанционного<br>
ей ин**струкции** 

#### <span id="page-3-2"></span>**3.2. Рамки настоящей инструкции**

Целью настоящей инструкции является обеспечение правильной эксплуатации агрегата.

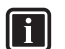

#### **ИНФОРМАЦИЯ**

Установка агрегата описывается в инструкции по монтажу. DE COLLEGE DE VINCTON DE

## <span id="page-3-3"></span>**4. Эксплуатация системы**

 $v_0$ 

#### <span id="page-3-4"></span>**4.1. Введение**

Система теплового насоса предназначена для обеспечения комфортабельного климата в помещении в течение многих лет при низком энергопотреблении.

 $\gamma_{\rm O}$ 

Для обеспечения максимального комфорта при самом низком<br>энергопотреблении системы крайне важно соблюдать энергопотреблении системы крайне важно соблюдать перечисленные ниже правила.

Определение возможных действий по таймеру расписания на каждый день и заполнение формы, приведенной в конце настоящей инструкции, поможет свести энергопотребление к минимуму. При необходимости попросите о содействии установщика. 1. Введение<br>истема теплового насоса предназначифортабельного климата в помещении<br>и низком энергопотреблении.<br>пя обеспечения максимального комфо<br>нергопотреблении системы крайне<br>еречисленные ниже правила.<br>пределение возможн ля обеспечения<br>ение многих лет<br>и самом низком<br>но соблюдать<br>/ расписания на<br>енной в конце<br>рргопотребление<br>о содействии

- Проверьте, чтобы система теплового насоса работала при наименьшей из возможных температуре горячей воды, необходимой для обогрева помещения. Для оптимизации этого проверьте, используется ли зависимое от погоды заданное значение температуры. См.
- раздел ["5. Местные настройки" на странице 15.](#page-15-0) Рекомендуется устанавливать комнатный термостат подключенным к агрегату. Это позволит избежать избыточного нагрева помещения и остановит агрегат и циркуляционный насос, когда температура в помещении превысит заданное значение термостата. необходимой для обогрева помещен<br>Для оптимизации этого проверь<br>Зависимое от погоды заданное знач<br>раздел "5. Местные настройки" на с<br>Рекомендуется устанавливать к<br>подключенным к агрегату. Это<br>избыточного нагрева помещения<br> спользуется ли<br>емпературы. См.<br>• 15.<br>ный термостат<br>ановит агрегат<br>а в помещении<br>ко к установкам<br>воды бытового
- Следующие рекомендации относятся только к установкам с дополнительным резервуаром для воды бытового потребления.
	- Следите за тем, чтобы вода для бытового потребления нагревалась только до необходимой вам температуры. Сначала задайте низкую температуру горячей воды для бытового потребления (напр. 45°C) и повышайте ее только в том случае, если окажется, что она недостаточна.

■ Только для резервуара с встроенным электрическим вспомогательным нагревателем (EKHW\*): Следите, чтобы нагрев воды для бытового потребления вспомогательным нагревателем начинался за 1 – 2 часа до ожидаемого потребления горячей воды.

Если большое количество горячей воды требуется только вечером или утром, нагрев воды вспомогательным нагревателем должен происходить рано утром и рано вечером. Кроме того, учитывайте время действия льготных тарифов на электричество. FORM CONTROLL THE THE SCHOOL CONTROLL THE SCHOOL CONTROLL THAN CORPORATION CONTROLL THAN CONTROLL THAN CONTROLL THAN CONTROLL THAN CONTROLL THAN CONTROLL THAN CONTROLL THAN CONTROLL THAN CONTROLL THAN CONTROLL THAN CONTRO повышайте ее<br>повышайте ее<br>этся, что она<br>электрическим<br>):<br>ото потребления<br>ся за 1 – 2 часа<br>напрев воды<br>напрев воды<br>ен происходить<br>ото, учитывайте

Для этого программируйте таймер расписания нагрева воды для бытового потребления и нагрева вспомогательным нагревателем. См. раздел Программирование главы ["4.7. Программирование](#page-11-0) [и просмотр таймера расписания" на странице 11](#page-11-0).

■ Только для Австралии

Если горячая вода для бытового потребления не используется две недели или более, в резервуаре для горячей воды бытового потребления может скапливаться некоторое количество водорода, который крайне огнеопасен. Для безопасного рассеивания этого газа рекомендуется повернуть на несколько минут кран горячей воды над раковиной, тазом или ванной, но только не над посудомоечной или стиральной машиной и другими устройствами. Во время этой процедуры поблизости не допускается курение, разведение открытого огня или эксплуатация электрических приборов. При выпуске через кран водород может издавать звук, похожий на выпуск воздуха. вспомогательным нагревател<br>
Программирование главы<br>
и просмотр таймера расписания"<br>
— Только для Австралии<br>
Если горячая вода для быто<br>
используется две недели или бо<br>
горячей воды бытового<br>
скапливаться некоторое количес См. раздел<br>ограммирование<br>нице 11.<br>огребления не<br>резервуаре для<br>иления может<br>ссеивания этого<br>лько минут кран<br>или ванной, но<br>альной машиной<br>этой процедуры

Инструкция по эксплуатации 3 WHOOPMA<br>
YCTAHOBKA<br>
MOHTAXY.<br>
MHCTPYKLUM NO 3KCNNY<br>
3

E(D/B)(H/L)Q011~016BB Агрегат и дополнительное оборудование для воздушно-водяной системы, работающей в режиме теплового насоса 4PW67905-1A – 2013.02 приосров. При Выпуске через<br>издавать звук, похожий на выпуск<br>издавать звук, похожий на выпуск<br>костемы, работающей в ха.<br>2xa.<br><u>(D/B)</u>(H/L)Q011-016BB<br>воздушно-водяной<br>в теплового насоса<br>РW67905-1A - 2013.02

# **4.2. Управление через цифровой пульт управления**  $v_{\rm O}$

<span id="page-4-0"></span>Управление агрегатом сводится к управлению цифровым пультом управления.

#### **ОСТОРОЖНО!**

Ни в коем случае не допускайте намокания цифрового пульта управления. Это может привести к поражению электрическим током или возгоранию.

Не пользуйтесь для нажатия кнопок цифрового пульта управления твердыми заостренными предметами. Это может повредить цифровой пульт управления.

Не производите диагностику и техническое обслуживание цифрового пульта управления самостоятельно, поручайте это квалифицированным специалистам. Mynbrow ynpas<br>
Mynbrow ynpas<br>
Hu B K<br>
Mynbrit<br>
Mynpas<br>
He oficny:<br>
He oficny:<br>
Camoc 0!<br>Учае не допускайте намокания цифрова<br>ления. Это может привести к пораженим током или возгоранию.<br>ссь для нажатия кнопок цифрового пуль<br>твердыми заостренными предметами. Э<br>дить цифровой пульт управления.<br>одите — диагнос

#### <span id="page-4-1"></span>Характеристики и функции

Цифровой пульт управления – новейшее устройство, обеспечивающее полный контроль установки. С его помощью можно управлять как установкой, работающей на обогрев и охлаждение, так и установкой, работающей только на обогрев. <u>идитерии</u><br>- Цифровой п<br>- обеспечивающих и охлаждение,<br>- обе установ различающихс<br>- обе установ различающихс<br>- мощности и ус резервуаром ги управления – новейшее устройс<br>ный контроль установки. С его помоц<br>ак установкой, работающей на обог<br>становкой, работающей только на обогр<br>ыпускаются в нескольких верси производительности, потребляе<br>енному оборудованию (с

Обе установки выпускаются в нескольких версиях, различающихся по производительности, потребляемой мощности и установленному оборудованию (с дополнительным резервуаром горячей воды бытового потребления).

#### **ИНФОРМАЦИЯ**

- Описания в настоящей инструкции, относящиеся к конкретной установке или зависящие от установленного оборудования, отмечены звездочкой (\*).
- Некоторые функции, описанные в инструкции, могут быть недоступны или не должны быть доступны. Дополнительные сведения об уровнях доступа можно узнать у установщика или местного дилера. Experience CONDENSING ые функции, описанные в инструкци<br>ыть недоступны или не должны бы.<br>Ополнительные сведения об уров-<br>можно узнать у установщика и<br>одилера.<br>Пульта управления<br>ульта управления<br>ульта управления<br>смение агрегата.<br>ежима работы:<br>ц

#### <span id="page-4-2"></span>Основные функции пульта управления

Основные функции пульта управления следующие:

- Включение/выключение агрегата.
- Переключение режима работы:
	- обогрев помещения (см. страница 6),
	- охлаждение помещения (см. [страница 7\)](#page-7-0) (\*),
	- нагрев воды для бытового потребления (см. [страница 7](#page-7-1)) (\*).
- Выбор функций:
	- тихий режим (см. страница 8),
		- контроль зависимости от погоды (см. страница 9).
- Корректировка заданного значения температуры (см. [страница 8](#page-8-4)). Bbfop dy<br>
Bbfop dy<br>
Bbfop dy<br>
CM. CTPAH<br>
CM. CTPAH<br>
CM. CTPAH<br>
CM. CTPAH<br>
CM. CTPAH<br>
CM. CTPAH<br>
CM. CTPAH<br>
CM. CTPAH<br>
CM. CTPAH<br>
CM. CTPAH<br>
CM. CTPAH

#### **ИНФОРМАЦИЯ**

(\*) Функции "охлаждение помещения" и "нагрев воды для бытового потребления" можно выбрать только при установке соответствующего оборудования. ") ( ):<br>
см. страница 8),<br>
заданного станица 9).<br>
заданного значения температ<br>
"Охлаждение помещения" и "нагрев во,<br>
роторебления" можно выбрать только пответствующего оборудования.<br>
ктропитания цифровой пульт управле

При отключении электропитания цифровой пульт управления работает не более 2 часов. При включении автоматического перезапуска (см. ["5. Местные настройки" на странице 15\)](#page-15-0) возможна работа при отключении электропитания в течение 2 часов без вмешательства пользователя (напр. энергосберегающий источник электропитания).

#### <span id="page-4-3"></span>Функции часов

Функции часов следующие:

- показ реального времени в течение 24 часов,
- **указание дня недели.**

## E(D/B)(H/L)Q011~016BB Агрегат и дополнительное оборудование для воздушно-водяной системы, работающей в режиме теплового насоса 4PW67905-1A – 2013.02 2 часов бе<br>
энергосберега<br>
Функции часов<br>
Функции часов<br>
Функции часов<br>
Функции часов<br>
Показ реа<br>
Указание<br>
кретат и дополь системы, работа<br>
4PW67905-1A − 201 Mewarenbcrba пользователя (Hacro-Hunk электропитания).<br>Cточник электропитания).<br>Феремени в течение 24 часов,<br>цели.<br>е оборудование для воздушно-водяной режиме теплового насоса

#### <span id="page-4-4"></span>Функции таймера расписания

 $v_0$ 

Функции таймера расписания позволяют пользователям составлять расписание работы установки по дневной или недельной программе.

 $\gamma_{\rm O}$ 

#### <span id="page-4-5"></span>**4.3. Названия и функции кнопок и символов**

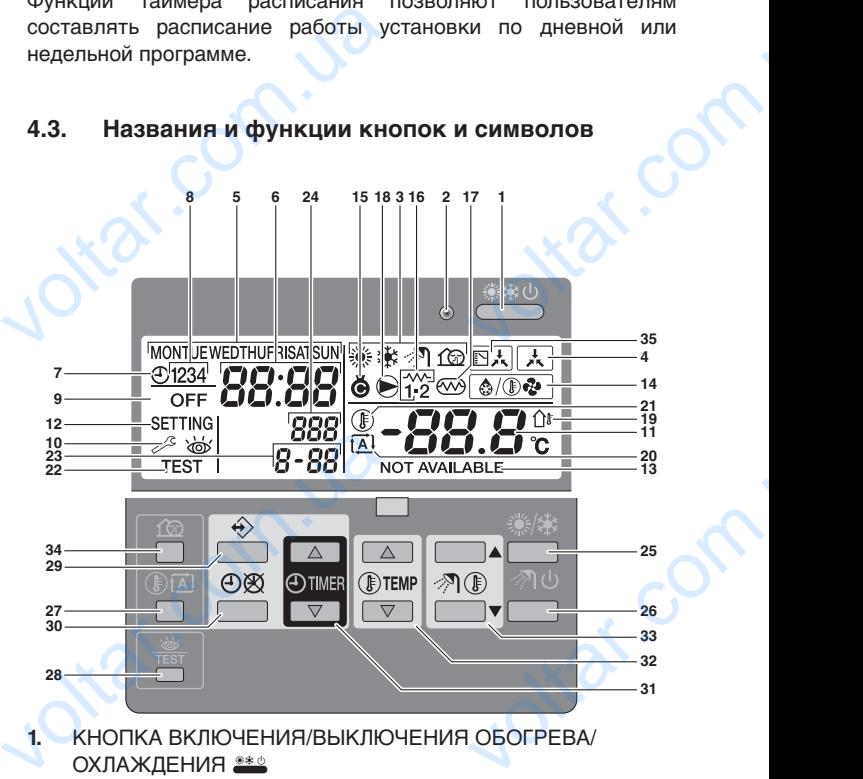

**1.** КНОПКА ВКЛЮЧЕНИЯ/ВЫКЛЮЧЕНИЯ ОБОГРЕВА/ ОХЛАЖДЕНИЯ ••

Кнопка включения/выключения обогрева/охлаждения запускает и останавливает функцию обогрева или охлаждения агрегата.

Если агрегат подключен к внешнему термостату помещения, эта кнопка не работает и отображается символ  $\mathbb{R}$ .

Последовательное многократное нажатие кнопки ВКЛ/ ВЫКЛ может привести к сбоям в работе системы (допускается нажатие не более 20 раз в час).

## **ИНФОРМАЦИЯ**

Обратите внимание на то, что кнопка \*\*\* никак не влияет на нагрев воды для бытового потребления. Нагрев воды для бытового потребления включается и выключается только с помощью кнопки <sup>7</sup>. Ф. ECЛИ агрегат подключен<br>помещения, эта кнопка не<br>символ <u>I</u>.<br>Последовательное многократн<br>ВЫКЛ может привести к с<br>(допускается нажатие не более<br>**ИНФОРМАЦИЯ**<br>Обратите внимание на то,<br>влияет на нагрев воды для бытового<br>и выкл и отображается<br>испоражается<br>катие кнопки ВКЛ/<br>в работе системы<br>в час).<br>опка \*\*\*\* никак не<br>ового потребления.<br>бления включается<br>кнопки <\*/>? (0).

#### **2. СВЕТОДИОД ИНДИКАЦИИ РАБОТЫ О**

Во время работы системы на обогрев или охлаждение помещения светодиод индикации работы светится. Если произошел сбой, светодиод мигает. Когда светодиод не светится, обогрев или охлаждение помещения не активированы, тем не менее в то же время могут быть активны другие режимы работы.

#### **3. СИМВОЛЫ РЕЖИМОВ РАБОТЫ \*\* ? 162**

Эти символы показывают текущий режим(ы) работы: обогрев помещения (), охлаждение помещения (\*), нагрев воды для бытового потребления ( $\mathcal{P}$ ) или тихий режим (fa). С некоторыми ограничениями возможно одновременное использование различных режимов, например, обогрева помещения и нагрева воды для бытового потребления. Соответствующие символы режимов будут отображаться одновременно. произошел сбой, светодиод м<br>
светится, обогрев или охл<br>
активированы, тем не менее в<br>
активны другие режимы работы<br>
3. СИМВОЛЫ РЕЖИМОВ РАБОТЫ<br>
Эти символы показывают те<br>
обогрев помещения (※), охлажд<br>
воды для бытового по Когда светодиод не<br>ие помещения не<br>е время могут быть<br>Федемим (ы) работы:<br>омещения (‡+), нагрев<br>ли тихий режим (Фо).<br>жно одновременное<br>например, обогрева<br>тового потребления.<br>будут отображаться

В установках только для обогрева символ \* никогда не отображается.

Если резервуар для горячей воды для бытового потребления не установлен, символ  $\mathcal{P}$  никогда не отображается.

При установке и включении солнечных батарей символ  $\mathcal{P}$ мигает. ECITY POSTPORTER PAINT TOPATION BOAT ображается.<br>
х батарей символ ⊘л<br>
мукция по эксплуатации 4

# **4.** СИМВОЛ ВНЕШНЕГО УПРАВЛЕНИЯ e  $v_{\rm O}$

Этот символ означает, что управление установкой осуществляется комнатным термостатом (дополнительное оборудование) с более высоким приоритетом. Этот внешний термостат помещения запускает и останавливает обогрев/охлаждение помещения и изменяет режим работы (обогрев/охлаждение). оборудование)<br>
внешний терми<br>
обогрев/охлах<br>
(обогрев/охлах<br>
При подключе<br>
Высоким прис<br>
и охлаждения<br>
При поступле<br>
централизова<br>
переход в энег<br>
5. ИНДИКАТОР Д<br>
Этот индикатс<br>
При считыван олее высоким приоритетом. Этот<br>омещения запускает и останавливает<br>помещения и изменяет режим работы<br>).<br>ушнего термостата помещения с более<br>м таймер расписания для обогрева<br>ения не функционирует.<br>рргосберегающего сигнала и

При подключении внешнего термостата помещения с более высоким приоритетом таймер расписания для обогрева и охлаждения помещения не функционирует.

При поступлении энергосберегающего сигнала индикация централизованного управления  $\Box$  мигает, указывая на переход в энергосберегающий режим.

- **5. ИНДИКАТОР ДНЯ НЕДЕЛИ MONTUE WEDTHUFRISATSUN** Этот индикатор показывает текущий день недели. При считывании и программировании таймера расписания индикатор показывает заданный день.
- **6.** ДИСПЛЕЙ ЧАСОВ 8 Дисплей часов показывает текущее время. При считывании и программировании таймера расписания дисплей часов показывает время действия.
- **7. СИМВОЛ ТАЙМЕРА РАСПИСАНИЯ ®** Этот символ показывает, что таймер расписания включен.
- **8.** СИМВОЛЫ ДЕЙСТВИЙ 1234 Эти символы показывают действия, запрограммированные таймеру расписания по каждому дню. MACHAER PACCES<br>
The CHATELER<br>
MACHAER PACCES<br>
TO CHATELER<br>
TO CHATELER<br>
THE CHATELER<br>
THE CHATELER<br>
STOT CHATELER<br>
TO CHATELER<br>
TO CHATELER<br>
TO CHATELER<br>
TO CHATELER<br>
TO CHATELER<br>
TO CHATELER<br>
TO CHATELER<br>
TO CHATELER<br>
TO ывает текущее время.<br>ограммировании таймера расписания<br>ывает время действия.<br>АСПИСАНИЯ Ф<br>ает, что таймер расписания включен.<br>IЙ 1234<br>зают действия, запрограммированные<br>по каждому дню.<br>- НИЯ **ОFF**<br>ывает, что при программир
	- **9. СИМВОЛ ВЫКЛЮЧЕНИЯ ОFF** Этот символ показывает, что при программировании таймера расписания выбрано выключение.
	- **10.** НЕОБХОДИМ ОСМОТР & и с Эти символы указывают на то, что необходимо провести осмотр установки. Обратитесь к дилеру.
	- 11. ДИСПЛЕЙ УСТАНОВКИ ТЕМПЕРАТУРЫ -88.8% Данный дисплей отображает текущую температуру установки для обогрева/охлаждения помещения.
	- 12. НАСТРОЙКА SETTING Не используется. Только для монтажа.
- 13. НЕДОСТУПНО **NOT AVAILABLE** Этот символ отображается при обращении к неустановленному дополнительному оборудованию или к функции, которая недоступна. Данный дист<br>установки для<br>12. НАСТРОЙКА К<br>Не использует<br>13. НЕДОСТУПНС<br>3 тот симв<br>к неустановле к функции, кот<br>14. СИМВОЛ РЕЖ<br>Этот символ<br>размораживан<br>15. СИМВОЛ КОМ отображает текущую температуру<br>ва/охлаждения помещения.<br>истображается при обращении<br>дополнительному оборудованию или<br>едоступна.<br>АЗМОРАЖИВАНИЯ/ЗАПУСКА ®®®<br>изывает, что активирован режим<br>иска.<br>ОРА ®
	- 14. СИМВОЛ РЕЖИМА РАЗМОРАЖИВАНИЯ/ЗАПУСКА <sup>®/®®</sup> Этот символ показывает, что активирован режим размораживания/запуска.
	- 15. СИМВОЛ КОМПРЕССОРА **®** Этот символ указывает на то, что компрессор активирован.
	- 16. РЕЗЕРВНЫЙ НАГРЕВАТЕЛЬ ШАГ ПЕРВЫЙ  $\tilde{r}$  или ШАГ второй $\gg$

Эти символы указывают на то, что резервный нагреватель работает при наивысшей потребности в теплопроизводительности. Резервный нагреватель обеспечивает дополнительную теплопроизводительность в случае низкой температуры окружающей среды (высокий расход тепла). Резервный нагреватель также обеспечивает дополнительный нагрев резервуара для горячей воды бытового потребления без электрического вспомогательного нагревателя (только для EKHTS). BIOPON<br>
FOR CHARGED BY<br>
BIOPON F-2<br>
THE CHARGED BY<br>
BIOPON BIOPONS<br>
BIOPON F-2<br>
BIOPON BIOPONS<br>
BIOPONS<br>
BIOPONS<br>
BIOPONS<br>
DESCRIPTION<br>
BIOPONS<br>
BIOPONS<br>
BIOPONS<br>
DESCRIPTION<br>
BIOPONS<br>
BIOPONS<br>
BIOPONS<br>
BIOPONS<br>
BIOPONS<br>
B зывают на то, что резервный<br>
г при наивысшей потребности<br>
ьности. Резервный нагреватель<br>
нительную теплопроизводительность<br>
ературы окружающейсреды (высокий<br>
зный нагреватель также обеспечивает<br>
рев резервуара для горяче

17. СИМВОЛ ВСПОМОГАТЕЛЬНОГО НАГРЕВАТЕЛЯ @ (только для резервуара с встроенным электрическим вспомогательным нагревателем (EKHW\*))

Этот символ показывает, что активирован вспомогательный нагреватель. Вспомогательный нагреватель обеспечивает дополнительный нагрев резервуара для горячей воды бытового потребления.

Вспомогательный нагреватель находится в резервуаре для горячей воды для бытового потребления.

Этот символ не используется, если не установлен резервуар для горячей воды для бытового потребления. бытового потри<br>Вспомогатель<br>горячей воды<br>Этот символ<br>резервуар для<br>**18.** СИМВОЛ НАС<br>Этот символ<br>активирован.<br>Мнструкция по эксплу<br>5 находится в резервуаре для<br>пового потребления.<br>используется, если не установлен<br>й воды для бытового потребления.<br>ает на то, что циркуляционный насос

**18.** СИМВОЛ НАСОСА é

Этот символ указывает на то, что циркуляционный насос активирован.

- **19.** ОТОБРАЖЕНИЕ НАРУЖНОЙ ТЕМПЕРАТУРЫ Û Когда мигает этот символ, отображается температура наружного воздуха.  $v_0$  $\gamma_{\rm O}$
- **20.** СИМВОЛ ЗАВИСИМОГО ОТ ПОГОДЫ ЗАДАННОГО **ЗНАЧЕНИЯ FAI** Этот символ показывает, что пульт управления будет автоматически адаптировать температуру в соответствии  $N$ . СИМВОЛ ЗАВИСИМОГО ОТ П<br>3НАЧЕНИЯ ПО ЗАВИСИМОГО ОТ П<br>3НАЧЕНИЯ ПО ЗАВИСИМОВАТЬ ТРИ пу.<br>автоматически адаптировать темпе<br>с температурой наружного воздуха.<br>1. СИМВОЛ ТЕМПЕРАТУРЫ ®<br>3 ЭТОТ символ отображается в режиме прог I ЗАДАННОГО<br>равления будет<br>в соответствии<br>показывается<br>а, температура<br>ервуаре горячей<br>да температура<br>на активна
- с температурой наружного воздуха. **21. СИМВОЛ ТЕМПЕРАТУРЫ ®**

Этот символ отображается, если показывается температура воды на выходе агрегата, температура наружного воздуха и температура в резервуаре горячей воды бытового потребления.

Этот символ также отображается, когда температура задается в режиме программирования таймера расписания. Если функция автоматического ограничения активна, этот символ мигает.

**22.** СИМВОЛ ПРОБНОГО ЗАПУСКА t

Этот символ указывает на то, что агрегат работает в режиме пробного запуска.

**23.** КОД НАСТРОЙКИ 8-88

Этот код представляет собой код из списка местных настроек. См. раздел ["Таблица местных настроек" на](#page-21-0) странице 21.

**24. КОД ОШИБКИ 888** 

Этот код из списка кодов ошибок используется только для технического обслуживания. См. перечень кодов ошибок в инструкции по монтажу. Этот символ указывает на то,<br>в режиме пробного запуска.<br>3. КОД НАСТРОЙКИ 8-88<br>Этот код представляет собой ко,<br>настроек. См. раздел "Таблица м<br>странице 21.<br>4. КОД ОШИБКИ 888<br>Этот код из списка кодов ошибок и технического о регат работает<br>
слиска местных<br>
к настроек" на<br>
ется только для<br>
ь кодов ошибок<br>|ЩЕНИЯ \*\*<br>Дится ручное

**25. КНОПКА ОБОГРЕВА/ОХЛАЖДЕНИЯ ПОМЕШЕНИЯ \*\*** 

С помощью этой кнопки производится ручное переключение режимов обогрева и охлаждения (кроме агрегатов, работающих только на нагрев).

Если агрегат подключен к внешнему термостату помещения, эта кнопка не работает и отображается символ  $\overline{A}$ .

**26.** КНОПКА НАГРЕВА ВОДЫ ДЛЯ БЫТОВОГО ПОТРЕБЛЕНИЯ v

Эта кнопка включает и выключает нагрев воды для бытового потребления.

Эта кнопка не используется, если не установлен резервуар для горячей воды для бытового потребления.

### **ИНФОРМАЦИЯ**

Обратите внимание на то, что кнопка \*\*\* никак не влияет на нагрев воды для бытового потребления. Нагрев воды для бытового потребления включается и выключается только с помощью кнопки  $\mathcal{P}$   $\oplus$ . помещения, эта кнопка не рабо<br>
символ <u>(А</u>).<br>
3. КНОПКА НАГРЕВА ВОДЫ<br>
ПОТРЕБЛЕНИЯ «?! ф<br>
Эта кнопка включает и выключа<br>
бытового потребления.<br>
Эта кнопка не используется, если не<br>
для горячей воды для бытового потр<br> **ИНФО** и отображается<br>
БЫТОВОГО<br>Грев воды для<br>Овлен резервуар<br>1я.<br>Олка \*\*\* никак<br>для бытового<br>бытового

**27.** КНОПКА ЗАВИСИМОГО ОТ ПОГОДЫ ЗАДАННОГО **ЗНАЧЕНИЯ ®** 

Эта кнопка включает и выключает функцию зависимого от погоды заданного значения, которая доступна в режиме нагрева/охлаждения помещения.

Если пульт управления настроен на уровень доступа 2 или 3 (см. раздел ["5. Местные настройки" на странице 15\)](#page-15-0), кнопка зависимого от погоды заданного значения не будет работать.  $\kappa$  КНОПКА ЗАВИСИМОГО ОТ П<br>3НАЧЕНИЯ ®<br/> $\textcircled{ii}}$ <br>Эта кнопка включает и выключает и погоды заданного значения, котора<br>нагрева/охлаждения помещения.<br>Если пульт управления настроен на<br>3 (см. раздел "5. Местные настро<br>к и ЗАДАННОГО<br>и зависимого от<br>гупна в режиме<br>нь доступа 2 или<br>на странице 15),<br>ачения не будет<br>РЕЖИМА <del>–</del><br>и проведении<br>к настроек. См.<br>в 15.

28. КНОПКА ДИАГНОСТИКИ/ПРОВЕРОЧНОГО РЕЖИМА **...** 

- Эта кнопка используется только при проведении монтажных работ и для изменения местных настроек. См. раздел ["5. Местные настройки" на странице 15.](#page-15-0)
- **29.** КНОПКА ПРОГРАММИРОВАНИЯ < Эта многоцелевая кнопка используется для программирования пульта управления. Функция этой кнопки зависит от состояния пульта управления или от программирования пульта управл<br>кнопки зависит от состояния пуль<br>предыдущих действий, выполненных<br> $\bullet$ <br> $\bullet$ <br>Arperat и дополнительное оборудова<br>системы, работающей в

предыдущих действий, выполненных оператором.

# **30.** КНОПКА ТАЙМЕРА РАСПИСАНИЯ ®/®  $v_{\rm O}$

Основной функцией этой многоцелевой кнопки является включение/выключение таймера расписания.

Эта кнопка также используется для программирования пульта управления. Функция этой кнопки зависит от состояния пульта управления или от предыдущих действий, выполненных оператором.

Если пульт управления настроен на уровень доступа 3 (см. раздел "5. Местные настройки" на странице 15), кнопка таймера расписания не будет работать.

- **31.** КНОПКИ УСТАНОВКИ ВРЕМЕНИ ФА и Ф Эти многоцелевые кнопки используются для корректировки часов, переключения между значениями температуры (см. раздел "Отображение фактических [значений температуры" на странице 9](#page-9-2)) и в режиме программирования таймера расписания. Эта кноп<br>пульта уг<br>состояния<br>выполнен<br>Если пуль<br>раздел "Елаймера р<br>таймера р<br>31. КНОПКИ "Эти мн<br>корректир<br>температу<br>значений же используется для программирова<br>ния. Функция этой кнопки зависит<br>и управления или от предыдущих дейсти<br>вратором.<br>вления настройки" на странице 15), кно<br>ния не будет работать.<br>DBKИ ВРЕМЕНИ ФСА и ФСУ<br>невые кнопки использу
	- **32.** КНОПКИ УСТАНОВКИ ТЕМПЕРАТУРЫ **DIAL и DIVI**

Эти многоцелевые кнопки используются для изменения текущего заданного значения в нормальном рабочем режиме и в режиме программирования таймера расписания. В зависимом от температуры заданном значении кнопки используются для корректировки значения сдвига. Наконец, кнопки также используются для выбора дня недели при установке часов. Tekyllero<br>
Pexime<br>
Pacnicari<br>
Pacnicari<br>
Bufopa дне выбора дне выбора дне выбора дне выбора дне выбора дне выбора дне в составите в составите выбора и кногие заданного ного значения в нормальном рабо режиме программирования тайм<br>зависимом от температуры задан<br>ки используются для корректиро<br>Наконец, кнопки также используются<br>ли при установке часов.<br>ОВКИ ТЕМПЕРАТУРЫ ГОРЯЧЕЙ ВС<br>РЕБЛЕНИЯ М

**33.** КНОПКИ УСТАНОВКИ ТЕМПЕРАТУРЫ ГОРЯЧЕЙ ВОДЫ БЫТОВОГО ПОТРЕБЛЕНИЯ 200 1 И 200 V

Эти кнопки используются для установки текущего заданного значения температуры горячей воды для бытового потребления (только для [4-03]=0, 1, 2 или 3).

Эти кнопки используются для установки текущего заданного значения хранения температуры горячей воды для бытового потребления (только для [4-03]=4 или 5).

Кнопки не используются, если не установлен резервуар для горячей воды для бытового потребления.

## **ПРИМЕЧАНИЕ**

Настройка [4-03] не изменяется. Для вашей системы установщиком выбрана надлежащая настройка.

#### **ИНФОРМАЦИЯ**

Состояние данной настройки упоминается только для указания, какие настройки и функции применимы к вашей системе. voltar.com.ua HAHVIE<br>
I установщиком выбрана надлежащика.<br>
ка.<br>
МАЦИЯ<br>
ие данной настройки упоминается толь<br>
азания, какие настройки и функциы к вашей системе.<br>
1, 2, 3 или 4 только для резервуара д

[4-03]=0, 1, 2, 3 или 4 только для резервуара для горячей воды бытового потребления с встроенным электрическим вспомогательным нагревателем (EKHW\*).

[4-03]=5 только для резервуара горячей воды бытового потребления без электрического вспомогательного нагревателя (EKHTS).

volt.

#### **34. КНОПКА ТИХОГО РЕЖИМА 132**

.off.ide

Эта кнопка включает и выключает тихий режим. Если пульт управления настроен на уровень доступа 2 или 3 (см. раздел "5. Местные настройки" на странице 15), кнопка тихого режима не будет работать. только для резервуара горячей во<br>о потребления без электрически<br>ательного нагревателя (EKHTS).<br>О РЕЖИМА <u>15 дана тихий режим.</u><br>зления настроен на уровень доступа 2<br>5. Местные настройки" на странице<br>жима не будет работать.

**35.** ФУНКЦИЯ ДВУХВАРИАНТНОЙ РАБОТЫ ИЛИ ВНЕШНИЙ **РЕЗЕРВНЫЙ НАГРЕВАТЕЛЬ АКТИВНЫ REA** Данный символ указывает, что функция двухвариантной работы или внешний резервный нагреватель активны. ESTERED MARIA SERIES AND THE SEP BATTER AND THE SEPTER MARIAL SERIES AND RESERVED MARIAL SERIES AND MARIAL SERIES AND MARIAL SERIES AND MARIAL SERIES SERIES SERIES AND MARIAL SERIES AND MARIAL SERIES AND MARIAL SERIES SERI

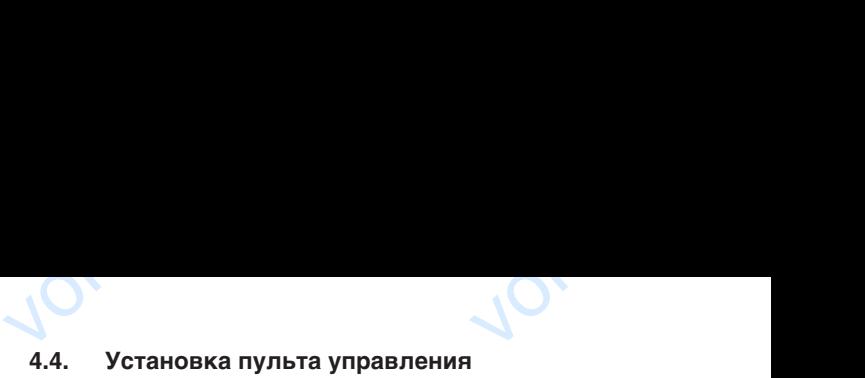

<span id="page-6-0"></span>По окончании монтажных работ пользователь может установить время и день недели.

Пульт управления оснащен таймером расписания, с помощью которого пользователь может заранее планировать различные действия. Чтобы использовать таймер расписания, необходимо установить время и день недели. время и день недели.<br>
Пульт управления оснащен таймер<br>
которого пользователь может заран<br>
действия. Чтобы использовать тайм<br>
установить время и день недели.<br>
Vстановка времени<br>
1 Нажмите и удерживайте кнопку<br>
Показания вр писания, с помощью<br>нировать различные<br>исания, необходимо<br>едели начнут мигать.<br>ЭДД и ФОД.

#### <span id="page-6-1"></span>Установка времени

- **Нажмите и удерживайте кнопку**  $\Theta$  **5 секунд.** Показания времени и индикатор дня недели начнут мигать.
- Установите время с помощью кнопок  $\bigoplus$  **4** и  $\bigoplus$  **v**.
	- Каждое нажатие кнопки ⊕ или ⊕ обеспечит сдвиг времени в сторону уменьшения/увеличения на 1 минуту. Удержание в нажатом положении кнопки ⊕■ или ⊕ обеспечит сдвиг времени в сторону уменьшения/ увеличения на 10 минут.
- **3** Установите день недели с помощью кнопки  $\mathbb{R}$ или  $\mathbb{F}$ . и ФСТ обеспечит<br>и ФСТ обеспечит<br>щего дня.<br>квильность текущего<br>кранения изменений,<br>ата ни одна кнопка,<br>рнутся к прежним

Каждое нажатие кнопки  $\mathbb{R}$  или  $\mathbb{R}$  обеспечит отображение следующего или предыдущего дня.

**4** Нажатием кнопки < подтвердите правильность текущего времени и дня недели. volumeriar and 10 минут.<br>
увеличения на 10 минут.<br>
23 Установите день недели с<br>
или ® —.<br>
Каждое нажатие кнопки ® С<br>
отображение следующего или п<br>
4 Нажатием кнопки ◈ подтверди<br>
времени и дня недели.<br>
Чтобы прервать эту

Чтобы прервать эту процедуру без сохранения изменений, нажмите кнопку <sup>O</sup>

Если в течение 5 минут не будет нажата ни одна кнопка, текущее время и день недели вернутся к прежним значениям.

## **ИНФОРМАЦИЯ**

Время необходимо устанавливать вручную. Не забывайте корректировать время при переходе с летнего времени на зимнее и обратно.

#### <span id="page-6-2"></span>Установка таймера расписания

Информацию об установке таймера расписания см. в разделе ["4.7. Программирование и просмотр таймера расписания" на](#page-11-0) странице 11. Время необходимо уста<br>3 абывайте корректироват<br>2 с летнего времени на зимне<br>Установка таймера расписания<br>4.7 Программирование и просмотр<br>2 странице 11. ать вручную. Не<br>мя при переходе<br>атно.<br>сания см. в разделе<br>ра расписания" на

#### <span id="page-6-3"></span>**4.5. Описание режимов работы**

#### <span id="page-6-4"></span>**Режим обогрева помещения (\*)**

В этом режиме нагрев будет активироваться в соответствии с заданной температурой воды. Значение можно задать вручную (см. раздел ["Ручное управление" на странице 8\)](#page-8-5) или в зависимости от погоды (см. раздел "Выбор работы по [зависимому от погоды заданному значению" на странице 9\)](#page-9-1). В этом режиме нагрев будет актиге заданной температурой воды.<br>вручную (см. раздел "Ручное управ в зависимости от погоды (см. разделимому от погоды заданному зн<br>**Запуск (@@@)**<br>При запуске в режиме нагрева<br>достижения опред THE B COOTBETCTBUM<br>
THE MOXHO SAJATH<br>
"Выбор работы по<br>
"На странице 9).<br>
"На странице 9).<br>
Не запускается до<br>
Ы теплообменника<br>
В запуска теплового<br>
МВОЛ (1000).<br>
"Не раские исторого и странице исторого и странице исторо

#### $3a\pi$ **vcк** ( $\circ$ **)**

При запуске в режиме нагрева насос не запускается до достижения определенной температуры теплообменника хладагента. Это гарантирует правильность запуска теплового насоса. Во время запуска отображается символ  $\circledcirc$ .

#### **Размораживание (** $\circ$ **)**

При работе в режиме обогрева помещения и в режиме нагрева воды для бытового потребления тепловым насосом возможно образование льда на теплообменнике из-за низкой наружной температуры. Если это произойдет, система автоматически перейдет в режим размораживания. Она начнет выполнять рабочий цикл в обратном порядке и будет забирать тепло у внутренней системы, чтобы предотвратить замерзание наружной системы. Не более чем через 8 минут работы в режиме размораживания возобновится работа в режиме обогрева помещения. температуры. Если это произойде<br>перейдет в режим размораживани<br>рабочий цикл в обратном порядки<br>у внутренней системы, чтобы п<br>наружной системы. Не более че<br>в режиме размораживания возобнобогрева помещения. TREMA SURVEY SURVEY A HALINET BUNOMATHER<br>DET SAGUPATH TENNO PATUTE SAMEPOSAHUE<br>PAGOTA В РЕЖИМЕ<br>РАБОТА В РЕЖИМЕ

E(D/B)(H/L)Q011~016BB Агрегат и дополнительное оборудование для воздушно-водяной системы, работающей в режиме теплового насоса 4PW67905-1A – 2013.02

#### <span id="page-7-0"></span>Режим охлаждения помещения (\*)

В этом режиме охлаждение будет активироваться в соответствии с заданной температурой воды. Значение можно задать вручную (см. раздел "Ручное управление" на странице 8) или в зависимости от погоды (см. раздел "Выбор [работы по зависимому от погоды заданному значению" на](#page-9-1) странице 9). B COOTBETCTBUM C<br>
MOXHO 34476 BY<br>
CTPAHULE 8) UNIM B<br>
CTPAHULE 8) UNIM B<br>
CTPAHULE 9).<br>
CTPAHULE 9).<br>
MHOOPMA<br>
CTPAHULE 1000001<br>
CHOORE лаждение оудет активироваться<br>ной температурой воды[.](#page-9-1) Значение<br>"см. раздел "Ручное управление" на<br>мости от погоды (см. раздел "Выбор<br>эт погоды заданному значению" на<br>не между обогревом и охлаждением<br>производится только наж

#### **ИНФОРМАЦИЯ**

Переключение между обогревом и охлаждением помещения производится только нажатием кнопки ※※ либо внешним термостатом помещения.

 $v_{\rm O}$ 

В установках "только для обогрева" охлаждение помещения невозможно.

<span id="page-7-1"></span>Нагрев воды для бытового потребления (»)

#### **Только для [4-03]=0, 1, 2 или 3**

В этом режиме агрегат будет нагревать резервуар для горячей воды бытового потребления тепловым насосом, когда обогрев или охлаждение помещения достигнет заданной температуры либо нагрев воды для бытового потребления тепловым насосом получит более высокий запрос, чем сторона помещения (в зависимости от установок DIP-переключателей). При необходимости и если это допускает таймер расписания вспомогательного нагревателя (см. раздел "Программирование [охлаждения помещения, тихого режима или режима](#page-13-0) [с вспомогательным нагревателем" на странице 13](#page-13-0)), вспомогательный нагреватель обеспечивает дополнительный нагрев резервуара для горячей воды бытового потребления. **Только для [4-03]**<br>В этом режиме агр<br>воды бытового пот<br>или охлаждение п<br>либо нагрев воды и<br>получит более в<br>(в зависимости и<br>необходимости и<br>вспомогательного и<br>охлаждения пом<br>с вспомогательным вспомогательным или 3<br>дет нагревать резервуар для горячей<br>иия тепловым насосом, когда обогрев<br>иия достигнет заданной температуры<br>ового потребления тепловым насосом<br>запрос, чем сторона помещения<br>ановок DIP-переключателей). При<br>это допуска

#### **ИНФОРМАЦИЯ**

- Для обеспечения горячей воды бытового потребления в течение всего дня рекомендуется проводить нагрев воды бытового потребления постоянно. MP<br>
MP<br>
MPOBO<br>
TRONG TORE<br>
PAGOT<br>
PAGOT<br>
PAGOT<br>
PAGOT<br>
PAGOT<br>
PAGOT<br>
PAGOT<br>
PAGOT<br>
PAGOT<br>
PAGOT<br>
PAGOT<br>
PAGOT<br>
PAGOT<br>
PAGOT<br>
PAGOT<br>
PAGOT<br>
PAGOT<br>
PAGOT<br>
PAGOT<br>
PAGOT<br>
PAGOT<br>
PAGOT<br>
PAGOT<br>
PAGOT<br>
PAGOT<br>
PAGOT<br>
PAGOT<br>
PAGOT<br> эчения горячей воды оытового<b[r](#page-8-5)>в течение всего дня рекомендуется<br>агрев воды бытового потребления<br>горячей воды для бытового<br>задается только вручную (см.<br>ное управление" на странице 8).<br>эжиме нагрева воды для бытового<br>невозмо
	- Температура горячей воды для бытового потребления задается только вручную (см. раздел "Ручное управление" на странице 8).
	- Работа в режиме нагрева воды для бытового потребления невозможна, если не установлен резервуар для воды для бытового потребления.
	- Если символ <sup>√</sup> мигает, горячая вода для бытового потребления нагревается не агрегатом, а дополнительными солнечными батареями. См. инструкцию по монтажу солнечных батарей EKSOLHW.

Jitar.com.

## **Только для [4-03]=4 или 5**  $v_0$

В этом режиме агрегат будет нагревать резервуар горячей воды бытового потребления.

 $\gamma_{\rm O}$ 

Есть несколько режимов нагрева резервуара воды для бытового потребления:

- **1.** Хранение
	- Расписание

Агрегат нагревает резервуар воды для бытового потребления, начиная с заданного времени и до достижения заданной температуры хранения горячей воды для бытового потребления. Лучше всего это делать ночью, когда потребность в обогреве помещения минимальна (и, возможно, низкие тарифы на электроэнергию).  $\begin{tabular}{lllllllllllllllllllllll} \textsc{N} & & & & & & \textsc{N} & \textsc{N}$ ара воды для<br>Для бытового<br>времени и до<br>анения горячей<br>чше всего это<br>реве помещения<br>а тарифы на

• Быстрый нагрев

Агрегат быстро нагревает резервуар воды для бытового потребления до заданной пользователем температуры хранения горячей воды для бытового потребления.

**2.** Повторный нагрев

#### • Расписание

Агрегат нагревает резервуар воды для бытового потребления, начиная с заданного времени и до достижения заданной температуры повторного нагрева. Лучше всего это делать в то время суток, когда потребность в обогреве помещения минимальна. хранения горячеи воды для бытог<br>Повторный нагрев<br>• Расписание<br>Агрегат нагревает резервуар<br>потребления, начиная с зада<br>достижения заданной температуј<br>Лучше всего это делать в то<br>потребность в обогреве помещен<br>• Непрерывный требления.<br>
для бытового<br>времени и до<br>горного нагрева.<br>
я суток, когда<br><br>мальна.<br>Вуар воды для<br>эния заданной<br>3 этом случае<br>реве помешения

• Непрерывный нагрев

Агрегат непрерывно нагревает резервуар воды для бытового потребления до достижения заданной температуры повторного нагрева. В этом случае создается баланс с потребностью в обогреве помещения в зависимости от того, какая потребность выше.

#### **ИНФОРМАЦИЯ**

- Назначение и настройка приведены в разделе "5. Местные настройки" на странице 15.
- Температура хранения горячей воды для бытового потребления задается только вручную (см. раздел ["Ручное управление" на странице 8\)](#page-8-5).
- Температура повторного нагрева горячей воды для бытового потребления задается только настройкой [6-07]. См. раздел "[6] Нагрев воды [бытового потребления по расписанию хранения](#page-17-0) и повторного нагрева" на странице 17. • Назначение и настройки" на «<br>• "5. Местные настройки" на «<br>• Пемпература хранения горячитогребления задается траздел "Ручное управление<br>• Пемпература повторного на для бытового потребления по и повторного нагрева" на с эны в разделе<br>де 15.<br>ы для бытового<br>вручную (см.<br>ознице 8).<br>горячей воды<br>адется только<br>5] Нагрев воды<br>анию хранения<br>17.<br>для бытового<br>не установлен

Работа в режиме нагрева воды для бытового потребления невозможна, если не установлен резервуар для воды для бытового потребления.

Если символ <sup>γ</sup> мигает, горячая вода для бытового потребления нагревается не агрегатом, а дополнительными солнечными батареями. См. инструкцию по монтажу солнечных батарей EKSOLHW. Bытового потреоления нагр<br>a дополнительными солнеч<br>инструкцию по монтажу<br>EKSOLHW.<br>**ПРИМЕЧАНИЕ**<br>Hacтройка [4-03] не изменяется<br>установщиком выбрана надлежа<br>**ИНФОРМАЦИЯ**<br>Состояние данной настройки уп н не агрегатом,<br>батаренми. См.<br>чных батарей<br><u>вашей системы</u><br>астройка.<br>астройка.

#### **ПРИМЕЧАНИЕ**

Настройка [4-03] не изменяется. Для вашей системы установщиком выбрана надлежащая настройка.

## **ИНФОРМАЦИЯ**

Состояние данной настройки упоминается только для указания, какие настройки и функции применимы к вашей системе.

[4-03]=0, 1, 2, 3 или 4 только для резервуара для горячей воды бытового потребления с встроенным электрическим вспомогательным нагревателем (EKHW\*).  $[4-03]=0, 1, 2, 3$  или 4 Только<br>горячей воды бытового потреб<br>электрическим вспомогатель<br> $(EKHW^*).$ <br> $[4-03]=5$  только для резервуара г<br>потребления без электрическ<br>нагревателя (EKHTS). voltar<br>
c встроенным<br>
нагревателем<br>
воды бытового<br>
помогательного<br>
(D/B)(H/L)Q011-016BB<br>
воздушно-водяной<br>
э теплового насоса<br>
PW67905-1A - 2013.02

[4-03]=5 только для резервуара горячей воды бытового потребления без электрического вспомогательного нагревателя (EKHTS).

im.va

iom.u

**COM.**uv

E(D/B)(H/L)Q011~016BB

Агрегат и дополнительное оборудование для воздушно-водяной системы, работающей в режиме теплового насоса 4PW67905-1A – 2013.02

<span id="page-8-0"></span>Работа в режиме быстрого нагрева воды для бытового потребления

 $v_{\rm O}$ 

В случае срочной необходимости получения горячей воды для бытового потребления заданная температура горячей воды бытового потребления может быть быстро достигнута с помощью электрического нагревателя. Работа в режиме быстрого нагрева воды для бытового потребления заставляет работать электрический нагреватель до достижения заданной температуры горячей воды для бытового потребления. B случае сроч<br>
бытового потр<br>
бытового по<br>
с помощью эл<br>
с помощью эл<br>
с помощью эл<br>
быстрого нагр<br>
работать элек<br>
температуры г<br>
Эта функция<br>
(только для ЕР<br>
<u>Работа в тих</u> обходимости получения горячей воды<br>ия заданная температура горячей в<br>ния может быть быстро достигнеского нагревателя. Работа в реж<br>ды для бытового потребления заставл<br>кий нагреватель до достижения задан<br>воды для бытового

Эта функция доступна и при работе на солнечных батареях (только для EKHW\*).

#### <span id="page-8-1"></span>Работа в тихом режиме (@)

В тихом режиме агрегат работает с пониженной производительностью для снижения уровня создаваемого им шума. Это подразумевает, что мощность обогрева (охлаждения) также снижается. Помните об этом, если в помещении требуется определенная интенсивность нагрева.

Имеются два тихих режима.

#### <span id="page-8-2"></span>Функция дезинфекции

Если символы  $\mathcal{R}$ , **ё**. **⊜** и  $\mathfrak{W}^{(1)}$ , или  $\mathcal{R}$ , **ё.** ⊜ и  $\mathfrak{P}^{(2)}$  мигают одновременно, функция дезинфекции активирована. Это не является неисправностью. Более подробную информацию смотрите в разделе "[2] Функция дезинфекции" инструкции по монтажу. TAKKE CHUXA<br>TPE SYPTCH ONP Помните об этом, если в помеще<br>ная интенсивность нагрева.<br>Эжима.<br>ЦИИ<br>С и « (1), или « (5), е и  $\widetilde{\chi}_2^{(2)}$  миг<br>иния дезинфекции активирована. Это<br>остью. Более подробную информа<br>[2] Функция дезинфекции" инструкции<br>газм

#### <span id="page-8-3"></span>Функция защиты от замерзания

Если символы , е и ќ мигают одновременно, функция защиты от замерзания активирована. Это не является неисправностью. Более подробную информацию смотрите в разделе "[4] Работа резервного или вспомогательного нагревателя и температура выключения обогрева помещений" инструкции по монтажу. от замерзания<br>
Более подробн<br>
резервного ил<br>
выключения о<br>
Ми ручное управ При ручном уг<br>
Установки вручех пор, пока ирована. Это не является неисправност<br>формацию смотрите в разделе "[4] Раб<br>могательного нагревателя и температ<br>а помещений" инструкции по монтажу.<br>**МОЩЬЮ ПУЛЬТА Управления**<br>иии пользователь управляет настройк<br>ователь не и

#### <span id="page-8-4"></span>**4.6. Работа с помощью пульта управления**

#### <span id="page-8-5"></span>Ручное управление

При ручном управлении пользователь управляет настройками установки вручную. Последняя настройка остается активной до тех пор, пока пользователь не изменит ее или пока таймер расписания не введет принудительно другую настройку (см. раздел ["Работа по таймеру расписания" на странице 9\)](#page-9-0).

Поскольку пульт управления используется во многих различных установках, можно выбрать функцию, которая в данной установке отсутствует. В этом случае появится сообщение NOT AVAILABLE. **VETAHOBKAX, A VETAHOBKAX, A VETAHOBKAX, A VETAHOBKA PORTAVAILABLE.** 

Jitar.cc

**Включение и настройка обогрева помещения (**h**) и охлаждения помещения (\*)** 

 $\gamma_{\rm O}$ 

 $v_0$ 

1 С помощью кнопки ※※ выберите обогрев помещения (※) или охлаждение помещения (※).

На дисплее появится символ • или \*, а также соответствующая заданная температура воды.

- **2** Задайте необходимую температуру воды с помощью кнопок  $\mathbb{F}$  и  $\mathbb{F}$ .
	- Температурный диапазон нагрева: 25°C 55°C
- Самая низкая температура нагрева, которую можно установить – 15°C (см. раздел "5. Местные настройки" на странице 15). Однако температуру нагрева ниже 25°C следует устанавливать только во время пусконаладки установки. При заданной температуре ниже 25°C будет работать только резервный нагреватель. V[olta](#page-15-0)rian American Construct Construct Construct Construct Construct Construct Construct Construct Construct Construct Construct Construct Construct Construct Constrained Constrained Constrained Camazing Constrained Cons или  $\ddot{*}$ , а также<br>раводы.<br>воды с помощью<br>5°C – 55°C<br>Ва, которую можно<br>Местные настройки"<br>му нарева ниже 25°C<br>время пусконаладки<br>уре ниже 25°C будет<br>тепь.

Во избежание перегрева обогрев помещения не включается, когда температура наружного воздуха поднимается выше определенной (заданной местной настройкой [4-02], см. раздел "5. Местные настройки" на странице 15). поднимается выше определистройкой [4-02], см. раздел странице 15).<br>• Температурный диапазон охл<br>• ОСТОРОЖНО!<br>• Фактический рабочий диапазаданных местной настройк<br>• Эти значения определяк применения.<br>• ИНФОРМАЦИЯ  $V$   $\overline{V}$   $\overline{V}$ 

• Температурный диапазон охлаждения: 5°C – 22°C

## **ОСТОРОЖНО!**

Фактический рабочий диапазон зависит от значений, заданных местной настройкой [9].

Эти значения определяются в зависимости от применения.

#### **ИНФОРМАЦИЯ**

В режиме нагрева (※) или охлаждения (※) заданная температура воды может также зависеть от погоды  $($ появляется символ  $\overline{A}$ 1).

Это означает, что пульт управления рассчитывает заданную температуру воды на основе наружной температуры.

В этом случае пульт управления показывает рассчитанное пультом заданное значение. Кнопка  $\mathbb{D}$ или кнопка  $\mathbb{F}$  могут применяться для отображения фактического "значения сдвига", а впоследствии для установки правильного значения. Значение сдвига это разница между заданной температурой, рассчитанной пультом управления, и реальной заданной температурой. Так, положительное значение сдвига означает, что реальная заданная температура будет выше рассчитанной. voltained on the same of the same of the same of the same of the same of the same of the same of the particle of the same of the partial of the same of the same of the same of the same of the same of the same of the same ения рассчитывает<br>основе наружной<br>ление Кнопка ®<br>чение Кнопка ®<br>ся для отображения<br>а впоследствии для<br>Значение сдвига —<br>ой температурой,<br>и реальной заданной<br>е значение сдвига<br>температура будет

**3** Включите агрегат, нажав кнопку \*\*\*

Загорится светодиод индикации работы 0.

#### **ИНФОРМАЦИЯ**

Если агрегат подключен к внешнему термостату помещения, кнопки \*\* и \*\* не работают, и отображается символ  $\Box$ . В этом случае внешний термостат помещения включает и выключает агрегат помещения и определяет режим работы (обогрев или охлаждение помещения). Загорится светодиод индикации<br> **ИНФОРМАЦИЯ**<br>
Если агрегат подключен<br>
помещения, кнопки ••<br>
и отображается символ **A**<br>
термостат помещения вклю<br>
помещения и определяет р<br>
охлаждение помещения). Example of the paternal of the paternal of the paternal and control of the patern and the patern and the patern and the patern and the patern and the patern and the patern and the patern and the patern and the patern and t

- (1) Применяется только для резервуара с встроенным электрическим вспомогательным нагревателем (EKHW\*). (2) Применяется только для резервуара без электрического
- вспомогательного нагревателя (EKHTS).

#### E(D/B)(H/L)Q011~016BB

Агрегат и дополнительное оборудование для воздушно-водяной системы, работающей в режиме теплового насоса 4PW67905-1A – 2013.02 VOCAL (1) TIPMMEHA<br>
(1) TIPMMEHA<br>
(2) TIPMMEHA<br>
E(D/B)(H/L)Q011-01<br>
Arperar и дополь<br>
системы, работа<br>
4PW67905-1A – 201 ко для резервуара с встроенным электрическим<br>нагревателем (ЕКНW\*).<br>ко для резервуара без электрического<br>нагревателя (ЕКНТS).<br>е оборудование для воздушно-водяной<br>режиме теплового насоса

PAIKIN H21.00M.U.

## **Выбор и настройка нагрева воды для бытового потребления (** ∕<sup>1</sup>)  $v_{\rm O}$

- С помощью кнопки <sup>√</sup> с активируйте нагрев воды для бытового потребления ( $\mathcal{P}$ ). На лисплее появится символ  $\mathbb{R}$ .
- **2** помощью кнопки  $\mathcal{P}$  **1** или  $\mathcal{P}$  **отображается** фактическая заданная температура, а впоследствии задается нужная температура.

Фактическая заданная температура появляется на дисплее только после нажатия одной из кнопок -  $\mathcal{P}$ или <sup>»</sup> • Если в течение 5 секунд ни одна из кнопок не будет нажата, заданная температура снова автоматически исчезнет с дисплея. Volumeration National Character in the American Saladerca Hyx-<br>Фактическая задается нуж-<br>Фактическая задается нуж-<br>Фактическая дисплее тольк<br>Или ≫II— Ес<br>будет нажата, исчезнет с дис<br>Пемпературны потребления:  $\begin{array}{rcl}\n\mathbf{A} & \mathbf{B} & \mathbf{C} & \mathbf{A} \\
\mathbf{A} & \mathbf{B} & \mathbf{C} & \mathbf{A} \\
\mathbf{A} & \mathbf{C} & \mathbf{A} \\
\mathbf{A} & \mathbf{A} & \mathbf{B} \\
\mathbf{A} & \mathbf{A} & \mathbf{B} \\
\mathbf{A} & \mathbf{A} & \mathbf{B} \\
\mathbf{A} & \mathbf{A} & \mathbf{B} \\
\mathbf{A} & \mathbf{A} & \mathbf{B} \\
\mathbf{A} & \mathbf{A} & \mathbf{B} \\
\mathbf{A} &$ 

Температурный диапазон нагрева воды для бытового потребления:

- Только для EKHW\*: 30°C 78°C
- Только для EKHTS: 30°C 60°C

#### **ИНФОРМАЦИЯ**

Заданная температура горячей воды бытового потребления, заданная на пульте управления – это фактическая заданная температура горячей воды бытового потребления ([4-03]=0, 1, 2 или 3) или заданная температура хранения горячей воды бытового потребления ([4-03]=4 или 5). См. "Нагрев воды для бытового потребления ( $\mathcal{P}$ )" на [странице 7.](#page-7-1) WHOC<br>
MHOC<br>
SanaH<br>
TOTPE<br>
SANAH<br>
TOTPE<br>
SANAH<br>
SANAH<br>
TOTPEH<br>
C TOMOLIBIO KY<br>
C TOMOLIBIO KY<br>
C TOMOLIBIO KY<br>
C TOTPE<br>
CTPEH ия<br>импература горячей воды бытового<br>, заданная на пульте управления –<br>ская заданная температура горячей<br>иго потребления ([4-03]=0, 1, 2 или 3)<br>ая температура хранения горячей<br>иго потребления ([4-03]=4 или 5). См.<br>ы для б

**С помощью кнопки <sup>7</sup> Ф деактивируйте нагрев воды для** бытового потребления ().

Символ ∕ мсчезнет с дисплея.

### **ИНФОРМАЦИЯ**

Обратите внимание на то, что кнопка **\*\*\*** никак не влияет на нагрев воды для бытового потребления. Нагрев воды для бытового потребления включается и выключается только с помощью кнопки <sup>≥</sup> ⊙. имание на то, что кнопка  $\frac{3*}{2}$  никак<br>на нагрев воды для бытового<br>. Нагрев воды для бытового<br>включается и выключается только<br>нопки  $\mathcal{P}|\mathcal{Q}|$ <br>**нагрева воды бытового потребления**<br>ма быстрого нагрева воды бытового<br>

#### **Выбор режима быстрого нагрева воды бытового потребления**

- **1** Для активации режима быстрого нагрева воды бытового потребления нажмите  $\mathcal N \cup \mathcal N$  на 5 секунд. Обрат не в потре<br>потре потре с поми<br>выбор режима бы<br>1 Для активации<br>потребления н<br>- Только для<br>Режим быстр
	- Только для ЕКНW\*: символы  $\mathcal{N}$  и  $\mathfrak{G}$  начнут мигать<sup>(1)</sup>.

Только для EKHTS: символы  $\mathcal{P}$  и  $\mathcal{P}$  начнут мигать<sup>(2)</sup>.

Режим быстрого нагрева воды бытового потребления деактивируется автоматически по достижении заданной температуры горячей воды для бытового потребления.

#### **Выбор тихого режима работы (** $\textcircled{\scriptsize{\textcircled{\tiny{2}}}}$ **)**

 $\mathbb C$  помощью кнопки  $\textcircled{\tiny{\mathfrak{m}}}$  активируйте тихий режим работы ( $\textcircled{\tiny{\mathfrak{m}}}$ ). На дисплее появится символ  $\textcircled{\tiny{\textsf{R}}}.$ 

Если пульт управления настроен на уровень доступа 2 или 3 (см. раздел "5. Местные настройки" на странице 15), кнопка 1 не будет работать. 1 С помощью кни<br>На дисплее по<br>Если пульт упр<br>3 (см. раздел<br>Кнопка <u>fo</u> не б активируйте тихий режим работы (fa).<br>символ fa.<br>ия настроен на уровень доступа 2 или<br>естные настройки" на странице 15),<br>аботать.

#### <span id="page-9-1"></span>**Выбор работы по зависимому от погоды заданному значению**

 $\gamma_{\rm O}$ 

 $v_0$ 

- **1** Нажмите кнопку  $\mathbb{R}$ , чтобы выбрать работу по зависимому от погоды заданному значению. На дисплее появится символ  $\overline{A}$ , а также рассчитанная
	- зависимая от наружной температуры температура воды.
- **2** С помощью кнопки  $\bullet$  **1** или  $\bullet$   $\bullet$  отображается фактическое значение сдвига, а впоследствии задается правильное значение.

Значение сдвига появляется на дисплее только после нажатия одной из кнопок –  $\mathbb{R}$  или  $\mathbb{R}$  . Если в течение 5 секунд ни одна из кнопок не будет нажата, значение сдвига снова автоматически исчезнет с дисплея. Диапазон значения сдвига: –5°C до +5°C На дисплее появится символ  $\overline{\mathbb{Z}}$ ,<br>зависимая от наружной температурь<br>С помощью кнопки  $\overline{\mathbb{Z}}$  или<br>фактическое значение сдвига, а в<br>правильное значение.<br>Значение сдвига появляется на нажатия одной из кнопок –  $\over$ и рассчитанная<br>ратура воды.<br>отображается<br>ствии задается<br>э только после<br>. Если в течение<br>жата, значение<br>ллея.<br>**туры** 

#### <span id="page-9-2"></span>**Отображение фактических значений температуры**

- **Нажмите и удерживайте кнопку ® В 5 секунд.**
- Появятся символ  $\circledast$  и температура воды на входе. Символы & и ※ будут мигать.
- **2** Используйте кнопки  $\Theta$  **1**  $\Theta$  **7**, чтобы вывести на дисплей:

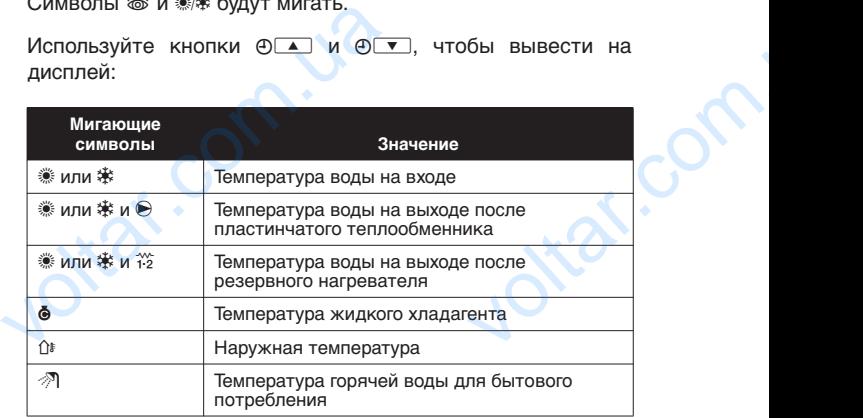

Если ни одна кнопка не будет нажата в течение 5 секунд, пульт управления выйдет из режима отображения.

#### <span id="page-9-0"></span>Работа по таймеру расписания

**Ntar.c** 

Во время работы по таймеру расписания система управляется таймером расписания. Действия, запрограммированные в таймере расписания, выполняются автоматически.

Таймер расписания всегда выполняет последнюю команду до тех пор, пока не будет дана новая команда. Это означает, что пользователь может на время вручную отменить последнюю выполняемую запрограммированную команду (см. раздел ["Ручное управление" на странице 8\)](#page-8-5). Таймер расписания восстановит управление установкой, как только появится следующая запрограммированная команда таймера расписания. Если ни одна кнопка не будет нажа<br>пульт управления выйдет из режима<br>абота по таймеру расписания<br>о время работы по таймеру расписания<br>иймером — расписания. — Действия,<br>таймере расписания всегда выполняет пос<br>рр, пока не бу ечение 5 секунд,<br>
ажения.<br>
— ма управляется<br>
раммированные<br>ески.<br>
b команду до тех<br>
o означает, что<br>
wurb последнюю<br>
y (см. раздел

Таймер расписания включается (отображается символ  $\Theta$ ) или выключается (символ  $\oplus$  не отображается) нажатием кнопки <sup>ФО</sup>. Jitar.com

(1) Применяется только для резервуара с встроенным электрическим вспомогательным нагревателем (EKHW\*). (2) Применяется только для резервуара без электрического вспомогательного нагревателя (EKHTS). VOLTAR (1) ID ANNER PROTECTED TO BE TO MOTER DETAILS AND RECORD TO THE MANUSOR OF THE MANUSOR OF THE MANUSOR OF THE MANUSOR OF THE MANUSOR OF THE MANUSOR OF THE MANUSOR OF THE MANUSOR OF THE MANUSOR OF THE MANUSOR OF THE M н резервуара с встроенным электрическим<br>аателем (ЕКНW\*).<br>а резервуара без электрического<br>вателя (ЕКНТS).

Инструкция по эксплуатации

E(D/B)(H/L)Q011~016BB Агрегат и дополнительное оборудование для воздушно-водяной системы, работающей в режиме теплового насоса 4PW67905-1A – 2013.02 DAIKIN HEAT COMPLUS  $\overbrace{ {{\rm (D/B) (H/L) Q011 - 016BB} } \atop {\tt BO3AJ' UHD-BOA JHO\check{M}} \atop {\tt PW67905-1A-2013.02}}$ 

## **ИНФОРМАЦИЯ**

Для включения или выключения таймера расписания используется только кнопка  $\Theta\$ . Таймер расписания отменяет команду кнопки \*\*\* Кнопка **\*\*\*** отменяет команду таймера расписания только до следующего запрограммированного действия.

 $v_{\rm O}$ 

- Если функция автоматического перезапуска выключена, таймер расписания не будет активизирован при возобновлении подачи электропитания после его аварийного отключения. Чтобы еще раз включить таймер расписания, нажмите кнопку  $\Theta$ ). voltar.com.ua иия используется только кнопка е<br>исписания отменяет команду-кнопки -<br>\*\*\* отменяет команду-таймера-расписана<br>по следующего запрограммированно<br>на, таймер расписания не буд<br>ирован при возобновлении пода<br>итания после аварийно
	- Когда после аварийного отключения электропитания его подача возобновляется, функция автоматического перезапуска повторно применяет те настройки, которые были сделаны на интерфейсе пользователя на момент отключения.

Поэтому рекомендуется оставить функцию автоматического перезапуска включенной.

- Запрограммированное расписание выполняется с течением времени. Поэтому совершенно необходимо правильно установить время и день недели. См. раздел "Установка времени" на [странице 6.](#page-6-1) voltar.com.ua ерфеисе пользователя на моме<br>ния. рекомендуется оставить функци<br>ческого перезапуска включенной.<br>аммированное расписание выполняетем времени. Поэтому совершеним правильно установить время и де<br>См. раздел "Установка времени
	- Настройте вручную часы на летнее и зимнее время. См. раздел "Установка времени" на [странице 6.](#page-6-1)
	- Отсутствие электропитания в течение более 2 часов приведет к сбросу времени и дня недели. Таймер расписания продолжит работать, но с неправильно идущими часами. Установку часов и дня недели см. в разделе "Установка времени" [на странице 6](#page-6-1).
	- После сбоя электропитания запрограммированные в таймере расписания действия не будут потеряны, поэтому перепрограммирование таймера расписания не требуется. WIRHO WAYWWWW Hacawww. Установку наследия и дели см. в разделе "Установка временице 6.<br>Обоя электропитания запрограммированнере расписания действия не буд<br>поэтому перепрограммирование.<br>расписания не требуется.<br>новке ТАЙМЕ

Информацию об установке ТАЙМЕРА РАСПИСАНИЯ см. в главе ["4.7. Программирование и просмотр таймера расписания" на](#page-11-0) странице 11. VA

#### **Каковы возможности таймера расписания?**

Таймер расписания позволяет запрограммировать следующее:

- **1.** обогрев помещения (см. раздел ["Программирование](#page-12-1) [обогрева помещения или нагрева воды для бытового](#page-12-1) [потребления" на странице 12](#page-12-1)) Включите нужный режим в заданное время вместе
	- с заданным значением (зависимым от погоды или установленным вручную).

На каждый день недели можно запрограммировать четыре действия, всего 28 действий.

**2.** охлаждение помещения (см. раздел "Программирование [охлаждения помещения, тихого режима или режима](#page-13-0) [с вспомогательным нагревателем" на странице 13](#page-13-0)). Properties<br>
CONTRACTED AND MANUSE CONTRACTED AND MANUSE CONTRACTED AND ACTIONAL CONTRACTED AND CONTRACTED CONTRACTED AND VERTICAL CONTRACTED AND VERTICAL CONTRACTED AND MANUSCRIPT CONTRACTED AND MANUSCRIPT CONTRACTED AND M

Включите нужный режим в заданное время вместе с заданным значением (зависимым от погоды или установленным вручную). Можно запрограммировать четыре действия. Эти действия будут повторяться ежедневно. странице 12)<br>
вий режим в заданное время вме<br>
чением (зависимым от погоды<br>
ручную).<br>
недели можно запрограммировать чет<br>
28 действий.<br>
ещения (см. раздел "Программирова<br>
мещения, тихого режима или реж<br>
ми нагревателем на

#### **ИНФОРМАЦИЯ**

При подключении агрегата к внешнему термостату помещения команды таймера расписания для обогрева и охлаждения помещения отменяются внешним термостатом помещения. VOMAHAL TRANSPORT CONDITIONS CONTRACT CONTRACT CONDUCTATION CONTRACT CONTRACT CONTRACT CONTRACT CONTRACT CONTRACT CONTRACT CONTRACT CONTRACT CONTRACT CONTRACT CONTRACT CONTRACT CONTRACT CONTRACT CONTRACT CONTRACT CONTRACT

**3.** тихий режим (см. раздел ["Программирование охлаждения](#page-13-0) [помещения, тихого режима или режима с вспомогательным](#page-13-0) [нагревателем" на странице 13\)](#page-13-0)  $v_0$  $\gamma_{\rm O}$ 

Включение и выключение режима в заданное время. Можно запрограммировать по четыре действия на каждый режим. Эти действия будут повторяться ежедневно.

**4.** нагрев воды для бытового потребления (см. раздел ["Программирование обогрева помещения или нагрева воды](#page-12-1) для бытового потребления" на странице 12) **[4-03]=0, 1, 2 или 3** Включение и выключение ре<br>Можно запрограммировать по ч<br>режим. Эти действия будут повт<br>4. нагрев воды для бытового<br>"Программирование обогрева п<br>для бытового потребления" на с<br>[4-03]=0, 1, 2 или 3<br>Включение и выключение реж в заданное время.<br>действия на каждый<br>я ежедневно.<br>иле или нагрева воды<br>(е 12)<br>заданное время. На<br>аммировать четыре

Включение и выключение режима в заданное время. На каждый день недели можно запрограммировать четыре действия, всего 28 действий.

#### **[4-03]=4 или 5**

Включение и выключение режима в заданное время. Установка выключателя на включение означает включение режима хранение и повторного нагрева.

#### **ИНФОРМАЦИЯ**

- Запрограммированные действия сохраняются не по времени их запланированного выполнения, а по времени их программирования. Это значит, что действию, которое было запрограммировано первым, присваивается номер 1, несмотря на то, что выполняться оно будет позднее других запрограммированных действий. **ИНФОРМАЦИЯ**<br>
3 апрограммированные<br>
по времени их запла<br>
а по времени их прогр<br>
что действию, которое<br>
первым, присваивается<br>
что выполняться оне<br>
запрограммированных,<br>
При включении тайме<br>
или охлаждения п<br>
управления та ия сохраняются не<br>иного выполнения,<br>увания. Это значит,<br>запрограммировано<br>1, несмотря на то,<br>т позднее других<br>ий.<br>списания обогрева<br>иия ОFF, пульт<br>ночаться. Обратите<br>как не влияет на
	- При включении таймером расписания обогрева или охлаждения помещения OFF, пульт управления также будет выключаться. Обратите внимание на то, что это никак не влияет на нагрев воды для бытового потребления.
- [4-03]=4 или 5. Если действия по нагреву воды для бытового потребления не запрограммированы, включение или выключение таймера расписания будут влиять только на обогрев и охлаждение помещения и на тихий режим. Таким образом можно разделить с одной стороны запланированные таймером расписания обогрев и охлаждение помещения и тихий режим и с другой стороны хранение и повторный нагрев воды для бытового потребления. или состового запрограммированы, видимера расписания<br>обогрев и охлаждения<br>режим. Таким образом<br>стороны запланирован<br>обогрев и охлаждение<br>и с другой стороны хра<br>воды для бытового потт<br>Подобным способом и охлаждение помеще<br> ие или выключение<br>влиять только на<br>шения и на тихий<br>разделить с одной<br>ймером расписания<br>эния и тихий режим<br>и повторный нагрев<br>выключить обогрев<br>выключить обогрев<br>выключить обогрев<br>этом включенным<br>воды для бытового<br>асписан

Подобным способом легко отключить обогрев и охлаждение помещения, выключив таймер расписания, оставив при этом включенным хранение и повторный нагрев воды для бытового потребления (см. разделы ["Расписание хранения](#page-17-1) [горячей воды для бытового потребления" на](#page-17-1) [странице 17](#page-17-1) и ["Расписание/непрерывный режим](#page-18-0) [повторного нагрева горячей воды для бытового](#page-18-0) потребления" на странице 18).

**ПРИМЕЧАНИЕ**

Настройка [4-03] не изменяется. Для вашей системы установщиком выбрана надлежащая настройка.

#### **ИНФОРМАЦИЯ**

Состояние данной настройки упоминается только для указания, какие настройки и функции применимы к вашей системе. потребления" на страни<br>
потребления" на страни<br>
Установщиком выбрана над<br>
Установщиком выбрана над<br>
ИНФОРМАЦИЯ<br>
Состояние данной настройк<br>
Указания, какие настройк<br>
к вашей системе. Для вашей системы<br>Вдя вашей системы<br>ая настройка.<br>Wинается только для

> [4-03]=0, 1, 2, 3 или 4 только для резервуара для горячей воды бытового потребления с встроенным электрическим вспомогательным нагревателем (EKHW\*).

[4-03]=5 только для резервуара горячей воды бытового потребления без электрического вспомогательного нагревателя (EKHTS). (EKHW\*).<br>
(4-03)=5 только для резерву<br>
потребления без электри<br>
нагревателя (EKHTS).<br>
МИМ ичей воды бытового<br>
вспомогательного<br>
рукция по эксплуатации<br>
10

Агрегат и дополнительное оборудование для воздушно-водяной системы, работающей в режиме теплового насоса 4PW67905-1A – 2013.02 voltarian and CONTRACTED APPEAR IN ACCORDING TO APPEAR IN A CONTRACTED APPROXIMATION APPROXIMATION CONTRACTED APPROXIMATION CONTRACTED AND APPROXIMATION CONTRACTED AND CONTRACTED AND APPROXIMATION CONTRACTED AND APPROXIMAT

Инструкция по эксплуатации

## **Что НЕЛЬЗЯ сделать при помощи таймера расписания?**  $v_{\rm O}$

Таймер расписания не может переключать режим работы с обогрева помещения на охлаждение и наоборот.

#### **Как интерпретировать запрограммированные действия**

Чтобы понимать поведение установки с включенным таймером расписания, важно помнить, что "последняя"<br>запрограммированная команда отменяет "предыдущую" запрограммированная команда отменяет запрограммированную команду и остается активной до появления "следующей" запрограммированной команды.

Пример: представьте себе, что текущее время – 17:30, и на 13:00, 16:00 и 19:00 запрограммированы некоторые действия. "Последняя" запрограммированная команда (на 16:00) отменила "предыдущую" запрограммированную команду (на 13:00) и остается активной до наступления времени выполнения следующей команды (19:00). C COOD PEBA ПОМЕЩЕ<br> **Как интерпретирс**<br>
РТОбы понимать по<br>
расписания, в ва<br>
запрограммирован<br>
запрограммирован<br>
появления "следук<br>
Пример: представ<br>
13:00, 16:00 и 19:0<br>
"Последняя" зап<br>
отменила "преды/<br>
13:00) и остает охлаждение и наооорот.<br>
апрограммированные действия<br>
помнить, что "последняя"<br>
помнить, что "последняя"<br>
манда отменяет "предыдущую"<br>
оманду и остается активной до<br>
апрограммированной команды.<br>
е, что текущее время – 17:3

> Поэтому для того, чтобы узнать текущую настройку, следует посмотреть запрограммированную команду, которая была выполнена последней. Очевидно, что "последняя команда" могла быть выполнена и позавчера. См. раздел "Просмотр [запрограммированных действий" на странице 14](#page-14-0).

#### **ИНФОРМАЦИЯ**

Com.ua

Com.ua

Во время работы таймера расписания фактические настройки могут быть изменены вручную (другими словами, произошла ручная отмена "последней" команды). Символ  $\oplus$ , указывающий на работу таймера расписания, может не исчезнуть, отчего создается впечатление, что настройки "последней" команды все еще активны. "Следующая" запрограммированная команда отменит измененные настройки и вернется к первоначальной программе. NOCWOTPETS SAIPCRONOUTRES SAIPCRONOUTRES SAIPCRONOUTRES<br>
MOTAL BURGER DES BINOTES<br>
MICHOPINA BO BPEMA<br>
BO BPEMA<br>
MACTRONOKIN CORRANA, CORRANA, CORRANA, CORRANA<br>
DECRICATION<br>
DECRICATION<br>
DECRICATION ированную команду, которан овиа<br>Ичевидно, что "последняя команда"<br>1 позавчера. См. раздел "Просмотр<br>йствий" на странице 14.<br>1 таймера расписания фактические<br>быть изменены вручную (другими<br>шла ручная отмена "последней"<br>6 д

ottat.com.u.

otrat.com.ua

#### <span id="page-11-0"></span>**4.7. Программирование и просмотр таймера расписания**

 $v_0$ 

Начало работы

Программирование таймера расписания – процесс очень гибкий (вы можете в любое время добавить, удалить или изменить запрограммированные действия) и простой (количество операций сведено к минимуму). Однако прежде чем программировать таймер, рекомендуем принять к сведению следующие рекомендации. ачало работы<br>пограммирование таймера расписания<br>и можете в любое время добавить,<br>ппрограммированные действия) и<br>пераций сведено к минимуму). (<br>оограммировать таймер, рекомендуем<br>педующие рекомендации.<br>Ознакомьтесь с симво есс очень гибкий<br>в или изменить<br>й (количество<br>прежде чем<br>ть к сведению<br>ни понадобятся<br>См. раздел<br>символов" на

 $\gamma_{\rm O}$ 

- Ознакомьтесь с символами и кнопками. Они понадобятся вам во время программирования. См. раздел ["4.3. Названия и функции кнопок и символов" на](#page-4-5) странице 4.
- Заполните форму, приведенную в конце настоящей инструкции. Эта форма поможет вам определить, какие действия необходимы в тот или иной день. Помните о том, что:
	- в программе обогрева помещения и нагрева воды для бытового потребления на каждый день недели можно запрограммировать 4 действия. Эти действия повторяются еженедельно. ева воды для<br>недели можно<br>ствия<br>хого режима<br>вый режим.<br>зоде данных.<br>воде данных.<br>вото действия
	- В программе охлаждения помещения, тихого режима и режима с вспомогательным нагревателем(1) можно запрограммировать 4 действия на каждый режим. Эти действия повторяются ежедневно. что:<br>• в программе обогрева помещения<br>• бытового потребления на каждый<br>• запрограммировать 4 действия. С<br>• повторяются еженедельно.<br>• В программе охлаждения помеще<br>• и режима с вспомогательным нагу<br>• запрограммировать 4 д
- Не торопитесь будьте внимательны при вводе данных.
- Старайтесь программировать действия в хронологическом порядке: начните действие 1 с первого действия и закончите последним действием с самым большим номером. Это не обязательно, но в дальнейшем значительно облегчит интерпретацию программы.
- Если на один день и одно время запрограммировано 2 или более действий, будет выполнено только то действие, которое имеет больший порядковый номер. Если на один день и одно время заголее действий, будет выполнено<br>которое имеет больший порядковый<br>Вы всегда сможете изменить, д<br>запрограммированные действия.
- Вы всегда сможете изменить, добавить или удалить запрограммированные действия. otraf.com

otraf.com.ua

(1) Применяется только для резервуара с встроенным электрическим вспомогательным нагревателем (EKHW\*).

Инструкция по эксплуатации 11

om.ua

otrar.com

<span id="page-12-1"></span><span id="page-12-0"></span>**Программирование обогрева помещения или нагрева воды для бытового потребления**

 $v_{\rm O}$ 

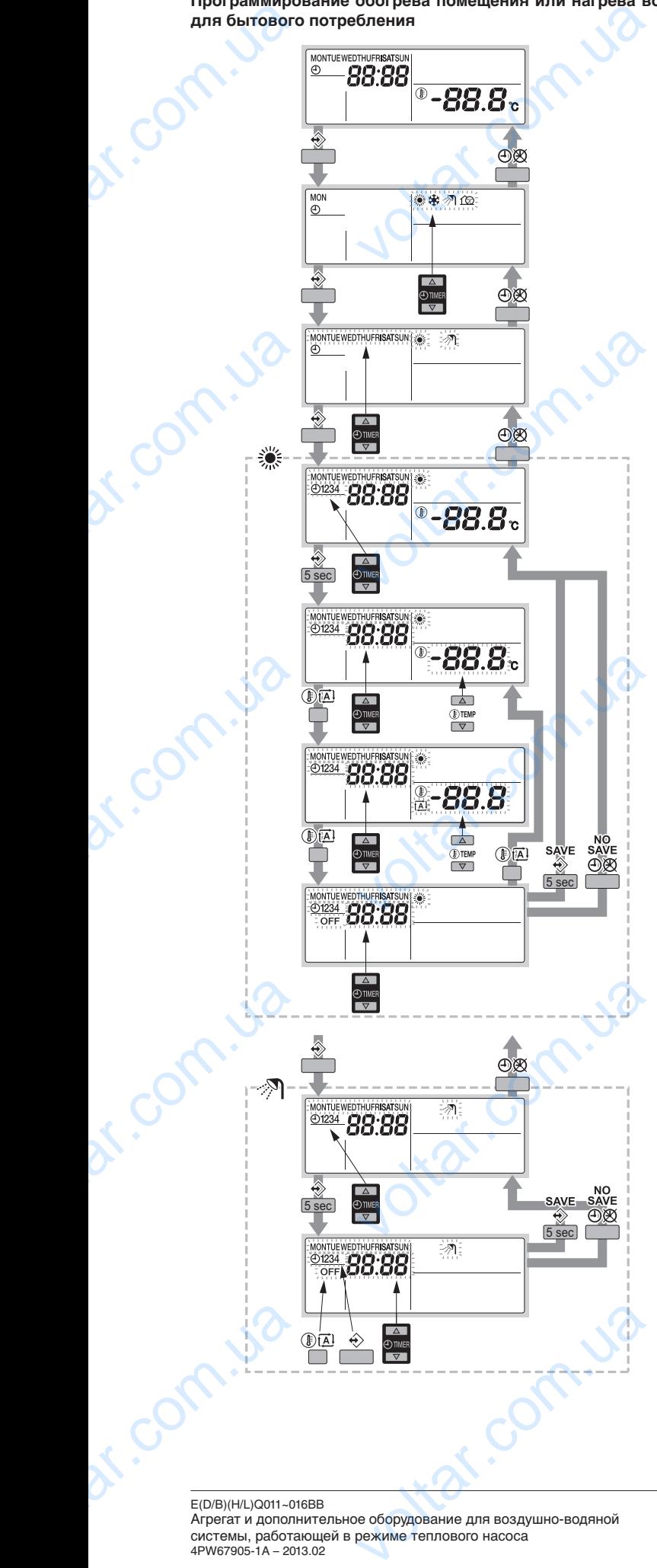

Программирование обогрева помещения и нагрева воды для бытового потребления осуществляется следующим образом:

 $\gamma_{\rm O}$ 

## **ИНФОРМАЦИЯ**

 $v_0$ 

- Возврат к предыдущему действию без сохранения изменений во время программирования осуществляется нажатием кнопки **O** $\&$ .
- **1** Нажмите кнопку  $\hat{\diamond}$ .

Текущий режим начнет мигать.

- **2** С помощью кнопок  $\bigoplus$  **A** и  $\bigoplus$  **B**ыберите режим, который нужно запрограммировать (обогрев помещения \* или нагрев воды для бытового потребления  $\mathcal{P}$ )  $\begin{picture}(180,10) \put(0,0){\line(1,0){100}} \put(0,0){\line(1,0){100}} \put(0,0){\line(1,0){100}} \put(0,0){\line(1,0){100}} \put(0,0){\line(1,0){100}} \put(0,0){\line(1,0){100}} \put(0,0){\line(1,0){100}} \put(0,0){\line(1,0){100}} \put(0,0){\line(1,0){100}} \put(0,0){\line(1,0){100}} \put(0,0){\line(1,0){100}} \put(0,0){\line$ и нагрева воды для<br>дующим образом:<br>ния осуществляется<br>ния осуществляется<br><br><br>Э выберите режим,<br>богрев помещения ☀
	- **3** Нажмите кнопку ∜ и подтвердите выбранный режим. Текущий день начнет мигать.
	- **4** Выберите день, который вы желаете просмотреть или запрограммировать, с помощью кнопок  $\bigoplus \blacktriangle$  и  $\bigoplus \blacktriangledown$ . Выбранный день начнет мигать. voltar.com.ua
- **5** Нажмите кнопку ∜ и подтвердите выбранный день. Появится первое запрограммированное действие выбранного дня.  $\frac{1}{2}$  Выберите день, который вы<br>
запрограммировать, с помощью<br>
Выбранный день начнет мигать.<br>
5 Нажмите кнопку  $\Diamond$  и подтверди<br>
Появится первое запрогр<br>
выбранного дня.<br>
6 Используйте кнопки  $\textcircled{A}$  и<br>
другие дейс
	- **6** Используйте кнопки  $\Theta$  1 и  $\Theta$  , чтобы просмотреть другие действия, запрограммированные на этот день.
	- Это называется режимом считывания. Пустые действия программы (например, 3 и 4) не отображаются.
	- **7** Чтобы войти в режим программирования, нажмите и удерживайте кнопку  $\hat{\diamond}$  в течение 5 секунд.
	- **8** Используйте кнопку <, чтобы выбрать номер действия, которое вы желаете запрограммировать или изменить.
	- **9** Используйте кнопку **DA** для выбора:
		- Для обогрева помещения:
			- ОГГ: выключение обогрева и пульта управления. -88.8%; установка температуры с помощью кнопок  $\n **b a b b c**$ 
				- a: выбор автоматического расчета температуры.
- <span id="page-12-4"></span><span id="page-12-2"></span>**В Для нагрева воды бытового потребления: используйте** кнопку  $\circledR$  чтобы выбрать или отменить выбор OFF как действия. voltar.com.ua ть номер действия,<br>rb или изменить.<br>/льта управления.<br>с помощью кнопок<br>ета температуры.<br>бления: используйте<br>тменить выбор OFF
	- 10 Используйте кнопки  $\bigoplus$  1 и  $\bigoplus$  7, чтобы установить правильное время действия.
	- **11** Повторите действия с 8 по [10](#page-12-3), чтобы запрограммировать другие действия на выбранный день.

Запрограммировав все действия, убедитесь в том, что дисплей показывает самый большой номер действия их тех, которые вы желаете сохранить.

**12** Нажмите кнопку <sup>→</sup> и удерживайте ее в нажатом положении в течение 5 секунд, чтобы сохранить запрограммированные действия.

<span id="page-12-3"></span>Если нажать кнопку  $\hat{\diamond}$ , когда отображается действие номер 3, то действия под номерами 1, 2 и 3 будут сохранены, а действие под номером 4 удалено. Вы автоматически вернетесь к действию 6. 11 Повторите действия с 8 по 10,<br>другие действия на выбранный<br>Запрограммировав все действ<br>дисплей показывает самый бс<br>тех, которые вы желаете сохрания<br>12 Нажмите кнопку  $\div$  и удерживай<br>в течение 5 секунд, чтобы сохра<br>де и запрограммировать<br>едитесь в том, что<br>номер действия их<br>нажатом положении<br>программированные<br>бражается действие<br>и 1, 2 и 3 будут<br>далено.<br>ию 6.

Hажав кнопку  $\Theta$  несколько раз, вы, возвращаясь к предыдущим действиям этой процедуры, в конце

вернетесь в нормальный рабочий режим.

E(D/B)(H/L)Q011~016BB Агрегат и дополнительное оборудование для воздушно-водяной системы, работающей в режиме теплового насоса  $\begin{picture}(180,10) \put(0,0){\line(1,0){100}} \put(10,0){\line(1,0){100}} \put(10,0){\line(1,0){100}} \put(10,0){\line(1,0){100}} \put(10,0){\line(1,0){100}} \put(10,0){\line(1,0){100}} \put(10,0){\line(1,0){100}} \put(10,0){\line(1,0){100}} \put(10,0){\line(1,0){100}} \put(10,0){\line(1,0){100}} \put(10,0){\line(1,0){100}}$ 

4PW67905-1A – 2013.02

voltar.com.va

Инструкция по эксплуатации EXPRIME TO SKCRINGTRUM<br>TO SKCRINGTRUM<br>12

12

**Программирование охлаждения помещения, тихого режима или режима с вспомогательным нагревателем(1)**  $v_{\rm O}$ 

<span id="page-13-0"></span>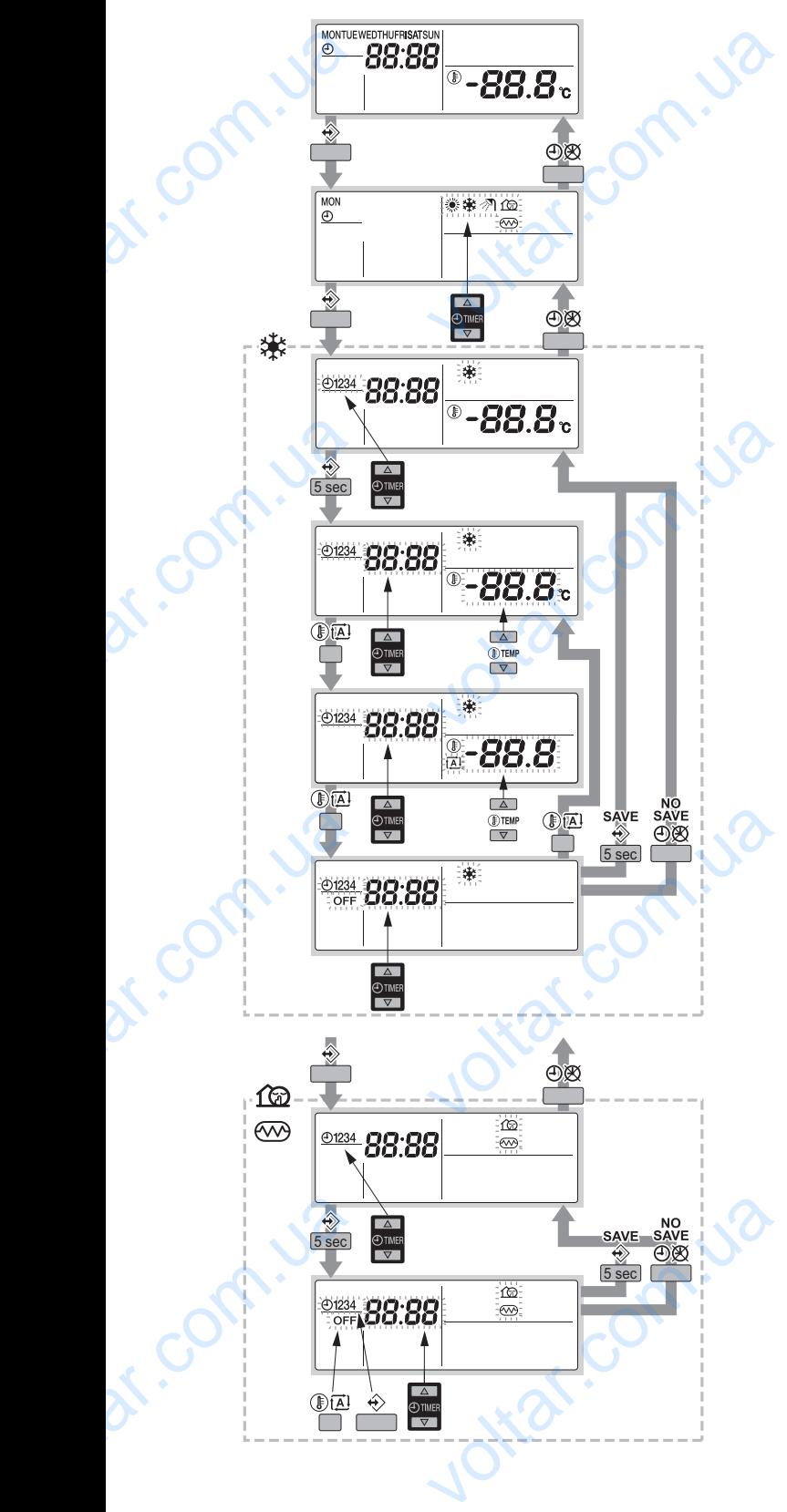

Программирование охлаждения помещения, тихого режима или режима с вспомогательным нагревателем[\(1\)](#page-13-1) выполняется следующим образом:  $v_0$  $\gamma_{\rm O}$ 

**ИНФОРМАЦИЯ**

- Возврат к предыдущему действию без сохранения изменений во время программирования осуществляется нажатием кнопки **O**
- **1** Нажмите кнопку  $\hat{\diamond}$ .
	- Текущий режим начнет мигать.
- **2** С помощью кнопок  $\bigcirc$  1 и  $\bigcirc$  выберите режим, который нужно запрограммировать (охлаждение помещения ※, тихий режим  $\textcircled{\tiny{\text{I\!\!\!\!C}}}$  или режим с вспомогательным нагревателем  $\textcircled{\tiny{\text{M}\!\!\!\!C}}^{(1)}$ ). Выбранный режим начнет мигать. **ИНФОРМАЦИЯ**<br>
Возврат к предыдущему дейс<br>
изменений во время программирс<br>
нажатием кнопки  $\Theta$ &<br>
Нажмите кнопку  $\Leftrightarrow$ .<br>
Текущий режим начнет мигать.<br>
С помощью кнопок  $\Theta$  **(**  $\blacksquare$  и  $\Theta$   $\nabla$  вы<br>
нужно запрограммиро ves сохранения<br>Doyществляется<br>**Voltar Container State Container State Container State Container State Container State Container State Container State Container State Container State Container State Container State Contain**
- **3** Нажмите кнопку  $\hat{\diamond}$  и подтвердите выбранный режим. Отобразится первое запрограммированное действие.
- <span id="page-13-4"></span>**4** Используйте кнопки  $\bigoplus$  **A** и  $\bigoplus$  **v**, чтобы просмотреть запрограммированные действия. Используйте кнопки  $\bigoplus$  <u>A</u> и  $\bigoplus$  **v**<br>запрограммированные действия.<br>Это называется режимом считыва<br>программы (например, 3 и 4) не отоб<br>Чтобы войти в режим програм<br>и удерживайте кнопку  $\Diamond$  в течение 5<br>Используйте к бы просмотреть<br>устые действия<br>тся.<br>ания, нажмите<br>д.<br>и изменить.<br>обы установить

Это называется режимом считывания. Пустые действия программы (например, 3 и 4) не отображаются.

- **5** Чтобы войти в режим программирования, нажмите и удерживайте кнопку  $\hat{\diamond}$  в течение 5 секунд.
- <span id="page-13-2"></span>**6** Используйте кнопку �, чтобы выбрать номер действия, которое вы желаете запрограммировать или изменить.
- Используйте кнопки ⊕<sup>1</sup> и ⊕<sup>1</sup>, чтобы установить правильное время действия.
- <span id="page-13-3"></span>**8** Используйте кнопку **DA** для выбора:
	- Для охлаждения помещения:
		- ОЕЕ: выключение охлаждения и пульта управления.
		- -88.8<sup>°</sup> : установка температуры с помощью кнопок  $\circledast$   $\bullet$   $\circledast$   $\bullet$   $\circledast$ .
		- a: выбор автоматического расчета температуры.
	- Для тихого режима и режима с вспомогательным нагревателем $\frac{(1)}{2}$  используйте кнопку  $\mathbb{R}$ . чтобы выбрать или отменить выбор OFF как действия. • **OFF**: выключение охлаждени<br>• **-88.8**<sup>°</sup>: установка температур<br> $\textcircled{1}$  –  $\textcircled{1}$  и  $\textcircled{1}$  – .<br>•  $\textcircled{2}$ : выбор автоматического ра<br>• Для тихого режима и режим<br>• нагревателем<sup>(1)</sup>: используйте<br>• выбрать или отме ньта управления.<br>иощью кнопок<br>смогательным<br>(  $\circledR$  чтобы<br>ействия.<br>рограммировать<br>есь в том, что<br>ер действия их
- **9** Повторите действия с 6 по 8, чтобы запрограммировать другие действия в выбранном режиме.

Запрограммировав все действия, убедитесь в том, что дисплей показывает самый большой номер действия их тех, которые вы желаете сохранить.

**10** Нажмите кнопку  $\diamondsuit$  и удерживайте ее в нажатом положении в течение 5 секунд, чтобы сохранить запрограммированные действия.

Если нажать кнопку  $\hat{\mathcal{X}}$ , когда отображается действие номер 3, то действия под номерами 1, 2 и 3 будут сохранены, а действие под номером 4 удалено.

Вы автоматически вернетесь к действию 4. Нажав кнопку  $\mathfrak{D}\mathfrak{A}$  несколько раз, вы, возвращаясь к предыдущим действиям этой процедуры, в конце вернетесь в нормальный рабочий режим. действия.<br>
Если нажать кнопку  $\Leftrightarrow$ , когда от<br>
номер 3, то действия под номер<br>
сохранены, а действие под номером<br>
Вы автоматически вернетесь к<br>
кнопку  $\Theta \otimes$  несколько раз, вы, возв<br>
действиям этой процедуры,<br>
в нормал voltar.com.ua

## **ИНФОРМАЦИЯ**

Программирование времени работы вспомогательного нагревателя(1) действительно только при местной настройке [4-03]=1, 2 или 3.

<span id="page-13-1"></span>(1) Применяется только для резервуара с встроенным электрическим вспомогательным нагревателем (EKHW\*). **и резервуара с встроенным электрическим**<br>вателем (ЕКНW\*).

Инструкция по эксплуатации 13 VOLTAR (1) ID ANNO 112 DECORATION CONTRACTOR TO A SCIENCE A THE MANUSCRIPT OF THE MANUSCRIPT OF THE MANUSCRIPT OF THE MANUSCRIPT OF THE MANUSCRIPT OF THE MANUSCRIPT OF THE MANUSCRIPT OF THE MANUSCRIPT OF THE MANUSCRIPT OF

E(D/B)(H/L)Q011~016BB Агрегат и дополнительное оборудование для воздушно-водяной системы, работающей в режиме теплового насоса 4PW67905-1A – 2013.02 voltar.com.ua  $\overbrace{ {{\rm (D/B) (H/L) Q011 - 016BB} } \atop {\tt BO3AJ' UHD-BOA JHO\check{M}} \atop {\tt PW67905-1A-2013.02}}$ 

#### <span id="page-14-0"></span>**Просмотр обогрева помещения или нагрева воды для бытового потребления**

 $v_{\rm O}$ 

Просмотр обогрева помещения и нагрева воды для бытового потребления осуществляется следующим образом. просмотр ос бытового пот<br>
Просмотр обо<br>
потребления о<br>
Просмотр обо<br>
потребления о<br>
Возвр<br>
проце<br>
Возвр<br>
проце<br>
Текущий р<br>
2 С помощ  $\begin{CD}$  помещения и нагрева воды для бытовляется следующим образом.<br> **ИЯ**<br>
предыдущему действию в ходе эт<br>
существляется нажатием кнопки  $\bigcirc \mathbb{R}$ .<br>  $\Diamond$ .<br>
ачнет мигать.<br>
DNOK  $\bigcirc \Box$  и  $\bigcirc \Box$  выберите реж

## **ИНФОРМАЦИЯ**

Возврат к предыдущему действию в ходе этой процедуры осуществляется нажатием кнопки  $\Theta\$ 

- Нажмите кнопку  $\hat{\diamond}$ . Текущий режим начнет мигать.
- **2** С помощью кнопок  $\bigoplus$  1 и  $\bigoplus$  выберите режим, который нужно запрограммировать (обогрев помещения \* или нагрев воды для бытового потребления  $\mathcal{P}$ ).
- Нажмите кнопку <sup> $\Diamond$ </sup> и подтвердите выбранный режим. Текущий день начнет мигать.
- **4** Выберите день, который желаете просмотреть, с помощью кнопок  $\bigoplus$   $\blacksquare$  и  $\bigoplus$   $\neg$ . Texyщий д<br>
4 Выберите<br>
КНОПОК Ф(<br>
Выбранны<br>
5 Нажмите<br>
Появится<br>
Бобранны<br>
6 Используй<br>
другие ден<br>
Это назы  $\overline{\text{v}}$  и подтвердите выбранный режим.<br>
чинет мигать.<br>
соторый желаете просмотреть, с помоц<br>  $\overline{\text{v}}$ .<br>  $\overline{\text{v}}$  и подтвердите выбранный день.<br>
вое запрограммированное дейст<br>
эпки  $\overline{\text{v}}$  и  $\overline{\text{v}}$ , чтобы пр
	- Выбранный день начнет мигать.
	- Нажмите кнопку <sup>→</sup> и подтвердите выбранный день.
	- Появится первое запрограммированное действие выбранного дня.
	- Используйте кнопки <sup>⊕</sup> <u>A</u> и ⊕ v, чтобы просмотреть другие действия, запрограммированные на этот день.

Это называется режимом считывания. Пустые действия программы (например, 3 и 4) не отображаются.

Нажав кнопку  $\Theta\otimes$  несколько раз, вы, возвращаясь к предыдущим действиям этой процедуры, в конце вернетесь в нормальный рабочий режим.

#### **Просмотр охлаждения помещения, тихого режима или режима с вспомогательным нагревателем(1)**

Просмотр охлаждения помещения, тихого режима или режима с вспомогательным нагревателем(2) выполняется следующим образом. voltar.com.ua  $\mu$ иальный рабочий режим.<br> **ния помещения, тихого режима нельным нагревателем<sup>(1)</sup><br>
я помещения, тихого режима или реж<br>
агревателем<sup>(2)</sup> выполняется следующествляется нажатием кнопки**  $\Theta$ 

**ИНФОРМАЦИЯ**

Возврат к предыдущему действию в ходе этой процедуры осуществляется нажатием кнопки  $\Theta\$ .

- Нажмите кнопку <sup> $\diamondsuit$ </sup>. Текущий режим начнет мигать.
- **2** С помощью кнопок  $\Theta$  **1** и  $\Theta$  **v** выберите режим, который нужно просмотреть (охлаждение помещения ※, тихий режим с или режим с вспомогательным нагревателем  $\mathfrak{G}^{(3)}$ ). хоторый I<br>
который I<br>
тихий ре<br>
нагревате<br>
Выбранны<br>
Выбранны<br>
Отобрази<br>
4 Используй<br>
запрограмм<br>
Это назы<br>
программи<br>
Нажав к  $\mu$ просмотреть (охлаждение помещения<br>просмотреть (охлаждение помещения<br> $y^{(3)}$ ).<br>М начнет мигать.<br> $\Rightarrow$  и подтвердите выбранный режим.<br>вое запрограммированное действие.<br>Олки  $\bigcirc$  и  $\bigcirc$  , чтобы просмотр<br>анные действия.
	- Выбранный режим начнет мигать.
	- **3** Нажмите кнопку < и подтвердите выбранный режим. Отобразится первое запрограммированное действие.
	- Используйте кнопки ⊕<sup>△</sup> и ⊕ ▼, чтобы просмотреть запрограммированные действия.

Это называется режимом считывания. Пустые действия программы (например, 3 и 4) не отображаются.

Нажав кнопку  $\Theta \overline{\otimes}$  несколько раз, вы, возвращаясь к предыдущим действиям этой процедуры, в конце вернетесь в нормальный рабочий режим.

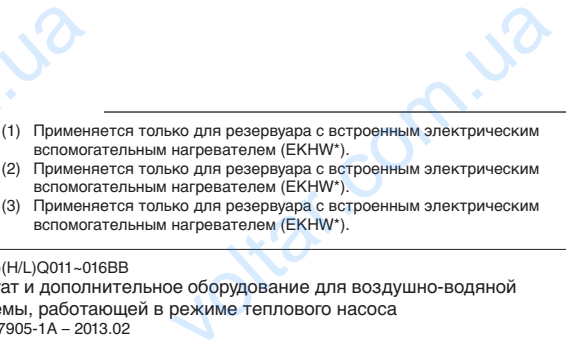

- (1) Применяется только для резервуара с встроенным электрическим вспомогательным нагревателем (EKHW\*). (2) Применяется только для резервуара с встроенным электрическим
- вспомогательным нагревателем (EKHW\*).
- (3) Применяется только для резервуара с встроенным электрическим вспомогательным нагревателем (EKHW\*).

#### E(D/B)(H/L)Q011~016BB

Агрегат и дополнительное оборудование для воздушно-водяной системы, работающей в режиме теплового насоса 4PW67905-1A – 2013.02 VOCAL CONSULTATION CONTRACT DESCRIPTION APPRET NA CONTRACT DE APPROXIMATE CONTRACT DE APPROXIMATE DE CONTRACT DE APPROXIMATE DE CONTRACT DE CONTRACT DE CONTRACT DE CONTRACT DE CONTRACT DE CONTRACT DE CONTRACT DE CONTRACT D

#### <span id="page-14-1"></span>Секреты и советы

 $v_0$ 

#### **Программирование следующего дня (дней)**

Подтвердив запрограммированные действия того или иного дня (т.е. нажав кнопку < и удержав ее в течение 5 секунд), нажмите кнопку <sup>@</sup> один раз. Теперь вы можете выбрать другой день с помощью кнопок  $\bigoplus$  и  $\bigoplus$  и вновь запустить просмотр и программирование. программирование следующего д<br>
Подтвердив запрограммированные  $\mu$ <br>
(т.е. нажав кнопку  $\Leftrightarrow \mu$  удержав ее в<br>
кнопку  $\Theta$  В один раз. Теперь вы мо<br>
с помощью кнопок  $\Theta$   $\blacktriangle$  и  $\Theta$   $\nabla$  и<br>
и программирование.<br> **Копиро EXAMPLE SECTS AND MANUTE SECTS CONTRACT AN ARTICIPATE SECTS AND THE SECTS AND MANUTE SECTS AND MANUTE SECTS AND MANUTE SECTS AND MANUTE SECTS THAT A SECTS THAT A SECTS THAT A SECTS THAT A SECTS THAT A SECTS AND MANUTE SE** 

 $\gamma_{\rm O}$ 

#### **Копирование запрограммированных действий на следующий день**

В программе обогрева или нагрева воды бытового потребления можно копировать все запрограммированные действия данного дня на следующий день (т.е. копировать все запрограммированные действия из "MON" в "TUE").

Чтобы скопировать запрограммированные действия в следующий день, выполните следующие действия:

- **1** Нажмите кнопку $\hat{\mathbf{\diamond}}$ . Текущий режим начнет мигать.
- <span id="page-14-2"></span>**2** С помощью кнопок  $\bigoplus$  **A** и  $\bigoplus$  **выберите режим**, который нужно запрограммировать.

Выбранный режим начнет мигать. Вы можете выйти из режима программирования, нажав кнопку  $\Theta$ 1 Нажмите кнопку ∜.<br>1 Текущий режим начнет мигать.<br>2 С помощью кнопок ⊕ (▲ и<br>который нужно запрограммиров<br>Выбранный режим начнет мигат<br>Вы можете выйти из режима<br>кнопку ⊕<br>3 Нажмите кнопку ∜ и подтверди<br>Текущий день начнет ) выберите режим,<br>иммирования, нажав<br>ранный режим.<br>елаете копировать

- **3** Нажмите кнопку < и подтвердите выбранный режим. Текущий день начнет мигать.
- **4** Выберите день, который вы желаете копировать в следующий день, с помощью кнопок  $\bigoplus$   $\longrightarrow$  и  $\bigoplus$   $\longrightarrow$ . Выбранный день начнет мигать.

Вы можете вернуться к действию [2](#page-14-2), нажав кнопку  $\Theta\$ .

**5** Одновременно нажмите кнопки  $\hat{\diamond}$  и  $\Theta$  ® и удерживайте их в течение 5 секунд.

Через 5 секунд дисплей покажет следующий день (например, "TUE", если сначала был выбран "MON"). Это свидетельствует о том, что день был скопирован. Вы можете вернуться к действию [2](#page-14-2), нажав кнопку  $\Theta\$ . 5 Одновременно нажмите кнопки<br>в течение 5 секунд дисплей по<br>(например, "TUE", если сначал<br>свидетельствует о том, что ден<br>Вы можете вернуться к действи<br>Удаление одного или нескольк<br>действий<br>Удаление одного или нескольк<br>дей **Example 2018**<br>
Voltapitul AeHb<br>
выбран "MON"). Это<br>
копирован.<br>
жав кнопку  $\bigcirc \mathbb{R}$ <br> **рограммированных**<br>
апрограммированных<br>
апрограммированных<br>
о с сохранением

#### **Удаление одного или нескольких запрограммированных действий**

Удаление одного или нескольких запрограммированных действий осуществляется одновременно с сохранением запрограммированных действий.

Запрограммировав все действия на один день, убедитесь в том, что дисплей показывает самый большой номер действия их тех, которые вы желаете сохранить. Нажатием кнопки  $\hat{\diamond}$ и удержанием ее в нажатом положении в течение 5 секунд вы сохраните все действия, кроме тех, номер которых больше отображаемого. и удержанием ее в нажатом положе<br>
сохраните все действия, кроме те<br>
отображаемого.<br>
Например, если нажать кнопку  $\hat{\diamond}$ , кс<br>
номер 3, то действия под номерами<br>
а действие под номером 4 удалено.<br> **Удаление режима**<br>
1 Наж течение 5 секунд вы<br>ер которых больше<br>бражается действие<br>1 3 будут сохранены,<br>рите режим, который<br>я \*\*. тихий режим 1

Например, если нажать кнопку  $\hat{\diamond}$ , когда отображается действие номер 3, то действия под номерами 1, 2 и 3 будут сохранены, а действие под номером 4 удалено.

#### **Удаление режима**

Нажмите кнопку  $\hat{\diamond}$ .

Текущий режим начнет мигать.

**2 С помощью кнопок**  $\bigoplus$  **1 и**  $\bigoplus$  **выберите режим, который** нужно удалить (охлаждение помещения ※, тихий режим  $\circledR$ или режим с вспомогательным нагревателем  $\mathfrak{G}^{(4)}$ ).

Выбранный режим начнет мигать.

**Одновременно нажмите кнопки**  $\Diamond$  **и ®<sup>®</sup> и удерживайте их** в нажатом положении в течение 5 секунд, чтобы удалить выбранный режим. 3 Одновременно нажмите кнопки<br>в нажатом положении в течени<br>выбранный режим.<br>(4) Применяется только для резервуара с вспомогательным нагревателем (ЕКН **ELI и удерживайте их**<br>кунд, чтобы удалить<br>ным электрическим<br>рукция по эксплуатации<br>14

(4) Применяется только для резервуара с встроенным электрическим вспомогательным нагревателем (EKHW\*).

Инструкция по эксплуатации

**Удаление дня недели (режим обогрев а помещения или нагрева воды для бытового потребления)**  $v_{\rm O}$ 

- $H$ ажмите кнопку  $\hat{\diamond}$ . Текущий режим начнет мигать.
- **2** С помощью кнопок  $\bigoplus$  **A** и  $\bigoplus$  **v** выберите режим, который нужно удалить (обогрев помещения \* или нагрев воды для бытового потребления »). HaxMMH e KHOH<br>Tekyщий режи<br>2 C помощью<br>Который нужни<br>Воды для быто<br>Выбранный ре<br>3 Нажмите кноп<br>Текущий день<br>4 Выберите дении кнопок Ф voltar.com.ua

Выбранный режим начнет мигать.

- Нажмите кнопку  $\hat{\diamond}$  и подтвердите выбранный режим. Текущий день начнет мигать.
- **4** Выберите день, который желаете удалить, с помощью кнопок $\bigoplus$   $\blacksquare$  и  $\bigoplus$  $\blacksquare$ .

Выбранный день начнет мигать.

**5** Одновременно нажмите кнопки  $\hat{\diamond}$  и  $\text{E}$  и удерживайте их в нажатом положении в течение 5 секунд, чтобы удалить выбранный день.

## <span id="page-15-0"></span>**5. Местные настройки**

## **ПРИМЕЧАНИЕ**

Значения по умолчанию, упомянутые в "Таблица [местных настроек" на странице 21](#page-21-0), являются заводскими установками. Фактические начальные значения выбираются в зависимости от применения. Эти значения должны быть подтверждены установщиком. Bыбранный де **CTPOЙКИ**<br>
MOЛЧАНИЮ, УПОМЯНУТЫЕ В "ТАблица<br>ОЕК" на странице 21, являются<br>Ановками. Фактические начальные<br>Полжны быть подтверждены

## **ОСТОРОЖНО!**

- Местные настройки [2] зависят от действующего законодательства.
- Местные настройки [9] зависят от применения.
- Прежде, чем изменять эти настройки, новые значения должны быть подтверждены установщиком и соответствовать действующему законодательству. итройки [2] зависят от действующего<br>вства.<br>тройки [9] зависят от применения.<br>и изменять эти настройки, новые<br>должны быть подтверждены<br>м и соответствовать действующему<br>вству.<br>полняется специалистом по монтажу<br>ями установки

Компоновка агрегата выполняется специалистом по монтажу в соответствии с условиями установки (наружный климат, установленное дополнительное оборудование и т.д.) и нуждами пользователя. Однако местные настройки, упомянутые в ["Таблица местных настроек" на странице 21,](#page-21-0) можно изменить согласно предпочтениям заказчика. Для этого имеется ряд так называемых местных настроек. Доступ к местным настройкам и их программирование осуществляется через интерфейс пользователя на агрегате. COCTOPOX<br>
MecTH<br>
SAKOH<br>
SAKOH<br>
MecTH<br>
SAKOH<br>
MecTH<br>
SAKOH<br>
MecTH<br>
SAKOH<br>
MecTH<br>
SAKOH<br>
SAKOH<br>
SAKOH<br>
COCTORETERIAL<br>
COCTORETERIAL<br>
COCTORETERIAL<br>
COCTORETERIAL<br>
COCTORETERIAL<br>
COCTORETERIAL<br>
COCTORETERIAL<br>
COCTORETERIAL<br>
C

Каждой местной настройке присвоен 3-значный номер или код, например, [1-03], отображаемый на дисплее интерфейса пользователя. Первая цифра [1] указывает "первый код" или группу местной настройки. Первая и вторая цифры вместе [03] указывают "второй код". называемых местних<br>программиров<br>пользователя на аг<br>Каждой местной на<br>например, [1-03],<br>пользователя. Пер<br>группу местной насти<br>Список всех местт<br>приведен в раз<br>странице 21. В т<br>регистрации дат и<br>вместо установления гроек. доступ к местным настроикам и<br>осуществляется через интерфейс<br>ке присвоен 3-значный номер или код,<br>ажаемый на дисплее интерфейса<br>фра [1] указывает "первый код" или<br>1. Первая и вторая цифры вместе [03]<br>строек и их зн

Список всех местных настроек и их значений по умолчанию приведен в разделе "Таблица местных настроек" на странице 21. В том же списке отведено 2 столбца для регистрации дат изменения местных настроек и их значений вместо установленных по умолчанию.

Подробное описание каждой местной настройки приведено в разделе ["Подробное описание" на странице 16.](#page-16-0) votrar.ua

# **5.1. Порядок действий**  $v_0$

<span id="page-15-1"></span>Чтобы изменить одну или несколько местных настроек, необходимо выполнить следующие действия.

 $\gamma_{\rm O}$ 

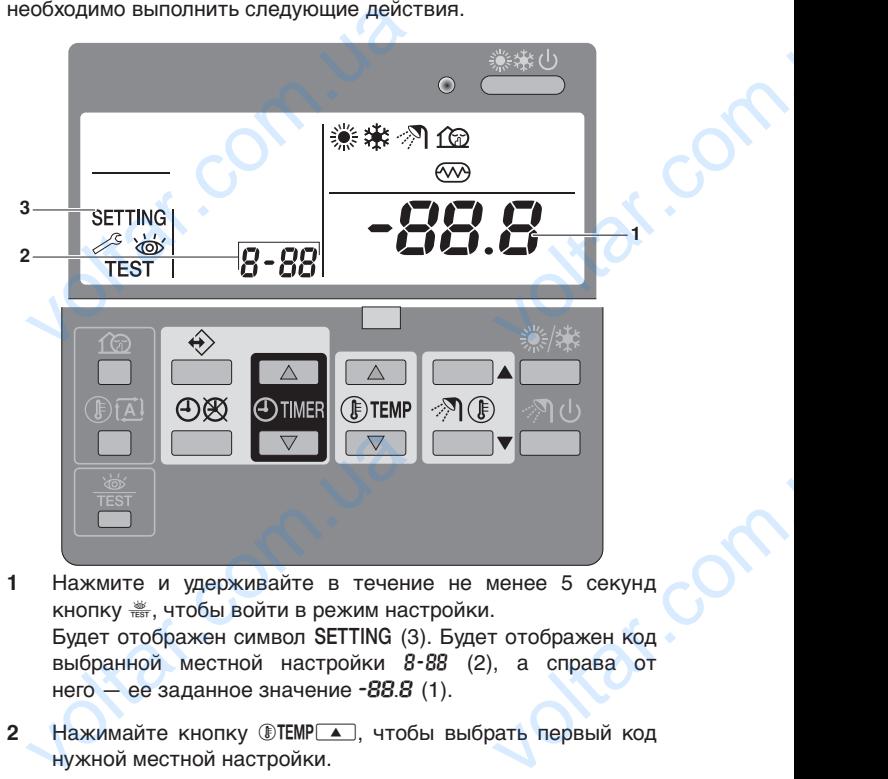

- **1** Нажмите и удерживайте в течение не менее 5 секунд кнопку  $\frac{36}{1687}$ , чтобы войти в режим настройки. Будет отображен символ SETTING (3). Будет отображен код выбранной местной настройки 8-88 (2), а справа от него — ее заданное значение  $-88.8$  (1).
- **2** Нажимайте кнопку ®ТЕМР 1, чтобы выбрать первый код нужной местной настройки.
- **3** Нажимайте кнопку CTEMP , чтобы выбрать второй код нужной местной настройки.
- 4 Нажимайте кнопки **@TIMER** | и @TIMER | у чтобы изменять заданное значение выбранной местной настройки.
- **5** Сохраните новое значение, нажав кнопку  $\Theta$  ,
- **6** Повторите действия со 2 по 4, чтобы по необходимости изменить другие местные настройки.
- Закончив, нажмите кнопку **<b>FIRC АЛЬ** тобы выйти из режима настройки. Нажимайте кнопки  $\oplus$ TIMER  $\blacksquare$  и  $\oplus$ TIM<br>
заданное значение выбранной местн<br>
Сохраните новое значение, нажав кн<br>
Повторите действия со 2 по 4, чт<br>
изменить другие местные настройки<br>
Закончив, нажмите кнопку , чти<br>
н чтобы изменять<br>тройки.<br>2009.<br>19 чеобходимости<br>и и сохраняются<br>и к колу лругой.

#### **ПРИМЕЧАНИЕ**

Изменения каждой местной настройки сохраняются только по нажатию кнопки Ф. Переход к коду другой местной настройки или нажатие кнопки  $\frac{100}{1000}$  приведет к отмене внесенных изменений.

#### **ИНФОРМАЦИЯ**

- Перед отправкой всем местным настройкам были присвоены значения, указанные в "Таблица местных настроек" на странице 21.
- После выхода из режима настройки на жидкокристаллическом дисплее интерфейса пользователя может появиться символ "*88*" — во время его отображения происходит самоинициализация агрегата. **ИНФОРМАЦИЯ**<br>
Перед отправкой всем мест<br>
присвоены значения, ука<br>
местных настроек" на стран<br>
После выхода из реж<br>
жидкокристаллическом д<br>
пользователя может появит<br>
время его отобрах<br>
самоинициализация агрегат стройкам были<br>
в в "Таблица<br>
мастройки на интерфейса<br>
мвол "88" — во<br>
происходит

E(D/B)(H/L)Q011~016BB Агрегат и дополнительное оборудование для воздушно-водяной системы, работающей в режиме теплового насоса 4PW67905-1A – 2013.02 voltar.com.ua  $\overbrace{ {{\rm (D/B) (H/L) Q011 - 016BB} } \atop {\tt BO3AJ' UHD-BOA JHO\check{M}} \atop {\tt PW67905-1A-2013.02}}$ 

#### <span id="page-16-0"></span>Подробное описание

#### **[0] Уровень доступа пользователя**

При необходимости некоторые кнопки интерфейса можно сделать недоступными для пользователя.

 $v_{\rm O}$ 

Устанавливаются три уровня доступа (см. таблицу ниже). Переключение между уровнем 1 и уровнями 2/3 осуществляется одновременным нажатием кнопок @TIMER и pfj и немедленно следом за ними s и ba и удержанием всех 4 кнопок в нажатом положении в течение не менее 5 секунд (в нормальном режиме). Обратите внимание на то, что при этом индикация на интерфейсе пользователя отсутствует. Когда выбран уровень 2/3, фактический уровень доступа – 2 или 3 – определяется местной настройкой [0-00]. The Heodxon Channel Control Control Control of the Action Control Control Control Control Control Control Control Control Control Control Control Control Control Control Control Control Control Control Control Control Cont некоторые кнопки интерфейса мо:<br>и для пользователя.<br>кду уровнем 1 и уровнями<br>овременным нажатием кнопок ©TIMERI<br>едленно следом за ними 1<sup>62</sup> и (интерфейсе пользоватным режими рожиме). Обратите в течения<br>рмальном режиме).

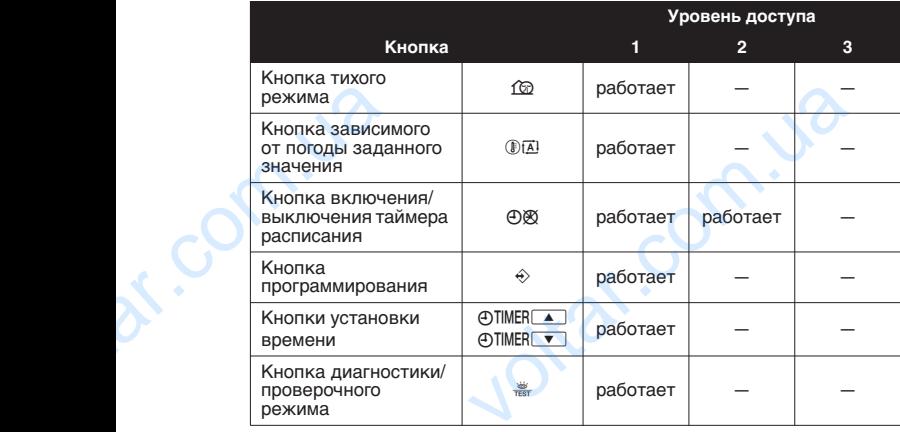

#### <span id="page-16-2"></span>**[1] Зависимое от погоды заданное значение**

Местные настройки установки зависимости от погоды определяют параметры работы агрегата при зависимости от погоды. Когда система работает в зависимости от погоды, температура воды определяется автоматически в зависимости от наружной температуры: чем ниже температура воздуха на улице, тем теплее будет вода, и наоборот. Во время работы системы в зависимости от погоды пользователь имеет возможность сдвинуть целевую температуру воды вверх или вниз не более чем на 5°C. onpegenator in<br>
norogial. Korga<br>
Temneparypa is<br>
or наружной in<br>
улице, тем те<br>
системы в :<br>
возможность в :<br>
возможность в :<br>
вииз не более<br>
Mecritiale is<br>  $\blacksquare$  [1-00] | низкая<br>  $\blacksquare$  [1-01] Е ры работы агрегата при зависимости<br>ма работает в зависимости от пого<br>ределяется автоматически в зависимо<br>атуры: чем ниже температура воздуха<br>удет вода, и наоборот. Во время раб<br>иости от погоды пользователь им<br>пости от пог

- Местные настройки для режима обогрева
	- [1-00] Низкая температура окружающей среды (Lo\_A): низкая наружная температура.
	- [1-01] Высокая температура окружающей среды (Hi\_A): высокая наружная температура.
	- [1-02] Заданное значение при низкой температуре окружающей среды (Lo\_Ti): целевая температура воды на выходе, когда наружная температура равна низкой температуре окружающей среды (Lo\_A) или ниже ее. Обратите внимание на то, что значение Lo\_Ti должно быть выше Hi\_Ti, поскольку чем ниже наружная температура (т.е. Lo\_A), тем теплее должна быть вода.

[1-03] Заданное значение при высокой температуре окружающей среды (Hi\_Ti): целевая температура воды на выходе, когда наружная температура равна высокой температуре окружающей среды (Hi\_A) или выше ее. Обратите внимание на то, что значение Hi\_Ti должно быть ниже Lo\_Ti, поскольку чем выше наружная температура (т.е. Hi\_A), тем менее теплой может быть вода. okpyxe<br>
Ha Bbx<br>
TeMnep<br>
O6parv<br>
TeMnep<br>
O6parv<br>
EMNepyxe<br>
Ha Bbx<br>
TeMnep<br>
O6parv<br>
TeMnep<br>
O6parv<br>
TeMnep<br>
O6parv<br>
TeMnep<br>
O6parv<br>
TeMnep<br>
O6parv<br>
TeMnep<br>
O6parv<br>
TeMnep<br>
TeMnep<br>
O6parv<br>
TeMnep<br>
O6parv<br>
TeMnep<br>
TeMnep<br>
TeMn среды (Lo\_11): Целевая температура в<br>огда наружная температура равна низ<br>можружающей среды (Lo\_A) или ниже ее.<br>мание на то, что значение Lo\_Ti дол:<br>Hi\_Ti, поскольку чем ниже наруж<br>т.е. Lo\_A), тем теплее должна быть вод<br>ое

- Местные настройки для режима охлаждения
	- [1-05] Включение (1)/выключение (0) функции зависимости от погоды для охлаждения.
	- [1-06] Низкая температура окружающей среды (Lo2\_A): низкая наружная температура.
	- [1-07] Высокая температура окружающей среды (Hi2\_A): высокая наружная температура.

[1-08] Заданное значение при низкой температуре окружающей среды (Lo2\_Ti): целевая температура воды на выходе, когда наружная температура равна низкой температуре окружающей среды (Lo2\_A).

 $\gamma_{\rm O}$ 

Обратите внимание на то, что значение Lo2\_Ti должно быть выше Hi2\_Ti, поскольку чем ниже наружная температура (т.е. Lo2\_A), тем теплее должна быть вода.

■ [1-09] Заданное значение при высокой температуре окружающей среды (Hi2\_Ti): целевая температура воды на выходе, когда наружная температура равна высокой температуре окружающей среды (Hi2\_A) или выше ее. Обратите внимание на то, что значение Hi2\_Ti должно быть ниже Lo2\_Ti, поскольку чем выше наружная температура (т.е. Hi2\_A), тем холоднее должна быть вода. температуре окружающей ср<br>
Обратите внимание на то, ч<br>
быть выше Hi2\_Ti, поског<br>
температура (т.е. Lo2\_A), тем<br>
II [1-09] Заданное значение<br>
окружающей среды (Hi2\_Ti):<br>
на выходе, когда наружная температуре окружающей ср<br> SACA).<br>
Velhue Lo2\_Ti должно<br>
ем ниже наружная<br>
в должна быть вода.<br>
ысокой температуре<br>
на температура воды<br>
жира равна высокой<br>
2\_А) или выше ее.<br>
чение Hi2\_Ti должно<br>
ем выше наружная<br>
однее должна быть

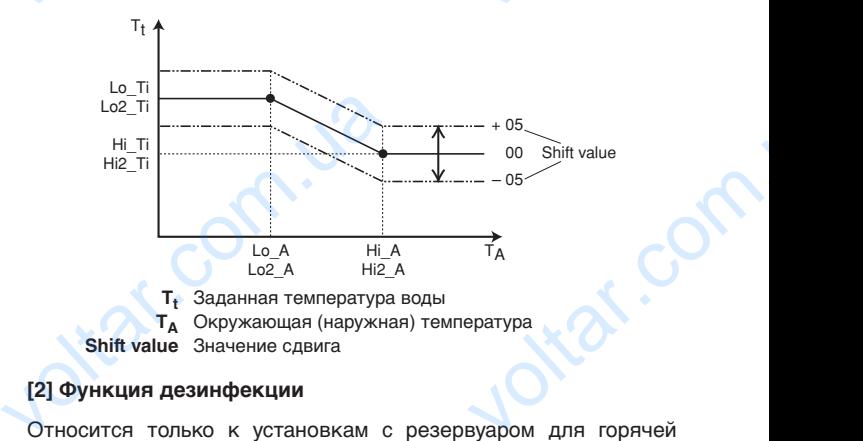

<span id="page-16-1"></span>**[2] Функция дезинфекции**

 $v_0$ 

Относится только к установкам с резервуаром для горячей воды бытового потребления.

Функция дезинфекции обеспечивает дезинфекцию резервуара для горячей воды бытового потребления путем периодического нагрева воды до определенной температуры.

## **ОСТОРОЖНО!**

Местные настройки функции дезинфекции должны быть сконфигурированы монтажником в соответствии с действующим законодательством. для горячей воды бытового потребл<br>
нагрева воды до определенной темп<br> **OCTOPOXHO!**<br>
Местные настройки функц<br>
быть сконфигурированы мо<br>
с действующим законодате!<br>
[2-00] Интервал работы: дни<br>
нагревать воду бытового пот<br>
[ инфекции должны<br>винфекции должны<br>ком в соответствии<br>1.<br>1. в которые следует<br>ия.<br>пючена ли (1) или

- [2-00] Интервал работы: дни недели, в которые следует нагревать воду бытового потребления.
- [2-01] Состояние: определяет, включена ли (1) или выключена (0) функция дезинфекции.
- [2-02] Время запуска: время дня, в которое следует нагревать воду бытового потребления.
- [2-03] Заданное значение: высокая температура воды, которую необходимо достичь.
- [2-04] Интервал: период времени, в течение которого следует поддерживать заданную температуру.

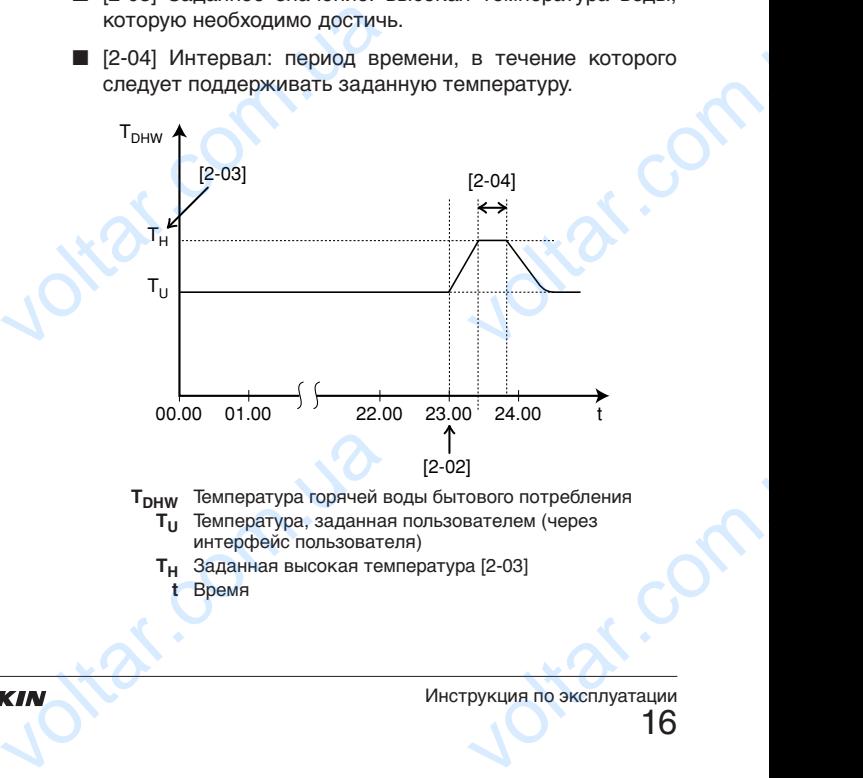

- **TDHW** Температура горячей воды бытового потребления **TU** Температура, заданная пользователем (через интерфейс пользователя)
	- **TH** Заданная высокая температура [2-03] **Время**

E(D/B)(H/L)Q011~016BB Агрегат и дополнительное оборудование для воздушно-водяной системы, работающей в режиме теплового насоса 4PW67905-1A – 2013.02  $\begin{array}{c|l} \hline & [1-05] \end{array}$ <br>  $\begin{array}{c} \hline & [1-06] \end{array} \begin{array}{c} \hline \end{array} \begin{array}{c} \hline \end{array} \begin{array}{c} \hline \end{array} \begin{array}{c} \hline \end{array} \begin{array}{c} \hline \end{array} \begin{array}{c} \hline \end{array} \begin{array}{c} \hline \end{array} \begin{array}{c} \hline \end{array} \begin{array}{c} \hline \end{array} \begin{array}{c} \hline \end{array} \begin{array}{c} \hline \end{array} \begin{array}{$ чение (1)/выключение (0) функ<br>от погоды для охлаждения.<br>температура окружающей среды (Lo2<br>ная температура.<br>в температура окружающей среды (Hi2<br>жная температура.<br>е оборудование для воздушно-водяной<br>режиме теплового насоса

Инструкция по эксплуатации

16

#### **ПРЕДУПРЕЖДЕНИЕ**

Имейте в виду, что температура горячей воды в кране будет после дезинфекции совпадать со значением местной настройки [2-03].

 $v_{\rm O}$ 

Если столь высокая температура горячей воды потенциально травмоопасна, то на выходе из резервуара для горячей воды бытового потребления монтируется смесительный клапан (приобретается по месту установки оборудования). Смесительный клапан ограничивает температуру горячей воды в кране заданным максимальным значением. Максимально допустимое значение температуры горячей воды подбирается согласно действующим нормативам. **Syder noc.**<br> **Syder noc.**<br>
Местной на<br>
Если сто.<br>
потенциал<br>
резервуара:<br>
монтирует месту уста<br>
отданичива<br>
заданным<br>
допустимо<br>
подбирает инфекции совпадать со значением<br>инфекции совпадать со значением<br>равмоопасна, то на выходе из<br>равмоопасна, то на выходе из<br>горячей воды бытового потребления<br>ительный клапан (приобретается по<br>борудования). Смесительный клап

#### **ОСТОРОЖНО!**

Убедитесь, что время запуска функции дезинфекции [2-02] с заданной продолжительностью [2-04] не прерывается возможной потребностью в горячей воде для бытового потребления.

**Только для резервуара без электрического вспомогательного нагревателя (EKHTS)**

Согласно местным и общегосударственным нормативам может потребоваться дезинфекция резервуара горячей воды бытового потребления при более высокой температуре (>60°C). В подобном случае компания Daikin предлагает вместе с резервуаром горячей воды бытового потребления установить насос с параллельным всасыванием и нагревательный элемент, как показано на рисунке ниже. re-<br>
прерывает<br>
прерывает<br>
для бытов<br> **Только для**<br>
вспомогательного<br>
Согласно местным<br>
потребления при<br>
В подобном случа<br>
с резервуаром горя<br>
насос с параллелы<br>
насос с параллелы<br>
как показано на ри wolkholt потребностью в горячей воде<br>ребления.<br>**е потребностью в горячей воде**<br>**вателя (ЕКНТS)**<br>егосударственным нормативам может<br>иия резервуара горячей воды бытового<br>е высокой температуре (>60°С).<br>ипания Daikin предлагае

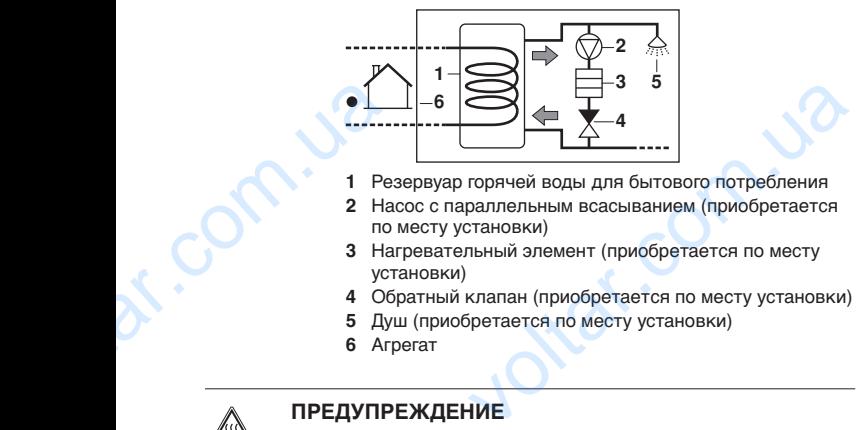

- **1** Резервуар горячей воды для бытового потребления **2** Насос с параллельным всасыванием (приобретается
- по месту установки) **3** Нагревательный элемент (приобретается по месту
- установки)
- **4** Обратный клапан (приобретается по месту установки)
- **5** Душ (приобретается по месту установки)
- **6** Агрегат

#### **ПРЕДУПРЕЖДЕНИЕ**

Не допускается нагревать резервуар воды для бытового потребления выше 80°C. Это приведет к повреждению оборудования и потенциальной опасности утечки горячей воды, что может вызвать ожоги. voltaris de l'argentine de la comparaisse de la comparaisse de la comparaisse de la comparaisse de la comparaisse de la comparaisse de la comparaisse de la comparaisse de la comparaisse de la comparaisse de la comparaisse

Jitar.com

# **[3] Автоматический перезапуск**  $v_0$

Когда после аварийного отключения электропитания его подача возобновляется, функция автоматического перезапуска повторно применяет те настройки, которые были сделаны на интерфейсе пользователя на момент отключения.

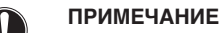

Поэтому рекомендуется оставить функцию автоматического перезапуска включенной.

 $\gamma_{\rm O}$ 

Обратите внимание на то, что когда эта функция выключена, таймер расписания не будет активирован при возобновлении подачи электропитания после его аварийного отключения. Чтобы еще раз включить таймер расписания, нажмите кнопку (4) изооновляется, функция автомати<br>изорновляется, функция автомати<br>итерфейсе пользователя на момент отк<br>примечание<br>Поэтому рекомендуется<br>автоматического перезапуска в<br>братите внимание на то, что когда эт:<br>иймер расписания не и сделаны на или сделаны на или сделаны на или сделаны на или сделаны на последники по стилючения.<br>Возобновлении по отключения.

■ [3-00] Состояние: определяет, **включена (0)** или **выключена (1)** функция автоматического перезапуска.

## **ПРИМЕЧАНИЕ**

Если энергосберегающий источник электропитания прерывает подачу электроэнергии, то функция автоматического перезапуска должна оставаться все время включенной. **ПРИМЕЧАНИЕ**<br>
Если энергосберегающий исто<br>
прерывает подачу электроэн<br>
автоматического перезапуска д<br>
время включенной.<br>
Если у вас возникнут сомнени<br>
эксплуатации, обратитесь за со<br>
к установщику.<br> **] Температура выключе** электропитания<br>
то функция<br>
оставаться все<br>
анному поводу<br>
и информацией<br>
чений

Если у вас возникнут сомнения по данному поводу эксплуатации, обратитесь за советом и информацией к установщику.

#### **[4] Температура выключения обогрева помещений**

- **Температура выключения обогрева помещений**
	- [4-02] Температура выключения обогрева помещений: наружная температура, при превышении которой обогрев помещений выключается во избежание перегрева.

<span id="page-17-0"></span>**[6] Нагрев воды бытового потребления по расписанию хранения и повторного нагрева**

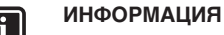

 $v^{\star}$ 

Нагрев воды бытового потребления по расписанию хранения и повторного нагрева производится только при [4-03]=4 или 5, а режим нагрева воды бытового потребления активирован кнопкой <sup>2</sup>.  $\begin{array}{ll}\n 3 \text{ HarperB} & \text{Bog}_{\text{D}} \text{BafroBoro} & \text{OafroBoro} \text{ norpe6} \text{ or } \text{Oafo} \text{ or } \text{Oafo} \text{ or } \text{Oafo} \text{ or } \text{Oafo} \text{ or } \text{Oafo} \text{ or } \text{Oafo} \text{ or } \text{Oafo} \text{ or } \text{Oafo} \text{ or } \text{Oafo} \text{ or } \text{Oafo} \text{ or } \text{Oafo} \text{ or } \text{Oafo} \text{ or } \text{Oafo} \text{ or }$ но расписанию<br>По расписанию<br>водится только<br>воды бытового<br>для бытового<br>прямой доступ

<span id="page-17-1"></span>**Расписание хранения горячей воды для бытового потребления**

К заданной температуре хранения имеется прямой доступ с помощью кнопок  $\mathcal{P}$   $\Box$  и  $\mathcal{P}$  $\Box$ .

- [6-03] Расписание хранения: определяет, включен (1) или нет (0) нагрев воды для бытового потребления в режиме хранения в ночное время.
- [6-04] Время запуска расписания хранения: время ночи, в которое следует нагревать воду для бытового потребления. Jitat.com

**v.** 

**n.**io

E(D/B)(H/L)Q011~016BB Агрегат и дополнительное оборудование для воздушно-водяной системы, работающей в режиме теплового насоса 4PW67905-1A – 2013.02  $\overbrace{ {{\rm (D/B) (H/L) Q011 - 016BB} } \atop {\tt BO3AJ' UHD-BOA JHO\check{M}} \atop {\tt PW67905-1A-2013.02}}$  **Расписание/непрерывный режим повторного нагрева горячей воды для бытового потребления**  $v_{\rm O}$ 

- <span id="page-18-0"></span>[6-05] Повторный нагрев: определяет, включено расписание повторного нагрева воды для бытового потребления в дневное время (1), либо включен непрерывный повторный нагрев (2), либо повторный нагрев отключен (0) voltage and the materials of the spend of the materials of the materials of the materials of the spend of the materials of the materials of the materials of the materials of the materials of the materials of the materials овая воды для бытового потребле<br>вена воды для бытового потребле<br>в (2), либо повторный нагрев отключен<br>апуска расписания повторного нагрев<br>апуска расписания повторного нагрева в<br>пения<br>температура повторного нагрева в<br>пения
	- [6-06] Время запуска расписания повторного нагрева: время дня, в которое следует нагревать воду для бытового потребления.
	- [6-07] Заданная температура повторного нагрева воды бытового потребления
	- [6-08] Гистерезис заданной температуры повторного нагрева воды бытового потребления

**Пример 1:** активированы расписание хранения [6-03]=1, расписание повторного нагрева [6-05]=1, функция дезинфекции [2-01]=1.

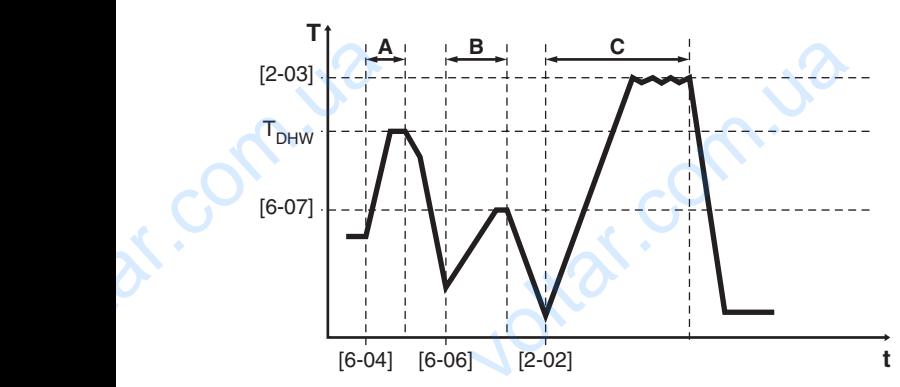

- **A Режим расписания хранения:** активирован при [6-04], нагрев воды для бытового потребления до достижения заданного значения интерфейса пользователя горячей воды бытового потребления т<sub>рнw</sub> (напр. 55°C).
- **B Режим расписания повторного нагрева:** активирован при [6-06], нагрев воды для бытового потребления до достижения заданного значения повторного нагрева воды бытового потребления [6-07] (напр. 45°C ). Ar. Com.ua
- **C Режим дезинфекции** (если активирован): активирован при [2-02], нагрев воды для бытового потребления до достижения заданного значения дезинфекции воды бытового потребления [2-03] (напр. 60°C). См. раздел "[2] Функция дезинфекции" на странице 16. иматели торичей воды бытового потреоления<b[r](#page-16-1)>(напр. 55°С).<br>**М расписания повторного нагрева:**<br>ирован при [6-06], нагрев воды для бытового<br>бления до достижения заданного значения<br>на-45°С).<br>45°С).<br>**м дезинфекции** (если активир
	- **t** Время<br>**T** Темпер

Com.u.

om.ua

**T** Температура горячей воды бытового потребления

**Т<sub>рнw</sub>** Заданное значение интерфейса пользователя горячей воды бытового потребления

otiat.com.u.

**Пример 2:** активированы расписание хранения [6-03]=1, непрерывный повторный нагрев [6-05]=2, функция дезинфекции  $[2-01]=1$ .  $v_0$  $\gamma_{\rm O}$ 

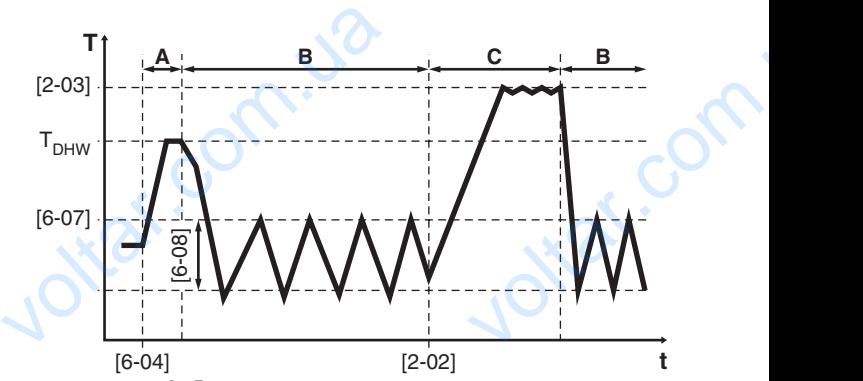

- **A Режим расписания хранения:** активирован при [6-04], нагрев воды для бытового потребления до достижения заданного значения интерфейса пользователя горячей воды бытового потребления Т<sub>DHW</sub> (напр. 55°C).
- **B Режим непрерывного повторного нагрева:**  продолжение активации нагрева воды для бытового потребления до достижения заданного значения повторного нагрева воды бытового потребления [6-07] (напр. 45°C) с гистерезисом [6-08].
- **C Режим дезинфекции** (если активирован): активирован при [2-02], нагрев воды для бытового потребления до достижения заданного значения дезинфекции воды бытового потребления [2-03] (напр. 60°C). См. раздел ["\[2\] Функция дезинфекции" на](#page-16-1)  странице 16. до достижения заданн<br>
пользователя горячей<br>
Т<sub>DHW</sub> (напр. 55°С).<br> **В Режим непрерывного**<br>
пордолжение активаци<br>
потребления до достих<br>
потребления до достих<br>
потребления до достих<br>
(напр. 45°С) с гистерез<br> **С Режим дезинф** ения интерфеиса<br>тового потребления<br>н**ого нагрева:**<br>данного значения<br>данного значения<br>008].<br>тивирован):<br>воды для бытового<br>данного значения<br>требления [2-03] (напр.<br>дезинфекции" на<br>дезинфекции" на<br>ового потребления

**t** Время

**T** Температура горячей воды бытового потребления **TDHW** Заданное значение интерфейса пользователя горячей воды бытового потребления

#### **ИНФОРМАЦИЯ**

Следите за тем, чтобы вода для бытового потребления нагревалась только до необходимой вам температуры.

Сначала задайте низкую температуру хранения горячей воды для бытового потребления и повышайте ее только в том случае, если окажется, что она недостаточна для ваших потребностей (это зависит от вашей схемы использования воды). **ИНФОРМАЦИЯ**<br>
• Следите за тем, что<br>
потребления нагревала<br>
вам температуры.<br>
• Сначала задайте низк<br>
горячей воды для<br>
и повышайте ее толь<br>
и повышайте ее толь<br>
окажется, что она н<br>
потребностей (это за<br>
использования во рда для бытового<br>ько до необходимой<br>ипературу хранения<br>вого потребления<br>том случае, если<br>пточна для ваших<br>от вашей схемы<br>в вода для бытового<br>в необходимости.

Следите за тем, чтобы горячая вода для бытового потребления не нагревалась без необходимости. Начните с активации автоматического хранения в ночное время (настройка по умолчанию). Если окажется, что работа на хранение горячей воды для бытового потребления в ночное время недостаточна для ваших потребностей, можно задать дополнительное хранение в дневное время. для бытового потрес<br>
недостаточна для ваш<br>
задать дополнительное<br>
ПРИМЕЧАНИЕ<br>
Настройка [4-03] не измение<br>
установщиком выбрана над<br>
ИНФОРМАЦИЯ<br>
Состояние данной настройк<br>
указания, какие настройк в ночное время<br>требностей, можно<br>ие в дневное время.<br>Для вашей системы<br>ая настройка.<br>инается только для<br>ункции применимы

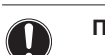

#### **ПРИМЕЧАНИЕ**

Настройка [4-03] не изменяется. Для вашей системы установщиком выбрана надлежащая настройка.

### **ИНФОРМАЦИЯ**

Состояние данной настройки упоминается только для указания, какие настройки и функции применимы к вашей системе.

[4-03]=4 только для резервуара для горячей воды бытового потребления с встроенным электрическим вспомогательным нагревателем (EKHW\*).

[4-03]=5 только для резервуара горячей воды бытового потребления без электрического вспомогательного нагревателя (EKHTS). SPIDBOID ПОГРЕОЛЕНИЯ С В<br>ВСПОМОГАТЕЛЬНЫМ НАГРЕВАТЕ<br>ПОТРЕбЛЕНИЯ без электри<br>НАГРЕВАТЕЛЯ (EKHTS). EXPLANER SURFIDINER CHINA<br>
KHW\*).<br>
BELION BOARD OF BELION OF BELION OF BELION OF BELION OF BELION OF BELION OF BELION OF BELION OF BELION OF BELION OF BELION OF BELION OF BELION OF BELION OF BELION OF BELION OF BELION OF B

E(D/B)(H/L)Q011~016BB Агрегат и дополнительное оборудование для воздушно-водяной системы, работающей в режиме теплового насоса 4PW67905-1A – 2013.02 **VOLTAR AND SOLUTION OF A PARTICIPAL AND SOLUTION OF A CONTRACTOR OF A CONTRACTOR DE CONTRACTOR DE CONTRACTOR DE CONTRACTOR DE CONTRACTOR DE CONTRACTOR DE CONTRACTOR DE CONTRACTOR DE CONTRACTOR DE CONTRACTOR DE CONTRACTOR** 

Инструкция по эксплуатации

# **[9] Диапазоны заданных значений охлаждения и обогрева**  $v^{\prime}$

Эта местная настройка предназначена для того, чтобы не позволить пользователю выбрать неправильную (т.е.слишком высокую или слишком низкую) температуру воды на выходе. Для этого можно определить доступный пользователю диапазон заданных значений температуры нагрева и температуры охлаждения. FRANCE SUGGERING MOREON CONTRACT CONTRACT CONTRACT CONTRACT CONTRACT CONTRACT CONTRACT CONTRACT CONTRACT CONTRACT CONTRACT CONTRACT CONTRACT CONTRACT CONTRACT CONTRACT CONTRACT CONTRACT CONTRACT CONTRACT CONTRACT CONTRACT

#### **ОСТОРОЖНО!**

- Если система применяется для подогрева полов, важно ограничить максимальную температуру воды на выходе при нагреве в соответствии с характеристиками установки для подогрева полов. выорать неправильную (т.е.слишком<br>изкую) температуру воды на выходе.<br>оеделить доступный пользователю<br>значений температуры нагрева<br>ил.<br>а применяется для подогрева<br>тиками установки для подогрева<br>тиками установки для подогре
- Если система применяется для охлаждения полов, важно ограничить минимальную температуру воды на выходе при охлаждении (местная настройка параметра [9-03]) до 16~18°C во избежание образования конденсата на полу.
- [9-00] Верхний предел заданного значения нагрева: максимальная температура воды на выходе для работы в режиме нагрева. voltar.com.ua е образования конденсата на полу.<br>Оедел заданного значения нагрева:<br>пература воды на выходе для работы<br>оедел заданного значения нагрева:<br>пература воды на выходе для работы<br>идел заданного значения охлаждения:<br>ния.<br>дел зада
	- [9-01] Нижний предел заданного значения нагрева: минимальная температура воды на выходе для работы в режиме нагрева.
	- [9-02] Верхний предел заданного значения охлаждения: максимальная температура воды на выходе для работы в режиме охлаждения.
	- [9-03] Нижний предел заданного значения охлаждения: минимальная температура воды на выходе для работы в режиме охлаждения.

#### **[9-05~9-08] Функция автоматического ограничения**

Функция ограничения предоставляет возможность снижать температуру воды при обогреве помещения. Функцию ограничения можно активировать, например, в ночное время, поскольку ночью и днем к температуре предъявляются разные требования. (9-05~9-08) Функция<br>
Функция ограниче<br>
температуру вод<br>
ограничения можн<br>
поскольку ночью и<br>
требования.<br>
ШНФОРМА<br>
Обрат<br>
с огра работ<br>
значе выход матического ограничения<br>редоставляет возможность снижать<br>1 обогреве помещения. Функцию<br>зировать, например, в ночное время,<br>к температуре предъявляются разные<br>1 имание на то, что во время работы<br>ем мигает символ (0. Во вре

## **ИНФОРМАЦИЯ**

- Обратите внимание на то, что во время работы с ограничением мигает символ  $\circledast$ . Во время работы с ограничением рассчитанное заданное значение ограничения температуры воды на выходе **не** показывается.
- По умолчанию функция ограничения выключена.
- Функцию ограничения можно объединить с работой по зависимому от погоды заданному значению температуры.
- Функция ограничения является автоматической ежедневно планируемой функцией.
- Функцию ограничения можно объединить с таймером расписания. При активном ограничении заданное значение обогрева помещения по расписанию будет снижено на значение ограничения воды на выходе [9-08]. TEMINE му от погоды заданному значению<br>-<br>аничения является автоматической<br>панируемойфункцией.<br>-<br>ограничения можно объединить<br>- расписанию будет снижено на<br>аничения воды на выходе [9-08].<br>- определяет, включена (1) или<br>кция огран
	- [9-05] Состояние: определяет, включена (1) или выключена (0) функция ограничения
	- [9-06] Время запуска: время начала ограничения
	- [9-07] Время остановки: время окончания ограничения
	- [9-08] Значение ограничения воды на выходе votrar.com.ua

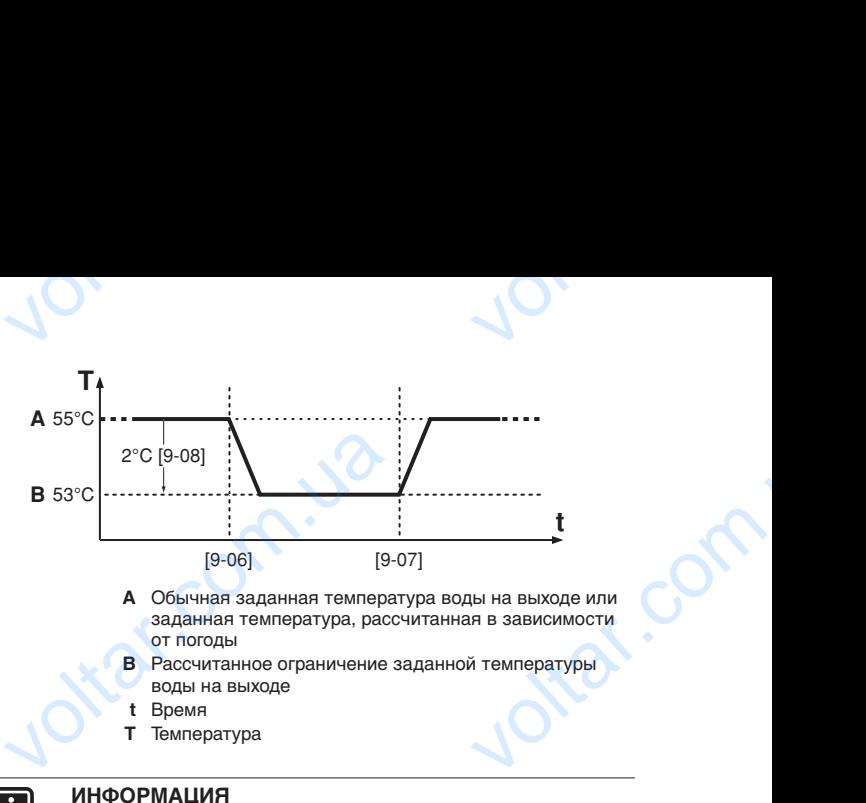

#### **Применяется только при [4-03]=4 или 5!**

Рекомендуется установить такое время запуска автоматического хранения ночью [6-04], чтобы оно совпадало с моментом запуска функции ограничения [9-06].

## **ИНФОРМАЦИЯ**

Следите за тем, чтобы не задать слишком низкое ограниченное значение, особенно в холодное время года (например, зимой). Заданная температура в помещении может не быть достигнута (или для ее достижения потребуется намного больше времени) из за разницы температур. Рекомендуется установить та<br>
автоматического хранения ноч<br>
совпадало с моментом запуска<br>
[9-06].<br> **ИНФОРМАЦИЯ**<br>
Следите за тем, чтобы не за,<br>
ограниченное значение, особен<br>
года (например, зимой). За<br>
в помещении может не ремя запуска<br>14], чтобы оно<br>им ограничения<br>**им сраничения**<br>Пишком низкое<br>подное время<br>температура<br>та (или для ее<br>ше времени) из

#### **[A] Тихий режим**

Эта местная настройка позволяет выбирать необходимый тихий режим работы. Имеются два тихих режима: тихий режим A и тихий режим B.

В тихом режиме A приоритет отдается тихой работе агрегата при **любых** обстоятельствах. Скорость вентиляторов и компрессора (а значит, и производительность) ограничивается до определенного процента от скорости в нормальном рабочем режиме. В отдельных случаях возможно снижение производительности. та местная настроика позволяет выоир<br>эжим работы. Имеются два тихих ре<br>тихий режим В.<br>тихом режиме А приоритет отдается<br>и **любых** обстоятельствах. Ски<br>компрессора (а значит, и производител<br>э определенного процента от скор oxoдимыи тихии<br>тихий режим A<br>работе агрегата<br>вентиляторов<br>ограничивается<br>альном работы при<br>повышении<br>повышении<br>изокет приводить

В тихом режиме B возможен уход от тихой работы при возникновении необходимости в повышении производительности. В некоторых случаях это может приводить к тому, что для обеспечения необходимой производительности агрегат может работать менее тихо.

- [A-00] Тип тихого режима: позволяет выбирать тихий режим A (0) или тихий режим B (2).
- [A-01] Параметр 01: не изменяйте эту настройку. Оставьте ее со значением по умолчанию. режим A (0) или тихий режим B (2<br>
• [A-01] Параметр 01: не изме<br>
• Оставьте ее со значением по умо<br>
• ПРИМЕЧАНИЕ<br>
• Не изменяйте никакие други<br>
упомянутых.<br>
• Установка на солнечных батареях<br>
• [С-00] Настройка режима при эту настройку.<br><u>Тройки, кроме</u><br>в полключения<br>в полключения

#### **ПРИМЕЧАНИЕ**

Не изменяйте никакие другие настройки, кроме упомянутых.

#### **[C] Установка на солнечных батареях**

#### **Режим приоритета солнечных батарей**

■ [C-00] Настройка режима приоритета солнечных батарей: сведения о комплекте для подключения к солнечным батареям EKSOLHW см. в прилагаемой к нему инструкции по монтажу.

E(D/B)(H/L)Q011~016BB Агрегат и дополнительное оборудование для воздушно-водяной системы, работающей в режиме теплового насоса voltar.com.ua  $\overbrace{ {{\rm (D/B) (H/L) QO11 - O16BB} } \atop {{\rm BOS, AJ' L H}} \hfill \hfill \hfill \cr {\rm BOS, AJ' L H}} {\rm F@R} \hfill \cr {\rm F@R} \hfill \cr {\rm F@R} \hfill \cr {\rm F@R} \hfill \cr {\rm F@R} \hfill \cr {\rm F@R} \hfill \cr {\rm F@R} \hfill \cr {\rm F@R} \hfill \cr {\rm F@R} \hfill \cr {\rm F@R} \hfill \cr {\rm F@R} \hfill \cr {\rm F@R} \hfill \cr {\rm F@R} \hfill \cr {\rm F@R} \hfill \cr {\rm F$ 

4PW67905-1A – 2013.02

**[d] Настройка в зависимости от погодных условий по месту установки**  $v_{\rm O}$ 

 $v_0$ 

Ottat.com.ua

tar.com.ua

rat.com.ua

Jitar.com.ua

 $\gamma_{\rm O}$ 

voltar.com

Jottat.com

otar.com

otraf.com

#### **Настройка в зависимости от погодных условий по месту установки**

Местная настройка в зависимости от погодных условий по месту установки задается только вместе с температурой обогрева или охлаждения, зависящей от температурных колебаний (см. местную настройку "[1] Зависимое от погоды [заданное значение" на странице 16\)](#page-16-2). Macriponka B<br>
ycrahoska<br>
Mecrihar Hacr<br>
Mecry ycrahol<br>
oбогрева или<br>
колебаний (см<br>
заданное знач<br>  $[d-03] +$ <br>
Mecry<br>
обогрен<br>
отклон имости от погодных условий по ме<br>дается только вместе с температу<br>ждения, зависящей от температур<br>ную настройку "[1] Зависимое от пого<br>на странице 16).<br>и́ка в зависимости от погодных условий<br>овки: определяет сдвиг темпера

■ [d-03] Настройка в зависимости от погодных условий по месту установки: определяет сдвиг температуры обогрева или охлаждения в зависимости от степени отклонения наружной температуры от 0°C.

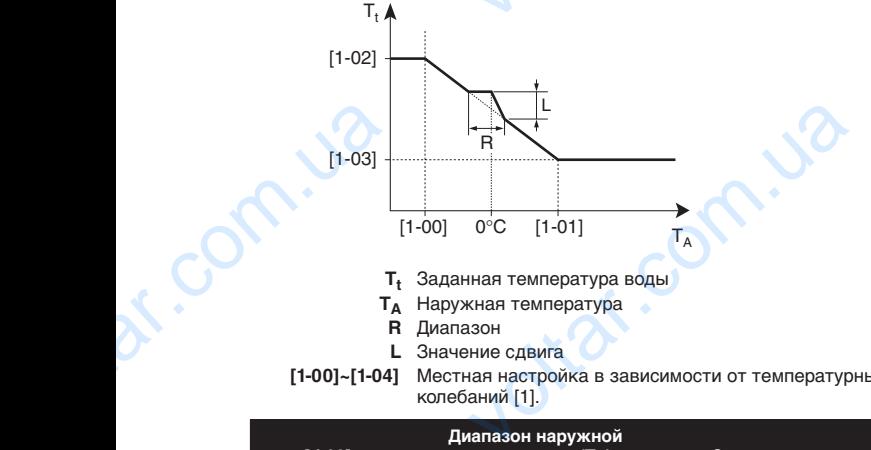

- 
- **R** Диапазон
- **L** Значение сдвига

 $\overline{\mathbf{h}}$ 

Com.ua

**[1-00]~[1-04]** Местная настройка в зависимости от температурных колебаний [1].

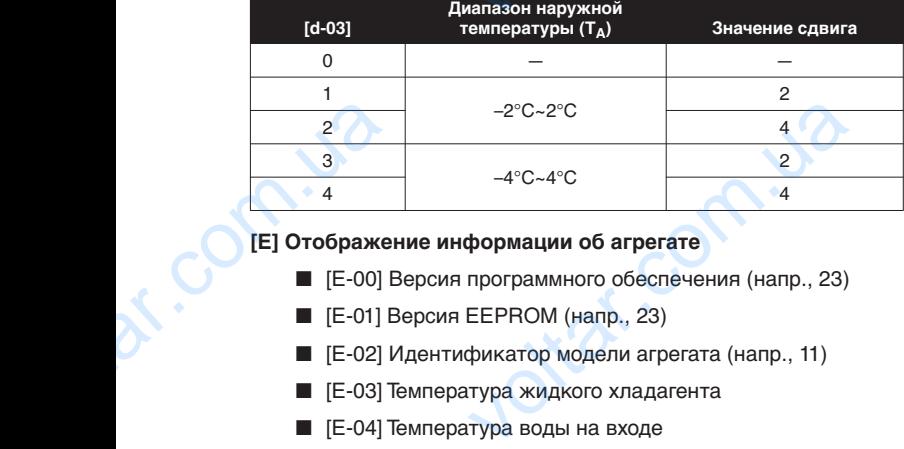

#### **[E] Отображение информации об агрегате**

- [E-00] Версия программного обеспечения (напр., 23)
- [E-01] Версия EEPROM (напр., 23)
- $■$  [E-02] Идентификатор модели агрегата (напр., 11)
- **[E-03] Температура жидкого хладагента**
- [E-04] Температура воды на входе

#### **ИНФОРМАЦИЯ**

Постоянное обновление параметров [E-03] и [E-04] не производится. Значения температуры обновляются только после повторного ввода начальных кодов местных настроек. dr. Com.uau

straf.co

#### <span id="page-21-0"></span>Таблица местных настроек

 $v_{\rm O}$ 

 $v_0$ 

 $\gamma_{\rm O}$ 

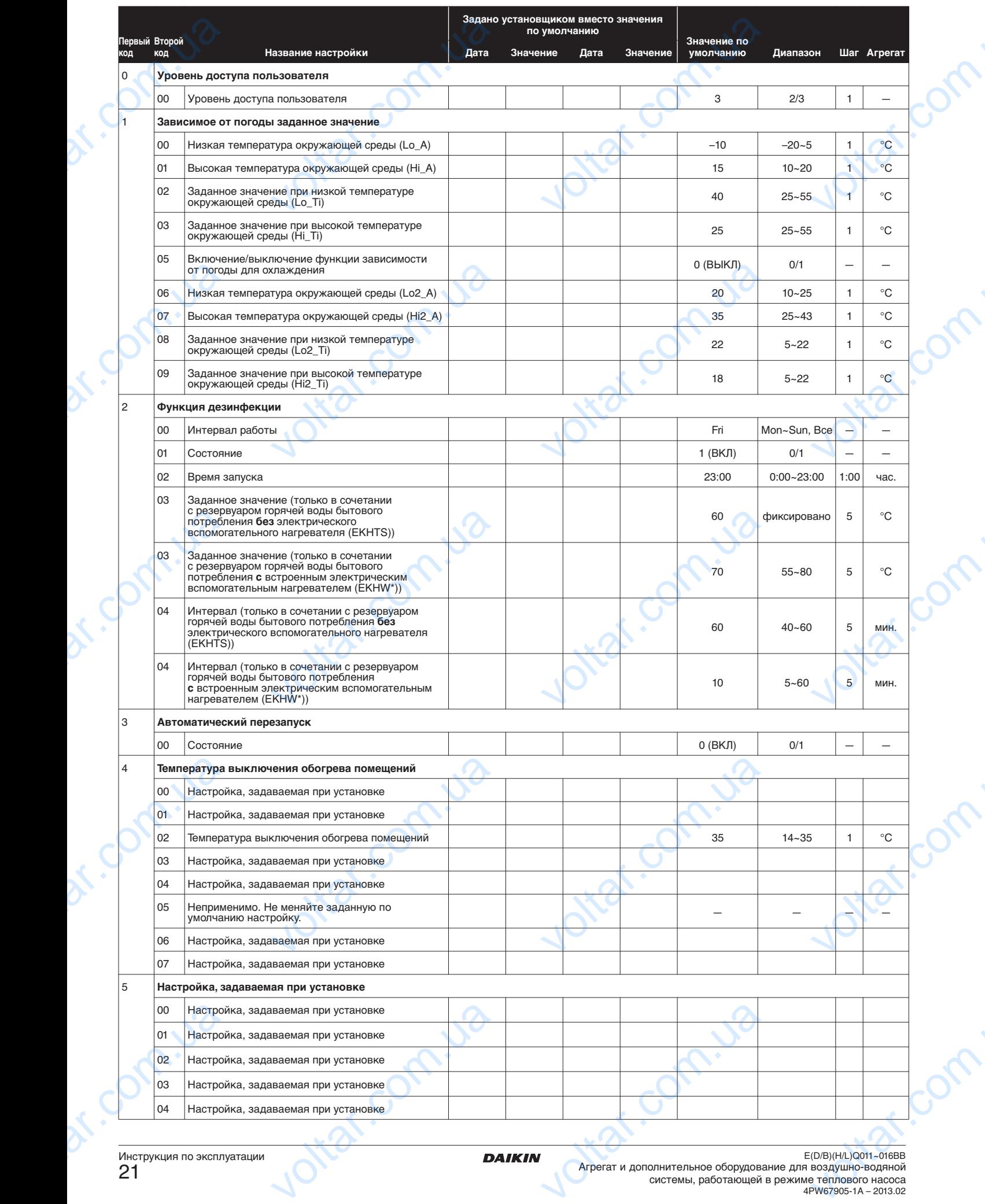

Инструкция по эксплуатации<br><mark>21</mark>

E(D/B)(H/L)Q011~016BB Агрегат и дополнительное оборудование для воздушно-водяной

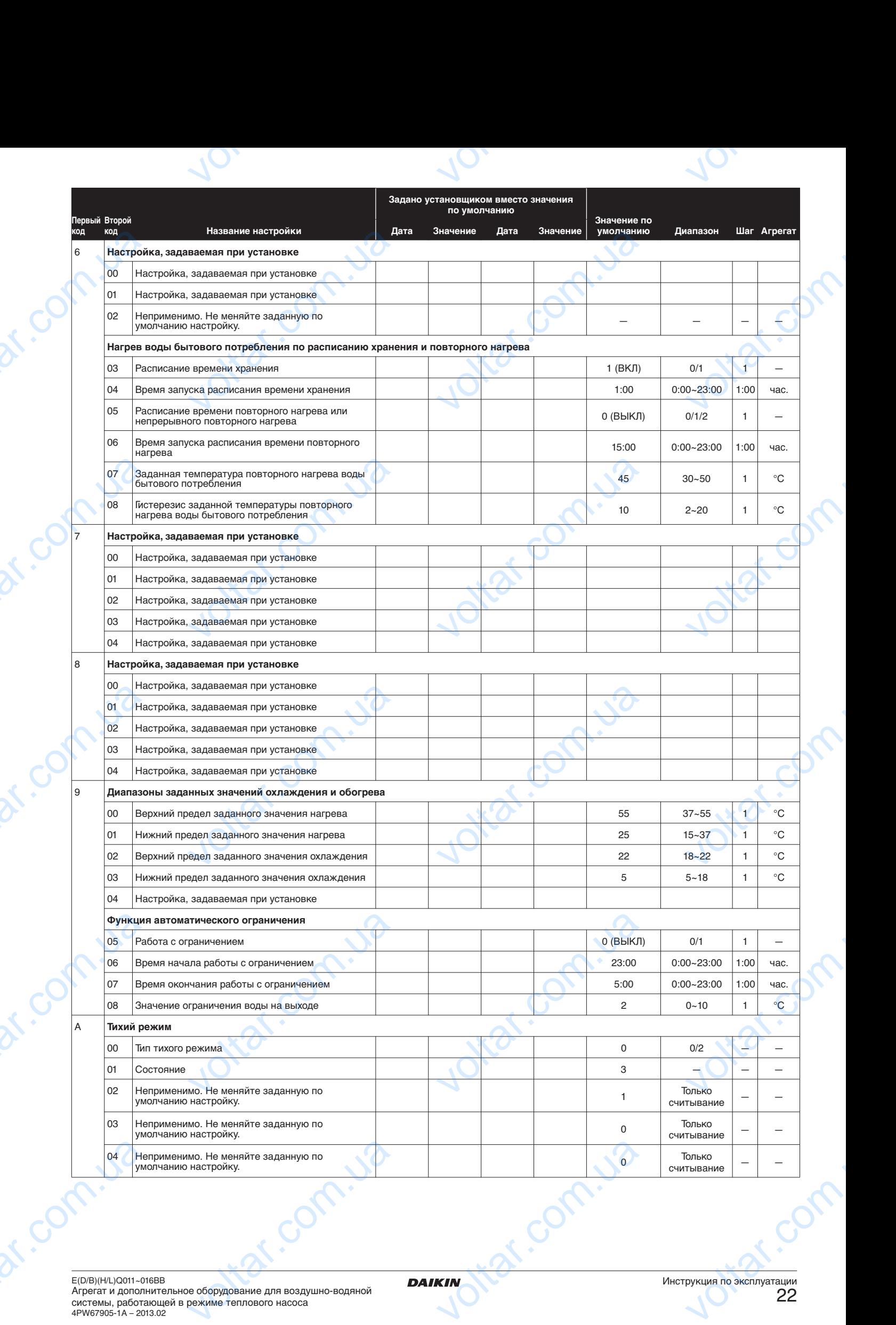

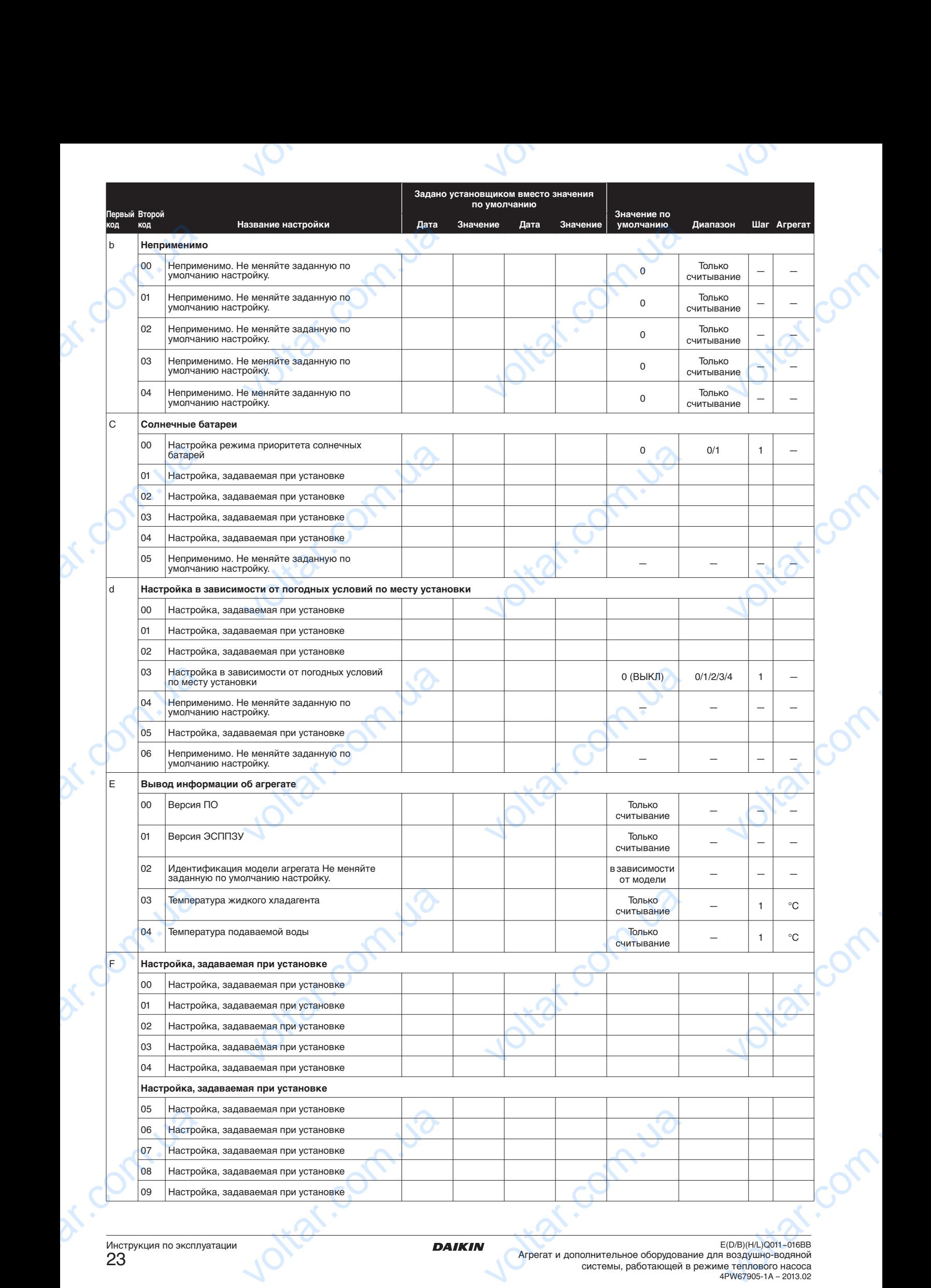

Инструкция по эксплуатации<br><mark>23</mark>

E(D/B)(H/L)Q011~016BB Агрегат и дополнительное оборудование для воздушно-водяной

# **6. Техническое обслуживание**  $v^{\prime}$

#### <span id="page-24-1"></span><span id="page-24-0"></span>**6.1. Важная информация об используемом хладагенте**

Данное изделие содержит имеющие парниковый эффект флорированные газы, на которые распространяется действие Киотского протокола. **6.1. Важн**<br> **хлада**<br>
Данное издел<br>
флорированны<br>
Киотского про<br>
Тип хладагента<br>
Евличина GWP<br>
(1) GWP = g<br>
потепления)<br>
В соответстви **ормация об используемом**<br>идержит имеющие парниковый эфф<br>, на которые распространяется дейст<br>75<br>измесия проверка на напицие утем<br>изокая проверка на напицие утем

Тип хладагента: R410A Величина GWP(1): 1975

 $(1)$  GWP = global warming potential (потенциал глобального потепления)

В соответствии с действующим законодательством может быть необходима периодическая проверка на наличие утечек хладагента. За более подробной информацией обращайтесь к своему местному дилеру.

## <span id="page-24-2"></span>**6.2. Операции технического обслуживания**

#### **ОПАСНО!**

- Не дотрагивайтесь до водопроводных труб во время работы и сразу после выключения агрегата: трубы могут быть горячими. Это чревато ожогами рук. Во избежание травмы дайте трубам остыть до нормальной температуры или пользуйтесь перчатками. 6.2. Onepa ехнического обслуживания<br>
магивайтесь до водопроводных труб<br>
работы и сразу после выключен<br>
: трубы могут быть горячими. Это чрева<br>
рук. Во избежание травмы дайте труб<br>
до нормальной температуры и<br>есь перчатками.<br>
и айтес
	- Не дотрагивайтесь до переключателей влажными пальцами. Прикосновение к переключателю влажными пальцами может привести к поражению электрическим током.

#### **ПРЕДУПРЕЖДЕНИЕ**

Не дотрагивайтесь до труб с хладагентом во время работы и сразу после выключения агрегата: трубы могут быть горячими или, наоборот, ледяными в зависимости от состояния трубопровода, компрессора и других элементов системы охлаждения. Если дотронуться до труб с хладагентом, можно получить ожог или обморожение ладони. Во избежание травмы дайте трубам остыть или прогреться до нормальной температуры, а если это невозможно, пользуйтесь перчатками. THE ACCORD MOTHER **VALIME**<br>
ХАЛИ СА ТРУБ С ХЛАДАГЕНТОМ ВО ВРЕ<br>
МА ТРОЯЧИМИ ИЛИ, НАОбОРОТ, ЛЕДЯНЫ<br>
СИ ПОЛУГИХ ЭЛЕМЕНТОВ СИСТЕ<br>
ЕСЛИ ДОТРОНУТЬСЯ ДО ТРУБ С ХЛАДАГЕНТС<br>
И ДРУГИХ ЭЛЕМЕНТОВ СИСТЕ<br>
СИ ДОТРОНУТЬСЯ ДО ТРУБ С ХЛАДАГЕНТО<br>
ПОЛЬЗУЙТЕСЬ

Для обеспечения бесперебойной работы агрегата необходимо через определенные интервалы времени, желательно ежегодно, производить осмотр и проверку самого агрегата и подведенной к нему электропроводки. Это техническое обслуживание должно проводиться техническим специалистом Daikin (см. инструкцию по монтажу). exerogho, про<br>
и подведенной<br>
обслуживание<br>
Daikin (см. инс<br>
Daikin (см. инс<br>
Oт оператор:<br>
следующих оператор:<br>
содержание посредств<br>
проверка, манометр ить осмотр и проверку самого агрениу электропроводки. Это техничессо проводиться техническим специалис<br>о проводиться техническим специалис<br>о по монтажу).<br>ет потребоваться выполнение тол<br>технического обслуживания:<br>та диста

От оператора может потребоваться выполнение только следующих операций технического обслуживания:

- содержание пульта дистанционного управления в чистоте посредством мягкой влажной ткани;
- проверка, превышает ли давление воды, указанное на манометре, 1 бар.

Только для дополнительного резервуара горячей воды бытового потребления:

 $\gamma_{\rm O}$ 

 $v_0$ 

Проверка правильности работы клапана сброса давления на резервуаре для горячей воды бытового потребления должна проводиться не реже, чем каждые 6 месяцев. Важно, чтобы рычаг на клапане был задействован во избежание накапливания минеральных отложений, которые негативно влияют на работу клапана, и гарантии, что клапан и трубопровод нагнетания не засорены. Рычаг следует переводить медленно и плавно во избежание внезапного выброса горячей воды из трубопровода нагнетания. и резервуаре для горячей волжна проводиться не реже Важно, чтобы рычаг на клап избежание накапливания которые негативно влияют на к<br>избежание накапливания которые негативно влияют на к<br>что клапан и трубопровод нагн<br>следуе илетового потребления<br>каждые 6 месяцев.<br>ил задействован во<br>льных отложений,<br>клапана, и гарантии,<br>не засорены. Рычатии,<br>не засорены. Рычатии<br>из трубопровода<br>управления клапана<br>управления клапана<br>ыву резервуара для

Ненадлежащее обращение с рычагом управления клапана сброса давления может привести к взрыву резервуара для горячей воды бытового потребления.

- Продолжительная утечка воды из трубопровода нагнетания может свидетельствовать о проблеме с резервуаром для горячей воды бытового потребления.
- Если трубопровод нагнетания подсоединен к устройству сброса давления, его необходимо зафиксировать в направлении вниз в незамерзающей среде. Они должны быть постоянно открыты в атмосферу. • Если трубопровод нагнетания<br>
сброса давления, его не<br>
в направлении вниз в незамерз<br>
быть постоянно открыты в атмо<br> **ОСТОРОЖНО!**<br>
Если кабель электрические обратитесь к специалисту с<br>
избежание возникновения с<br>
6.3. Про имо зафиксировать<br>по зафиксировать<br>среде. Они должны<br>итания поврежден,<br>бой заменить его во<br>к ситуаций.

## **ОСТОРОЖНО!**

Если кабель электрического питания поврежден, обратитесь к специалисту с просьбой заменить его во избежание возникновения опасных ситуаций.

#### <span id="page-24-3"></span>**6.3. Простой**

## **ПРИМЕЧАНИЕ**

В течение длительных периодов простоя, например, летом для системы, работающей только на нагрев, очень важно НЕ ОТКЛЮЧАТЬ ПОДАЧУ ЭЛЕКТРОПИТАНИЯ на агрегат.

Отключение подачи электропитания сделает невозможным периодическое автоматическое движение насоса, необходимое во избежание его заклинивания. летом для системы, работ<br>
очень важно НЕ<br>
ЭЛЕКТРОПИТАНИЯ на агре<br>
Отключение подачи з<br>
невозможным периодич<br>
движение насоса, необхо,<br>
заклинивания.<br>
ПРИМЕЧАНИЕ<br>
Если в случае отключения з<br>
насоса в системе нет глим<br>
пред и только на нагрев,<br>ОЧАТЬ ПОДАЧУ<br>питания сделает<br>автоматическое<br>во избежание его

#### **ПРИМЕЧАНИЕ**

Если в случае отключения электропитания или отказа насоса в системе нет гликоля, слейте систему (как предлагается на рисунке ниже).

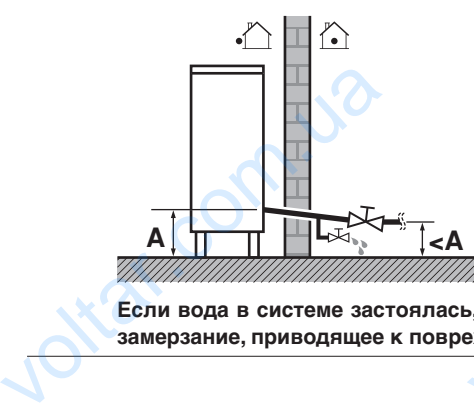

**Если вода в системе застоялась, крайне вероятно замерзание, приводящее к повреждению системы.** voltar.com.ua

E(D/B)(H/L)Q011~016BB Агрегат и дополнительное оборудование для воздушно-водяной системы, работающей в режиме теплового насоса 4PW67905-1A – 2013.02 **VOLTAR AND SOLUTION OF A PARTICIPAL AND SOLUTION OF A CONTRACTOR OF A CONTRACTOR DE CONTRACTOR DE CONTRACTOR DE CONTRACTOR DE CONTRACTOR DE CONTRACTOR DE CONTRACTOR DE CONTRACTOR DE CONTRACTOR DE CONTRACTOR DE CONTRACTOR** 

om.ua

DAIKIN HISA COMP. U.S

## **7. Возможные неисправности и способы их устранения**  $v_{\rm O}$

<span id="page-25-0"></span>Приведенные ниже рекомендации могут оказаться полезными при диагностике и устранении неисправностей. Если после выполнения этих рекомендаций неисправность устранить не удалось, обратитесь к вашему установщику.

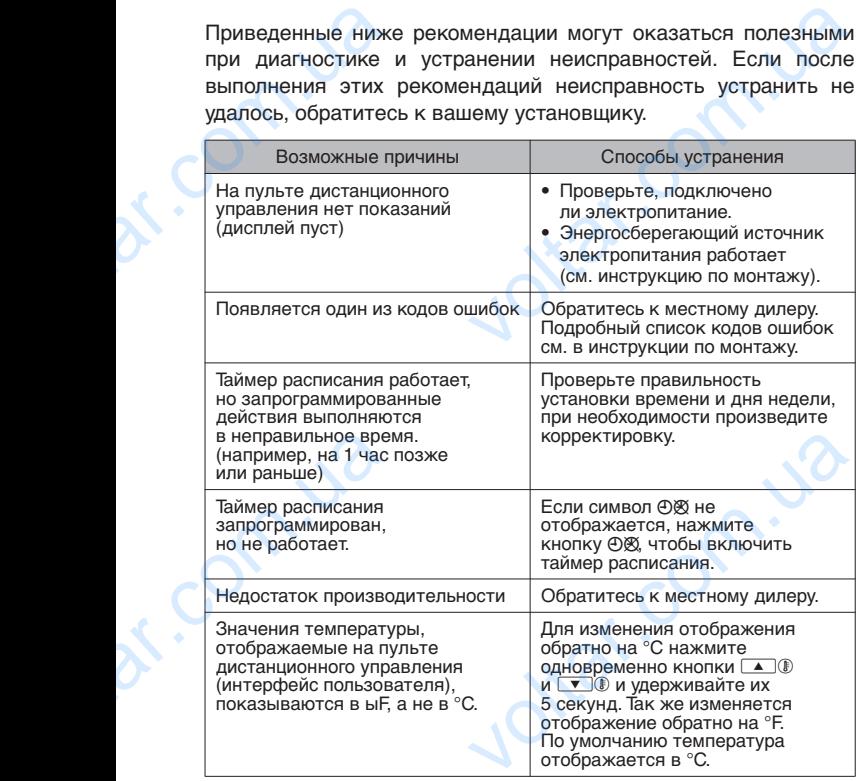

## <span id="page-25-1"></span>**8. Требования к утилизации**

Демонтаж блока, удаление хладагента, масла и других элементов должны проводиться в соответствии с действующим законодательством.

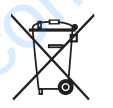

Ваше изделие помечено этим символом. Это значит, что электрические и электронные изделия не следует смешивать с несортированным бытовым мусором. и и других<br>или и хладагента, масла и других<br>диться в соответствии с действующим<br>помечено этим символом. Это значит,<br>еские и электронные изделия не<br>ивать с несортированным бытовым<br>ать систему самостоятельно: демонтаж<br>клыно

Не пытайтесь демонтировать систему самостоятельно: демонтаж системы, удаление холодильного агента, масла и других частей должны проводиться квалифицированным монтажником в соответствии с действующим законодательством. **Демонтаж блока,**<br>элементов должны<br>законодательством<br>Ваше и:<br>что элементов Каше и:<br>опедует мусорог<br>Не пытайтесь демо<br>системы, удаление<br>должны проводи<br>в соответствии с де

Блоки необходимо сдавать на специальную перерабатывающую станцию для утилизации, переработки и вторичного использования. Обеспечивая надлежащую утилизацию настоящего изделия, вы способствуете предотвращению наступления возможных негативных последствий для окружающей среды и здоровья людей. За более подробной информацией обращайтесь к установщику или в местные компетентные органы. использования.<br>
настоящего изделения воз<br>
меступления воз<br>
окружающей сред<br>
информацией обр<br>
компетентные орга

**Ntar** 

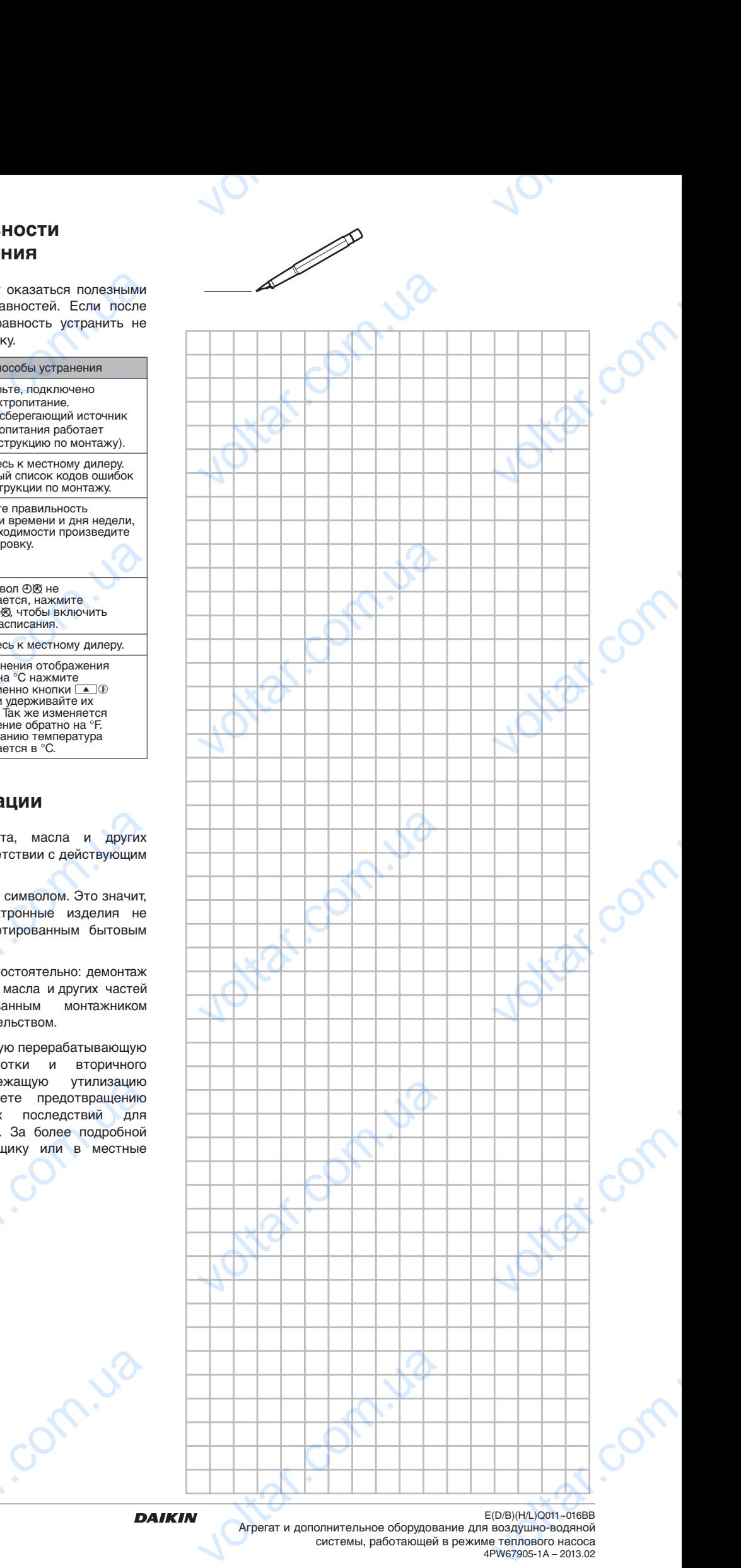

**n.is** 

4PW67905-1A – 2013.02

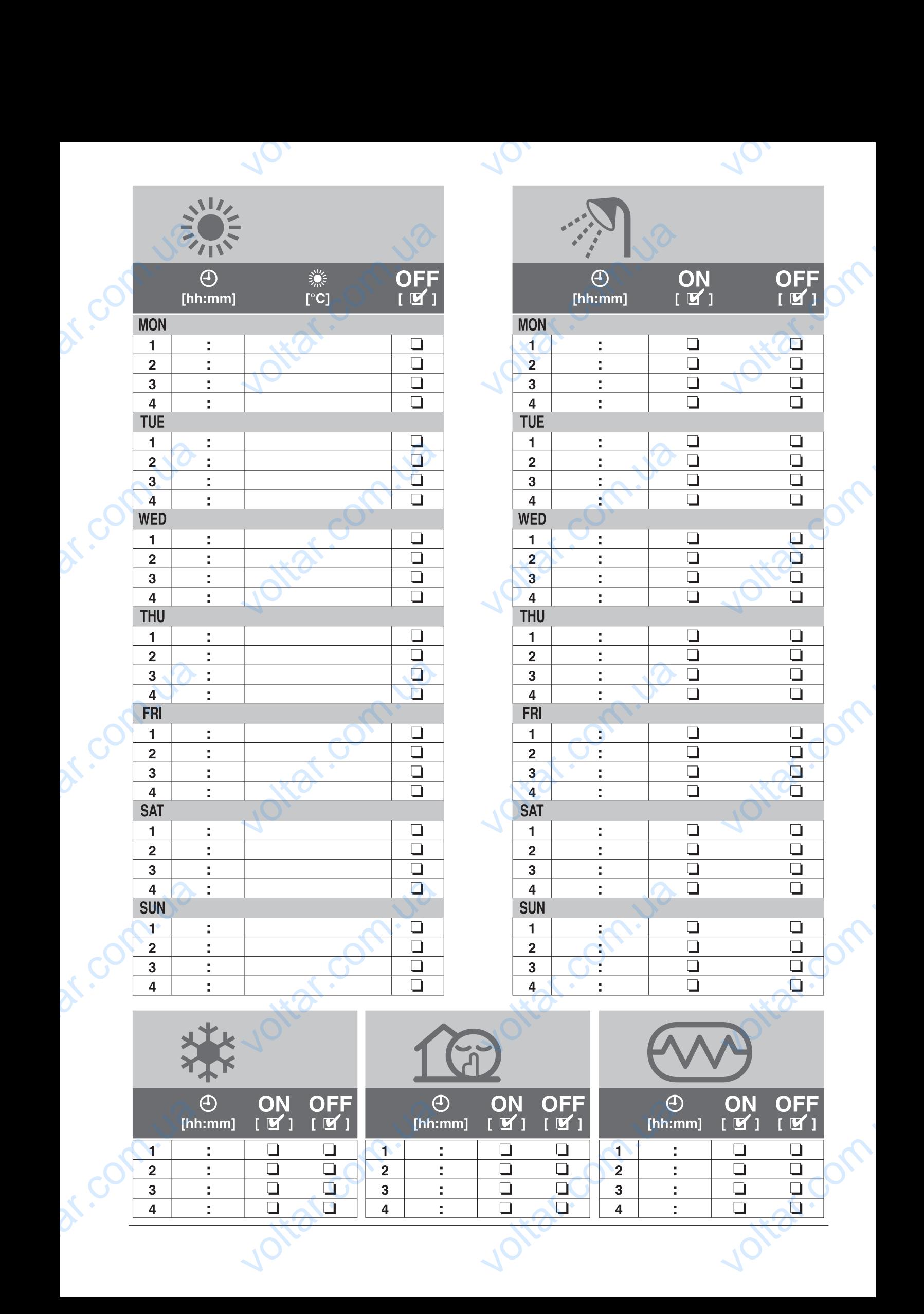

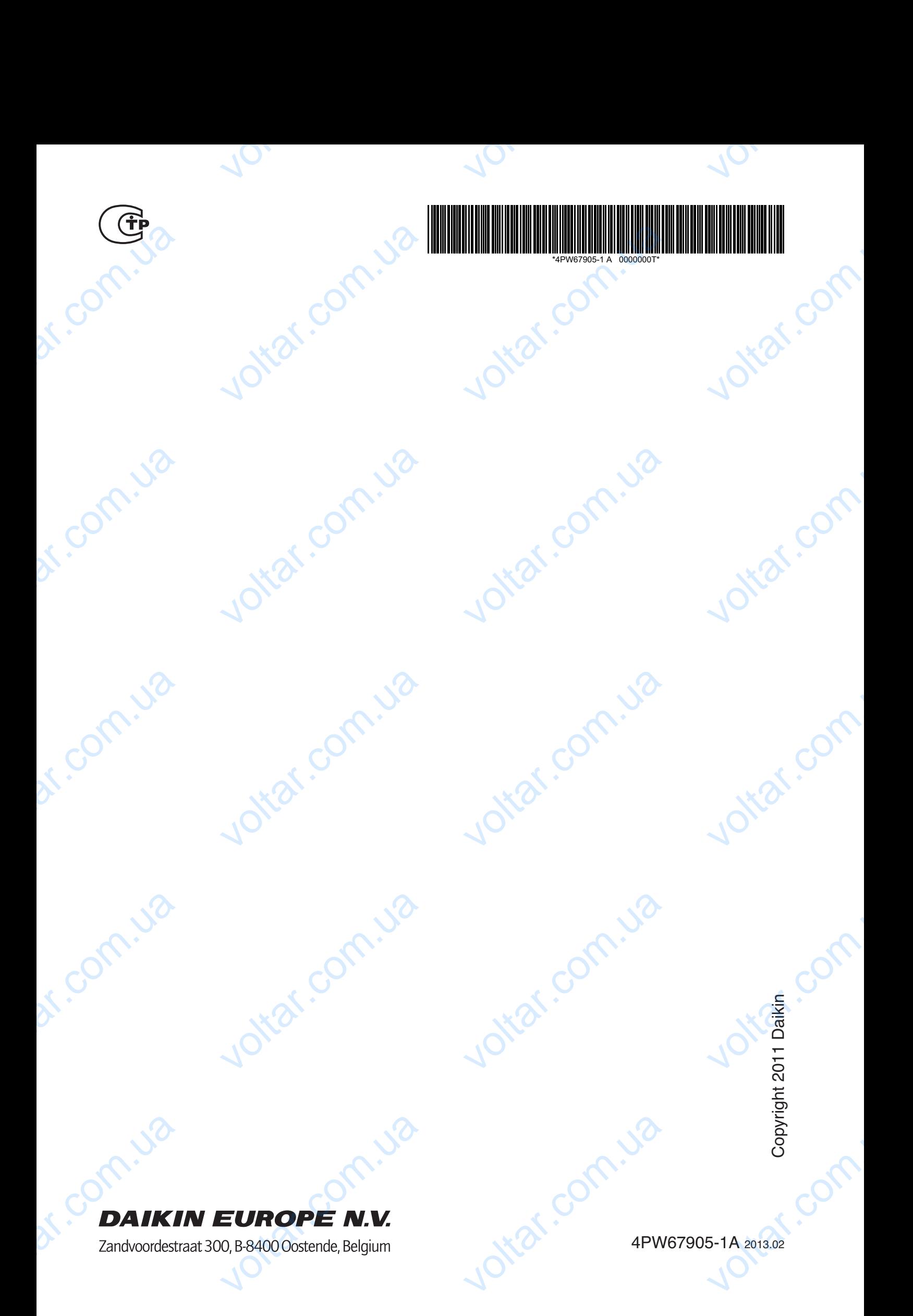